# Leistungs- und Konfigurationskatalog der Mitarbeiter App

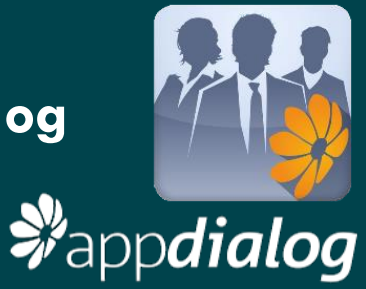

## Inhalt

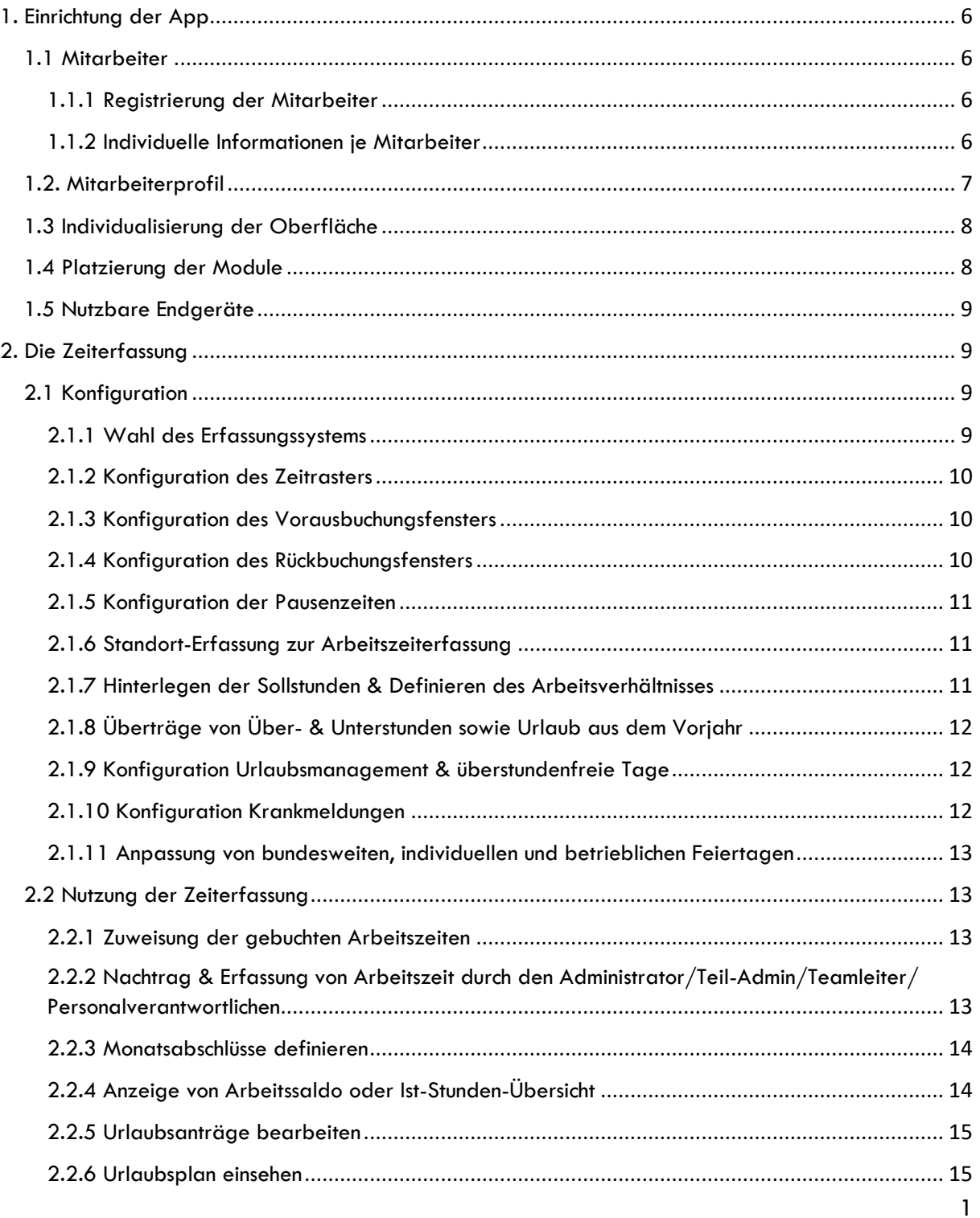

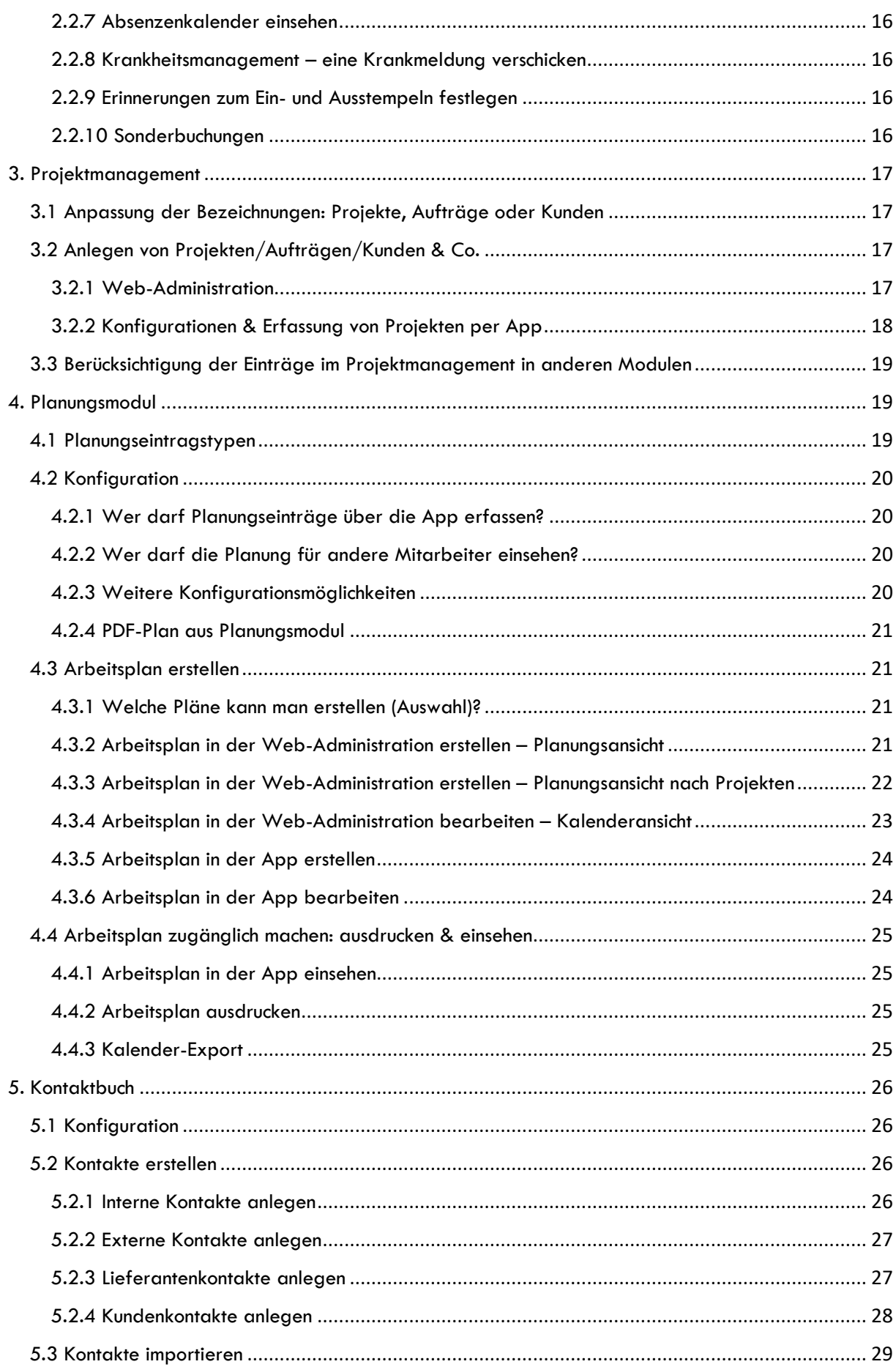

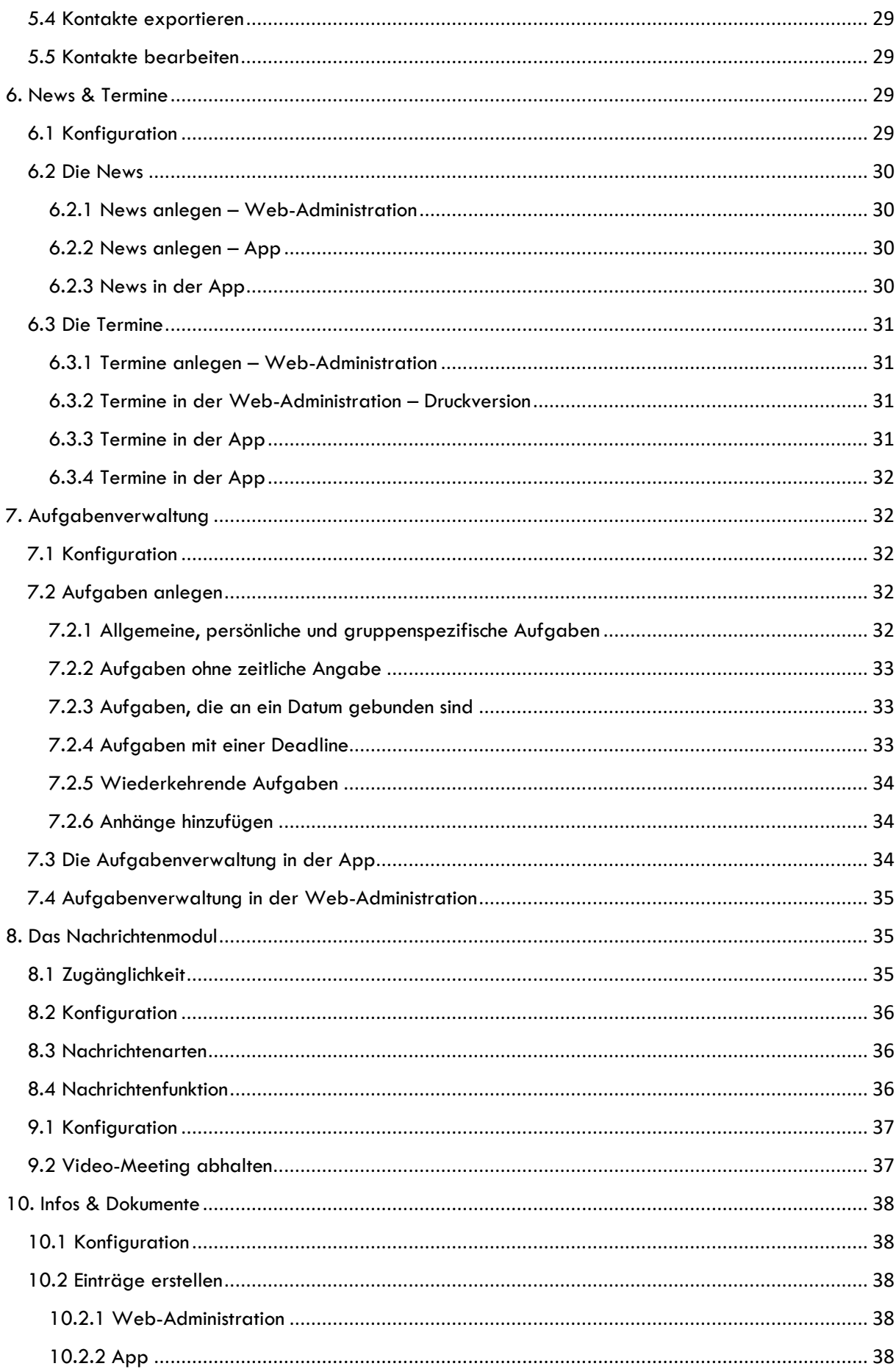

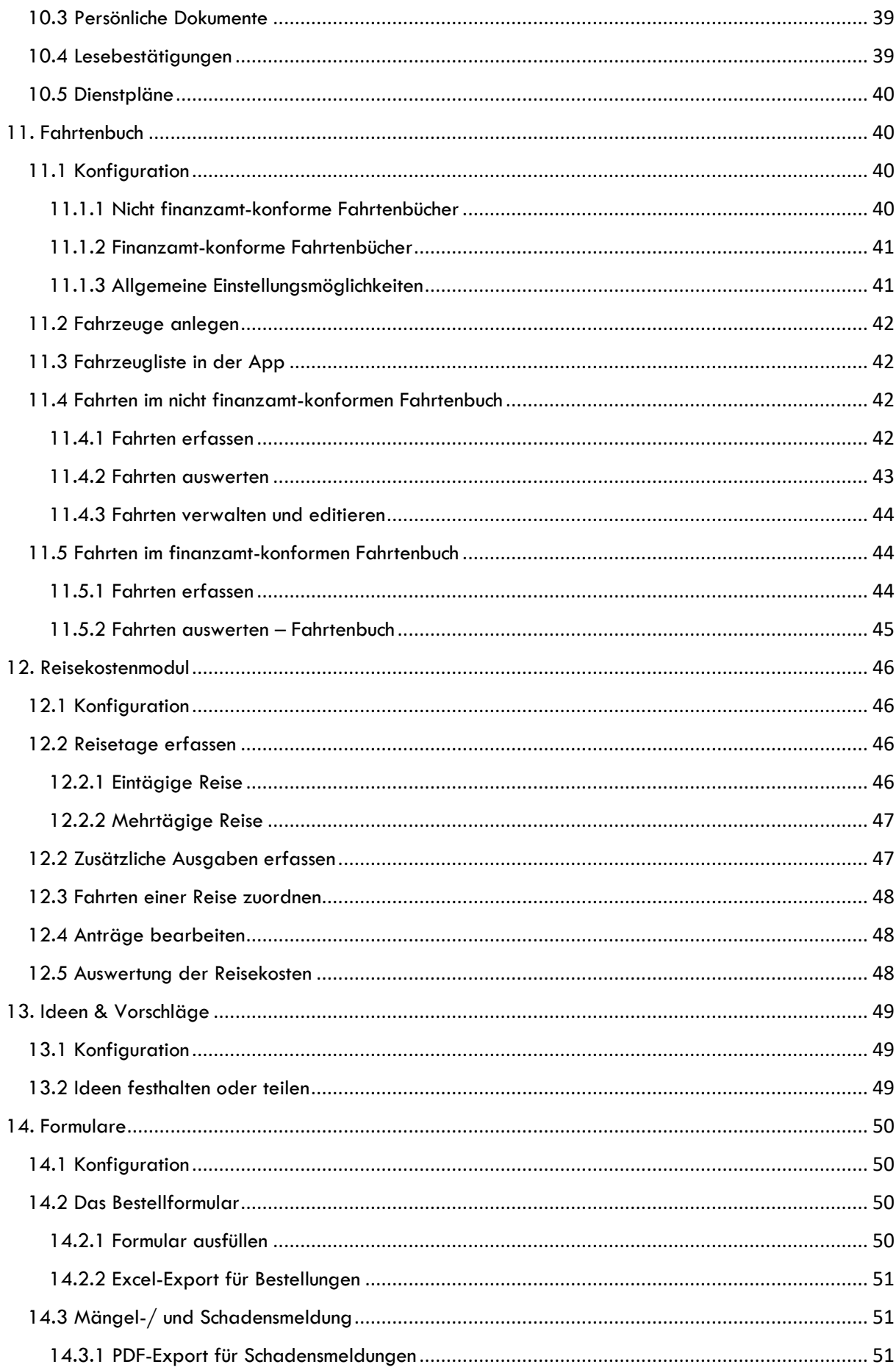

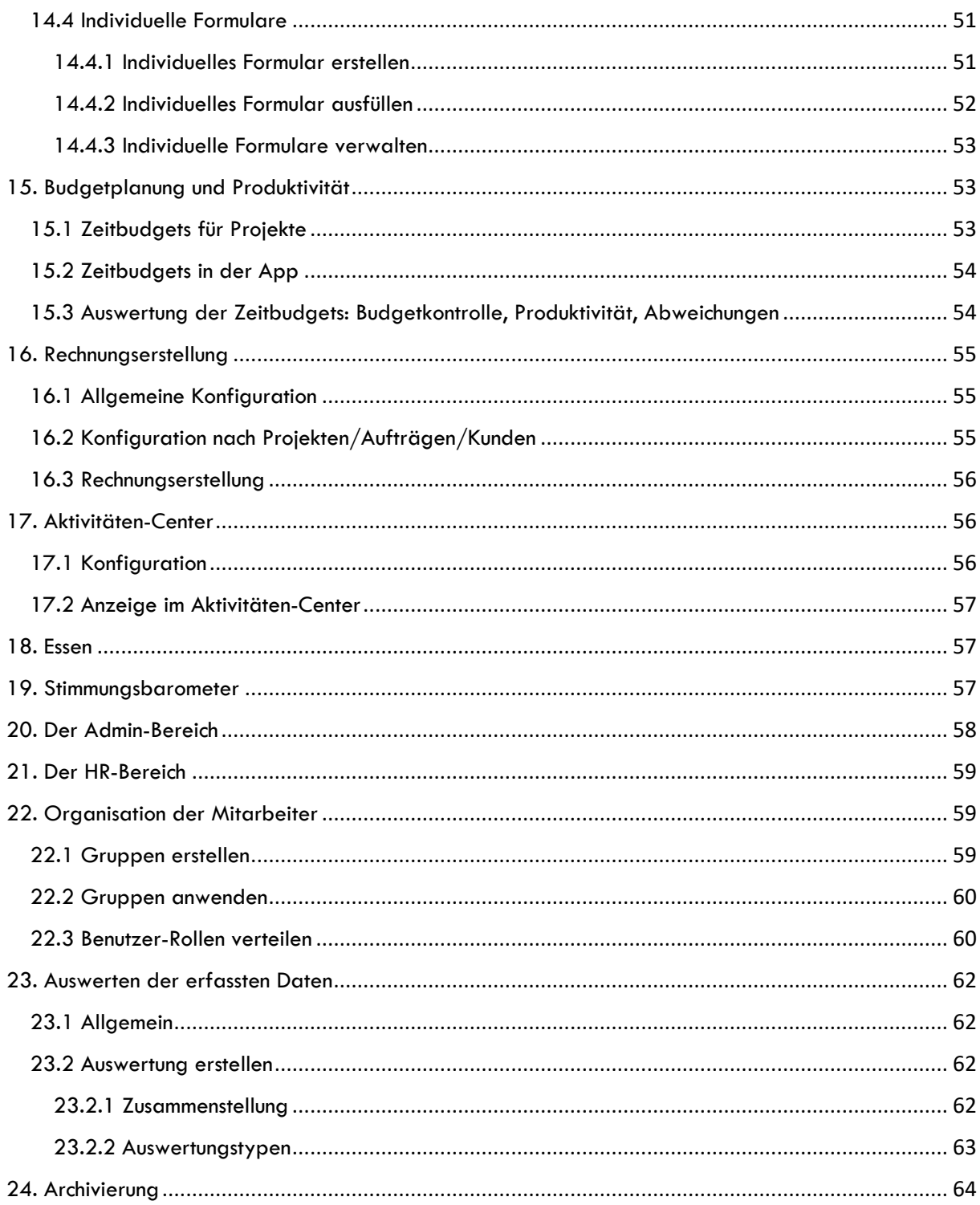

# <span id="page-5-0"></span>1. Einrichtung der App

#### <span id="page-5-1"></span>1.1 Mitarbeiter

#### <span id="page-5-2"></span>1.1.1 Registrierung der Mitarbeiter

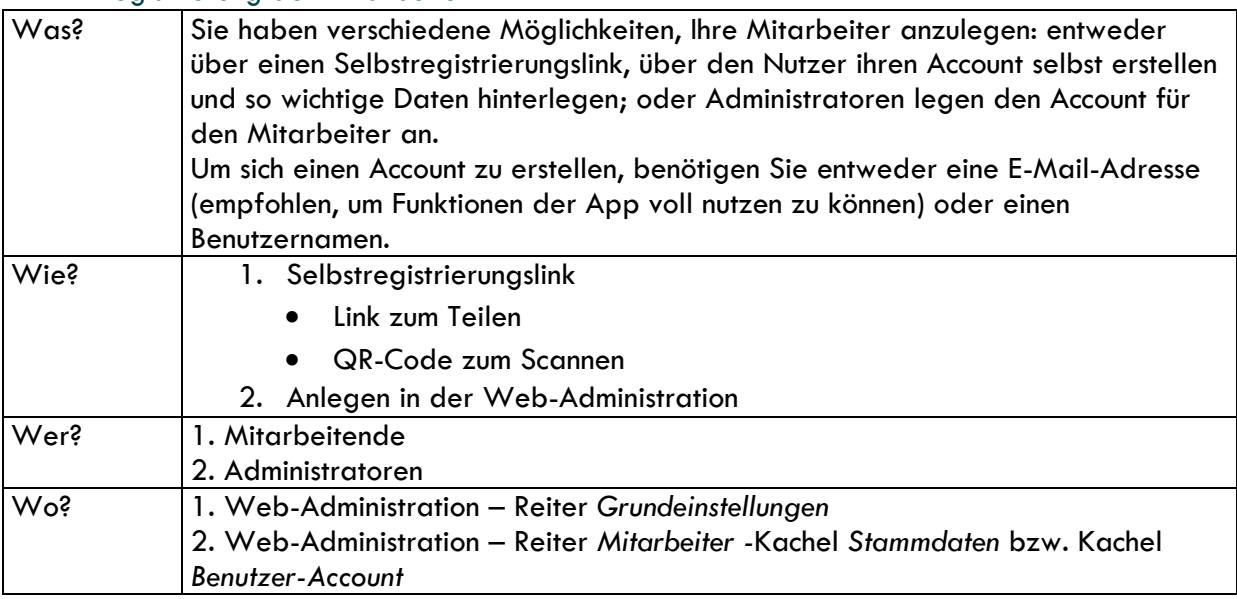

#### <span id="page-5-3"></span>1.1.2 Individuelle Informationen je Mitarbeiter

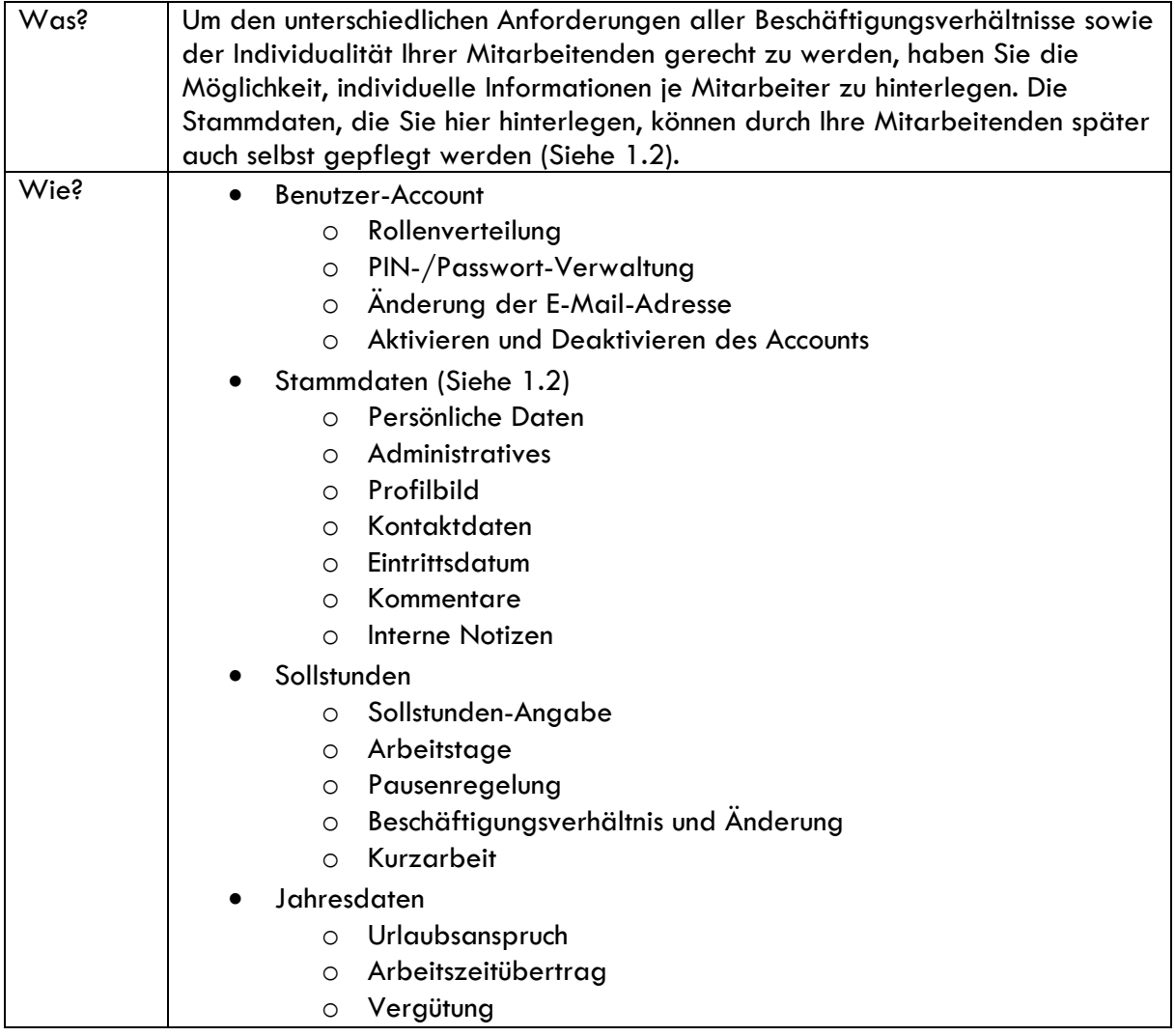

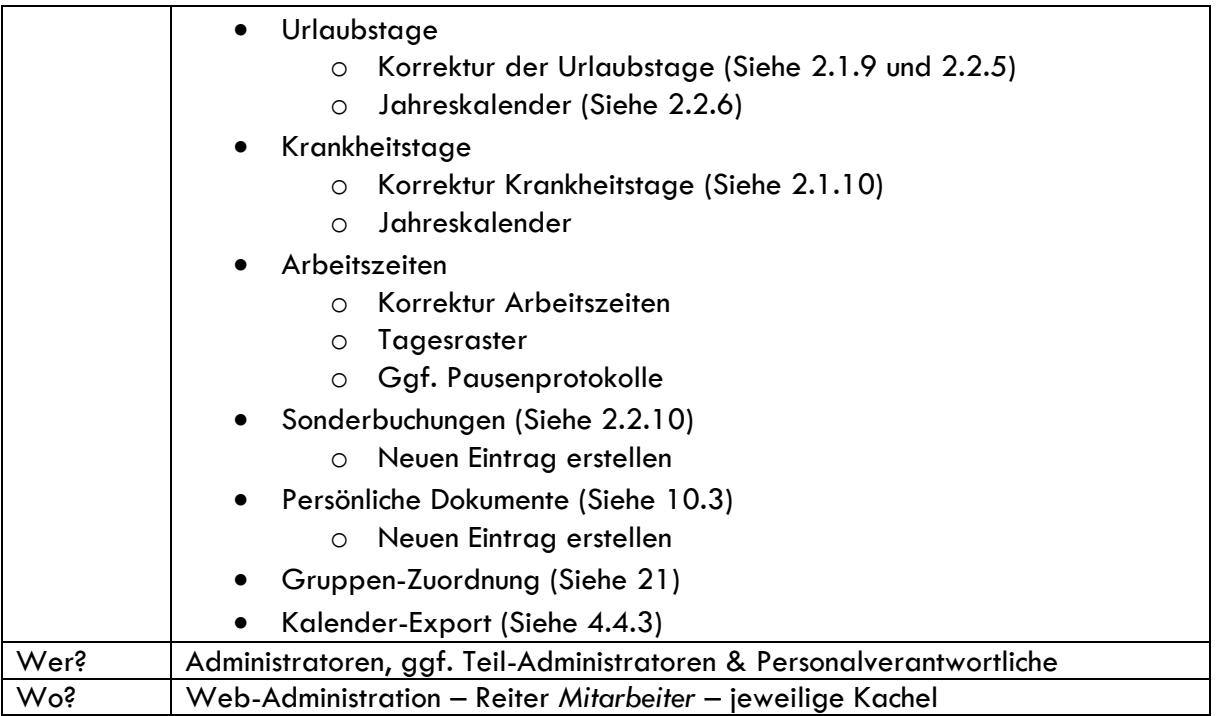

## <span id="page-6-0"></span>1.2. Mitarbeiterprofil

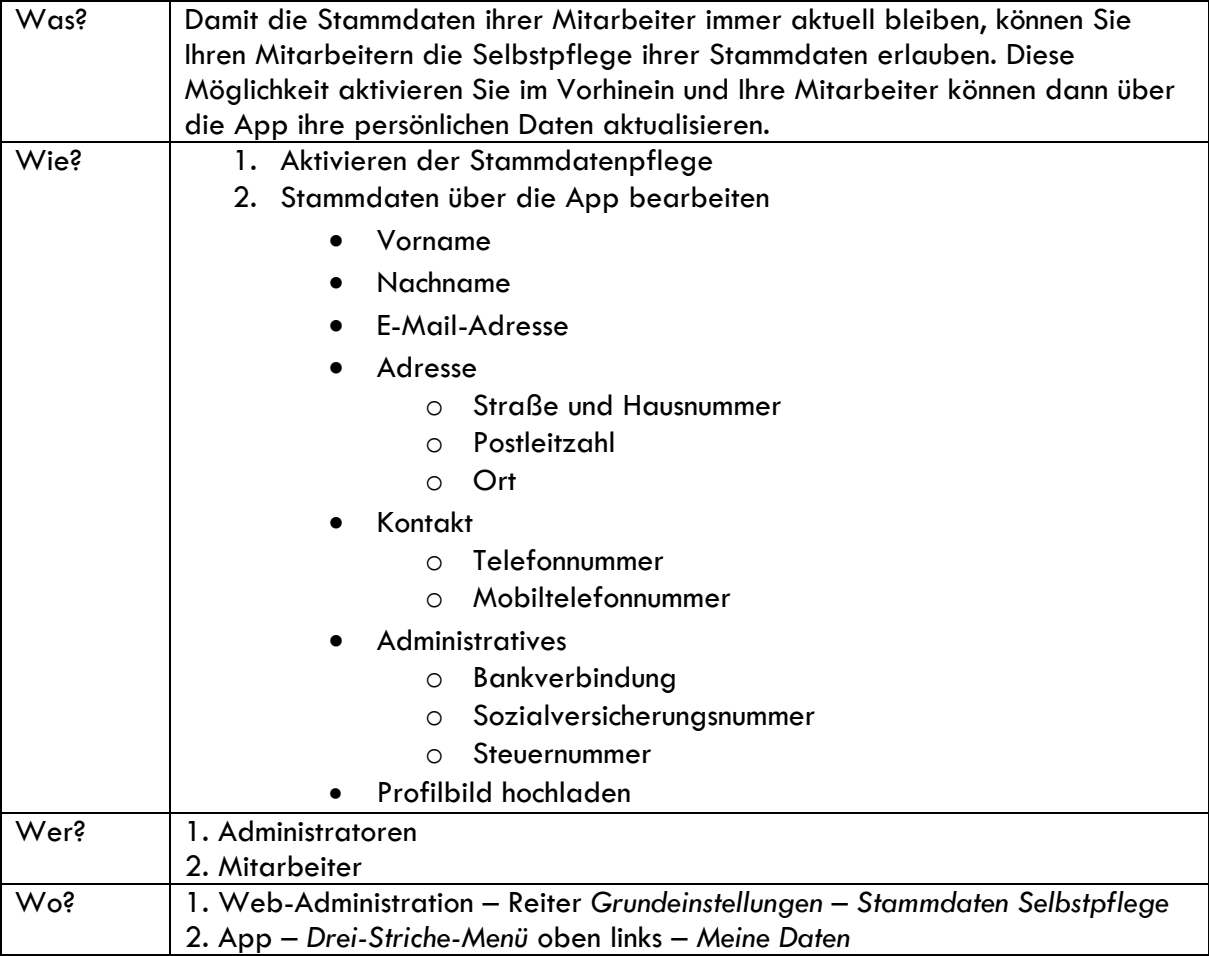

## <span id="page-7-0"></span>1.3 Individualisierung der Oberfläche

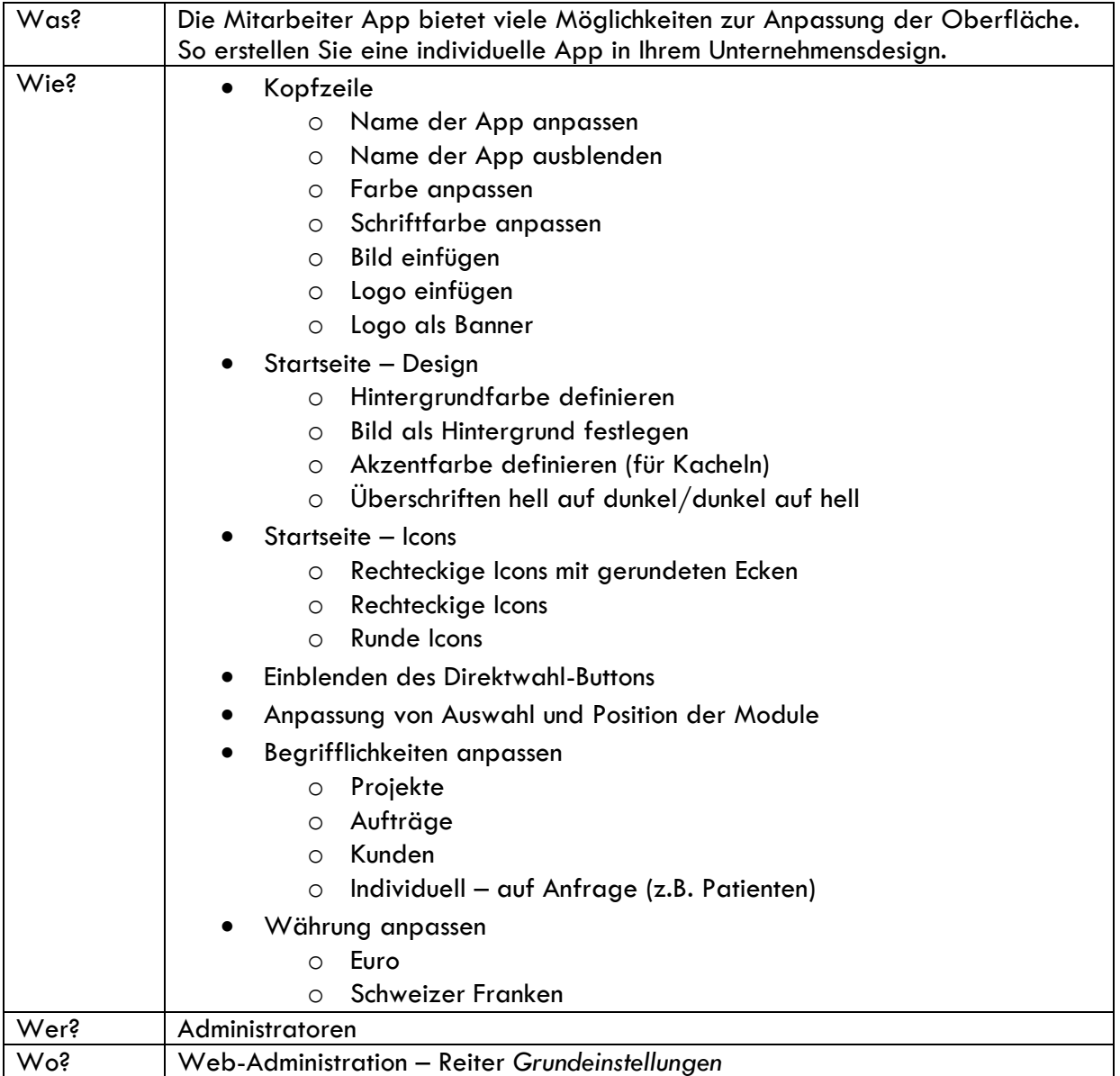

## <span id="page-7-1"></span>1.4 Platzierung der Module

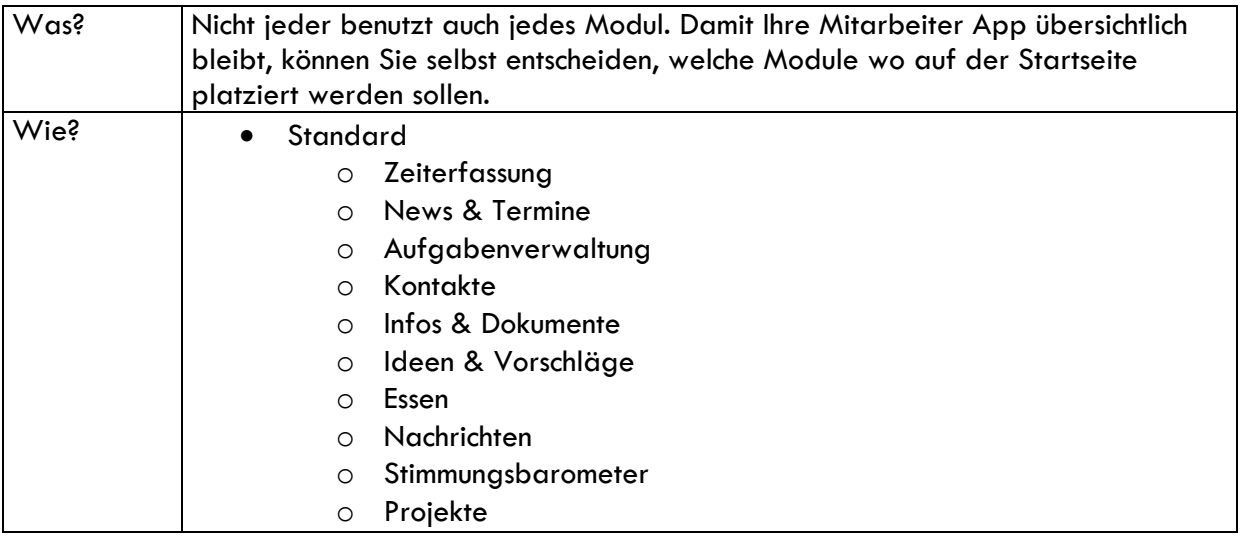

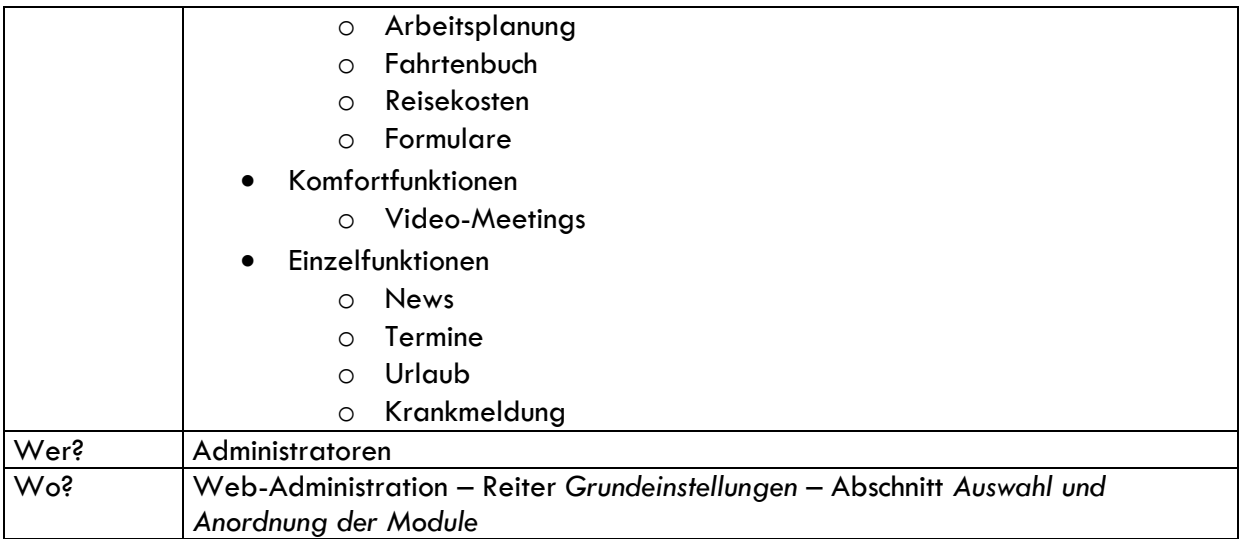

### <span id="page-8-0"></span>1.5 Nutzbare Endgeräte

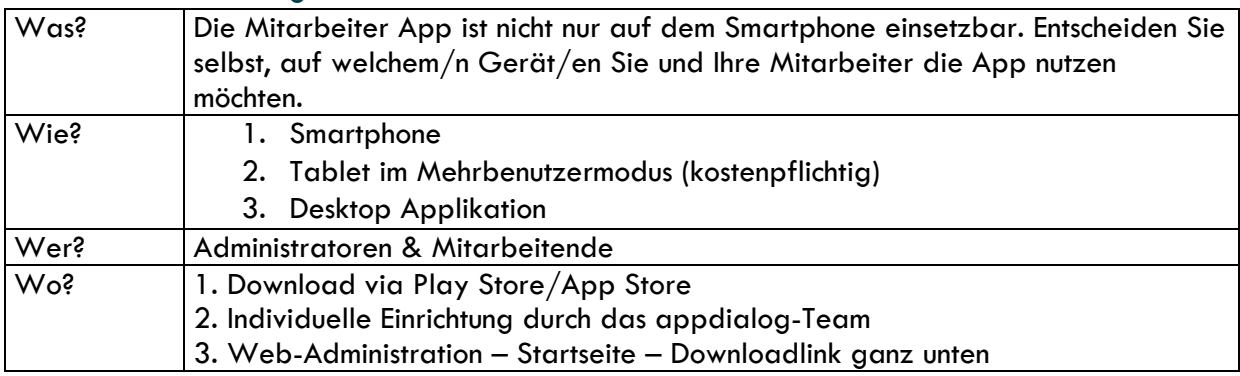

# <span id="page-8-1"></span>2. Die Zeiterfassung

### <span id="page-8-2"></span>2.1 Konfiguration

#### <span id="page-8-3"></span>2.1.1 Wahl des Erfassungssystems

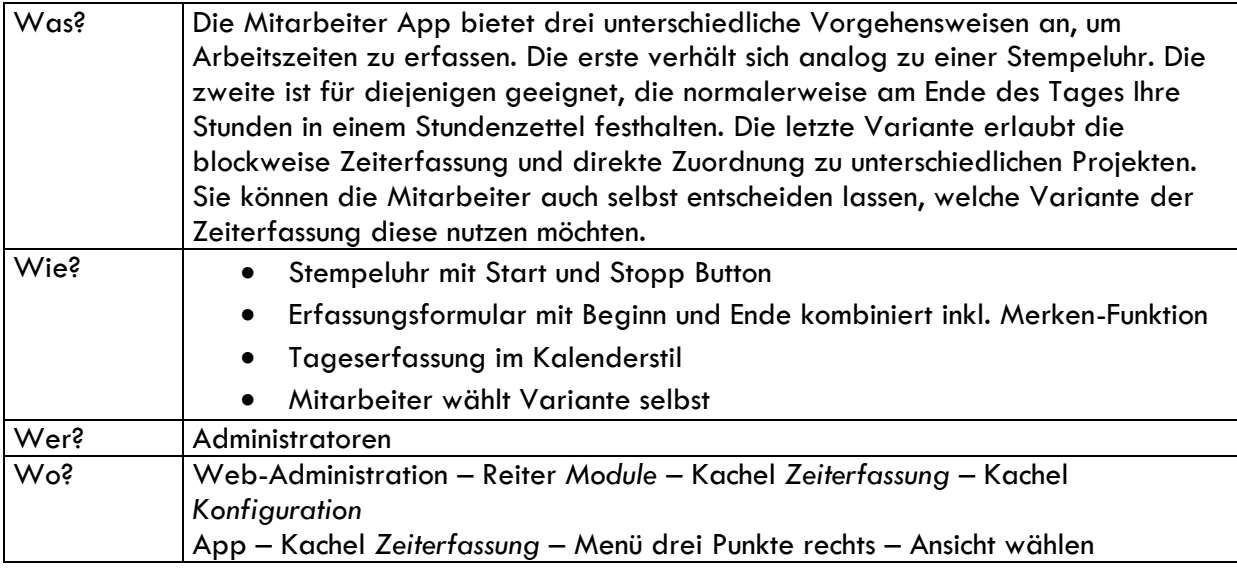

#### <span id="page-9-0"></span>2.1.2 Konfiguration des Zeitrasters

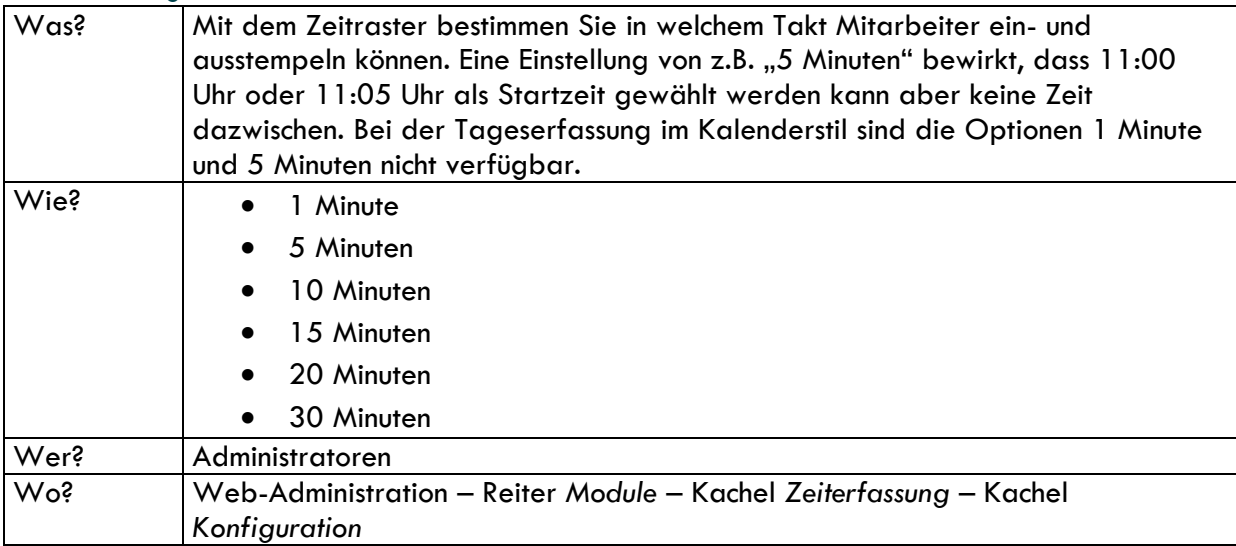

#### <span id="page-9-1"></span>2.1.3 Konfiguration des Vorausbuchungsfensters

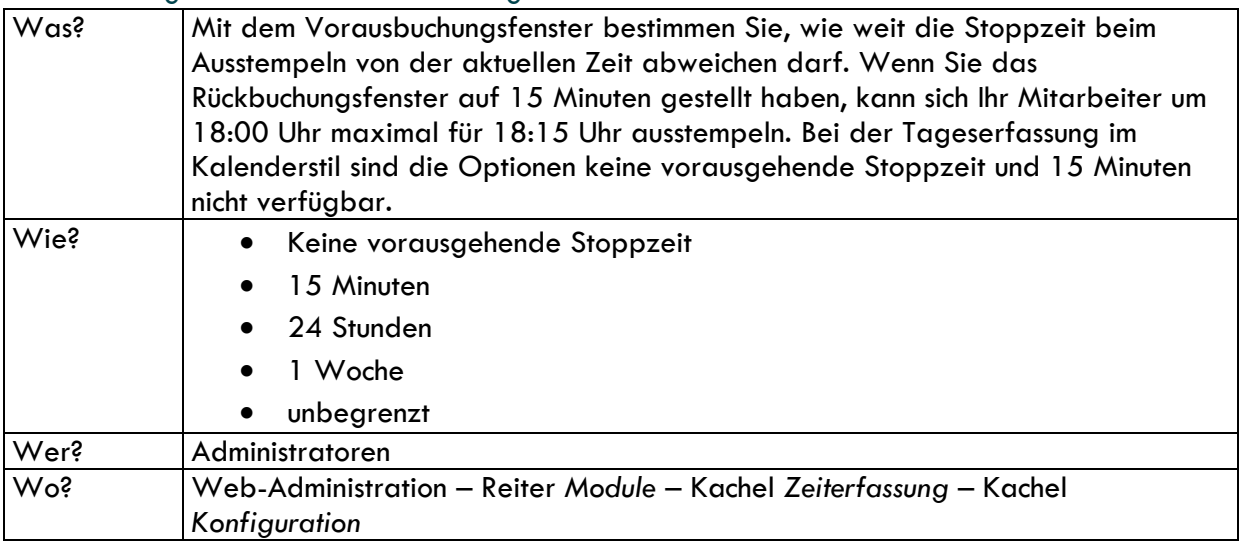

#### <span id="page-9-2"></span>2.1.4 Konfiguration des Rückbuchungsfensters

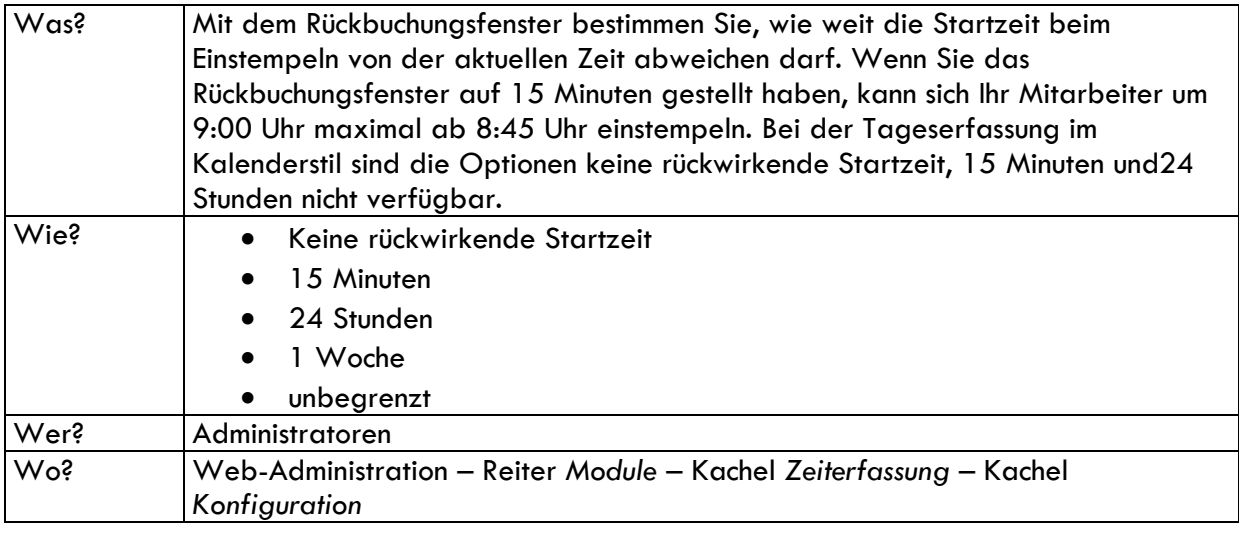

#### <span id="page-10-0"></span>2.1.5 Konfiguration der Pausenzeiten

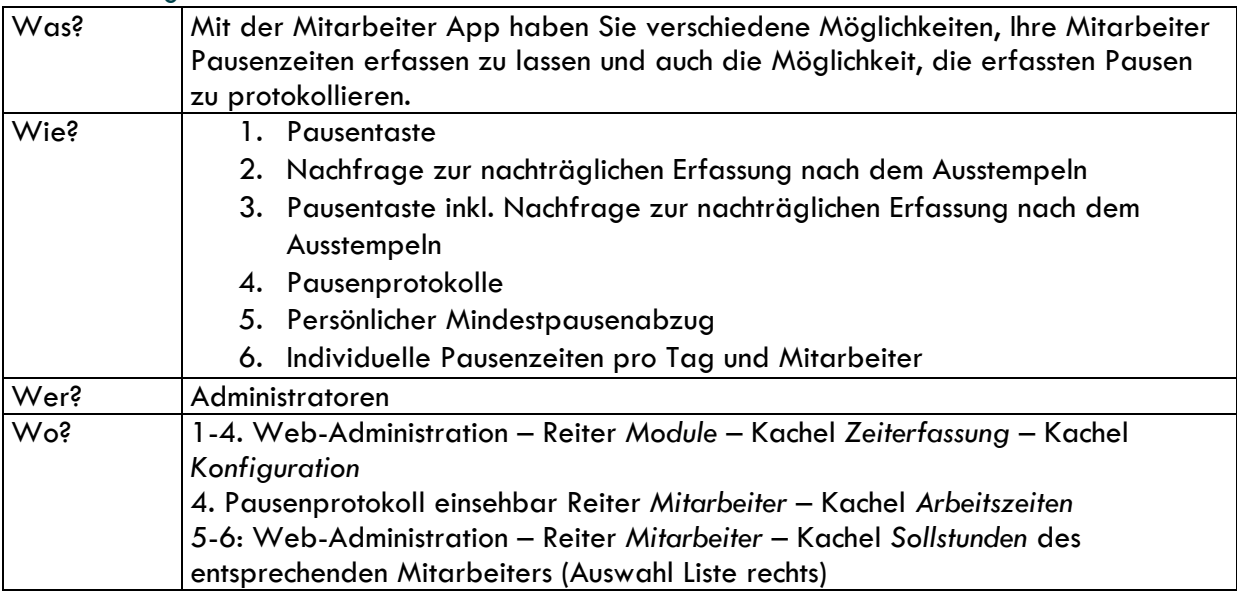

#### <span id="page-10-1"></span>2.1.6 Standort-Erfassung zur Arbeitszeiterfassung

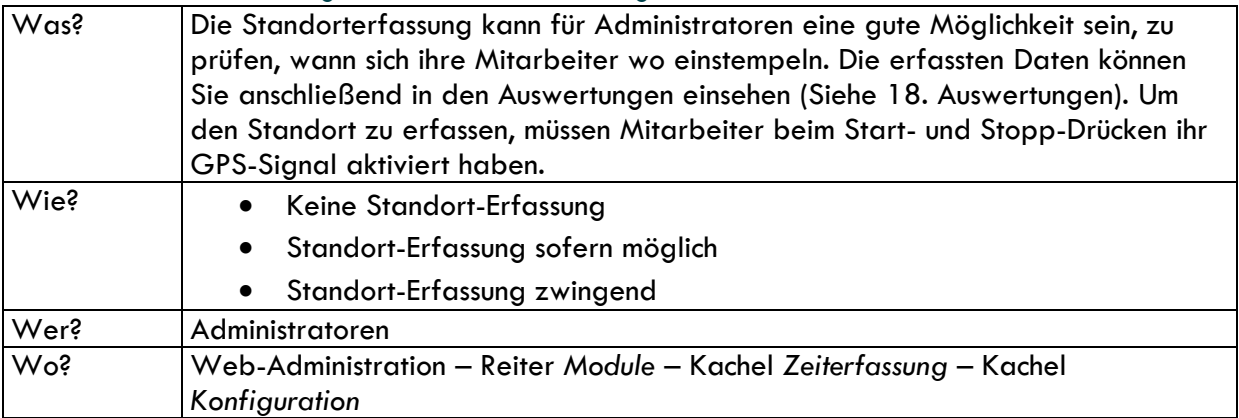

#### <span id="page-10-2"></span>2.1.7 Hinterlegen der Sollstunden & Definieren des Arbeitsverhältnisses

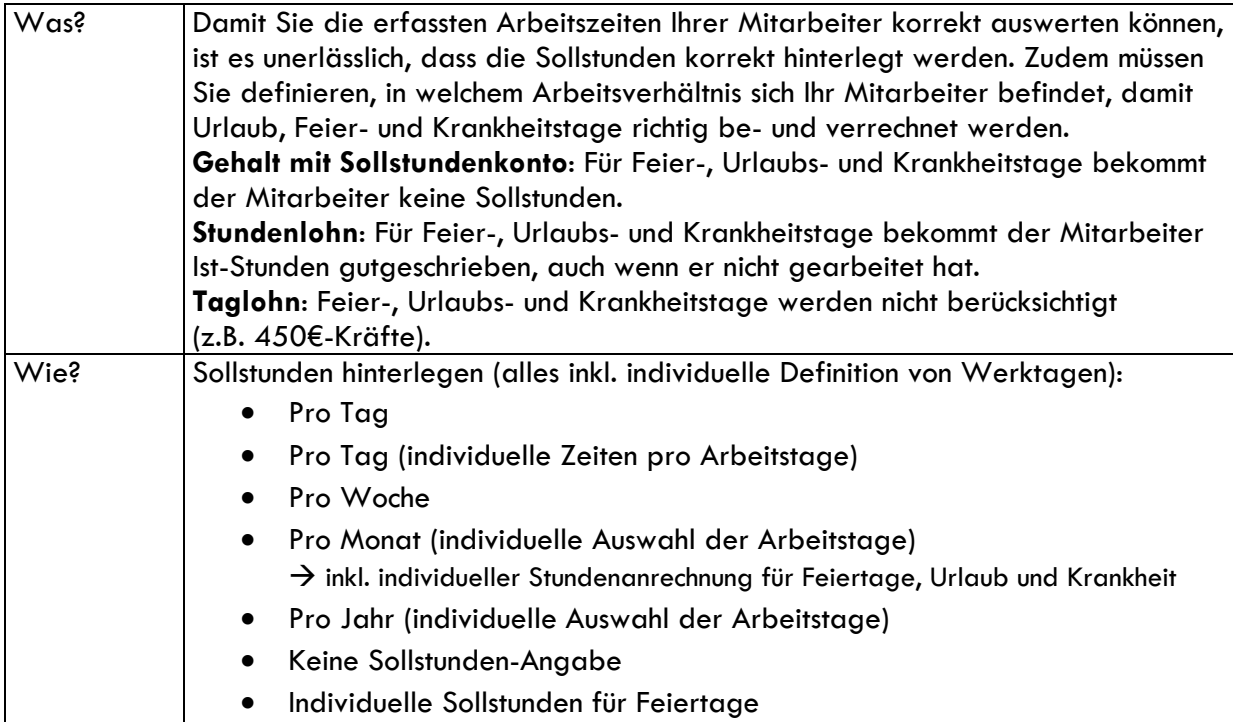

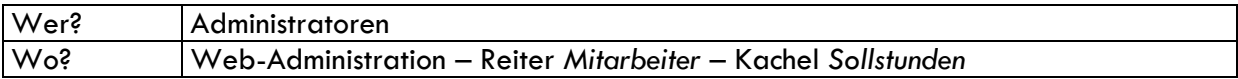

## <span id="page-11-0"></span>2.1.8 Überträge von Über- & Unterstunden sowie Urlaub aus dem Vorjahr

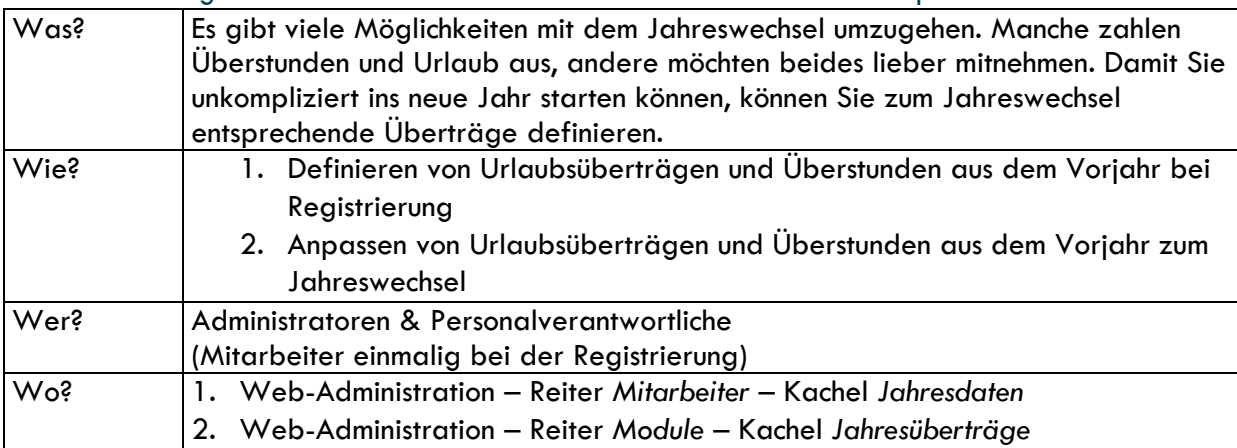

#### <span id="page-11-1"></span>2.1.9 Konfiguration Urlaubsmanagement & überstundenfreie Tage

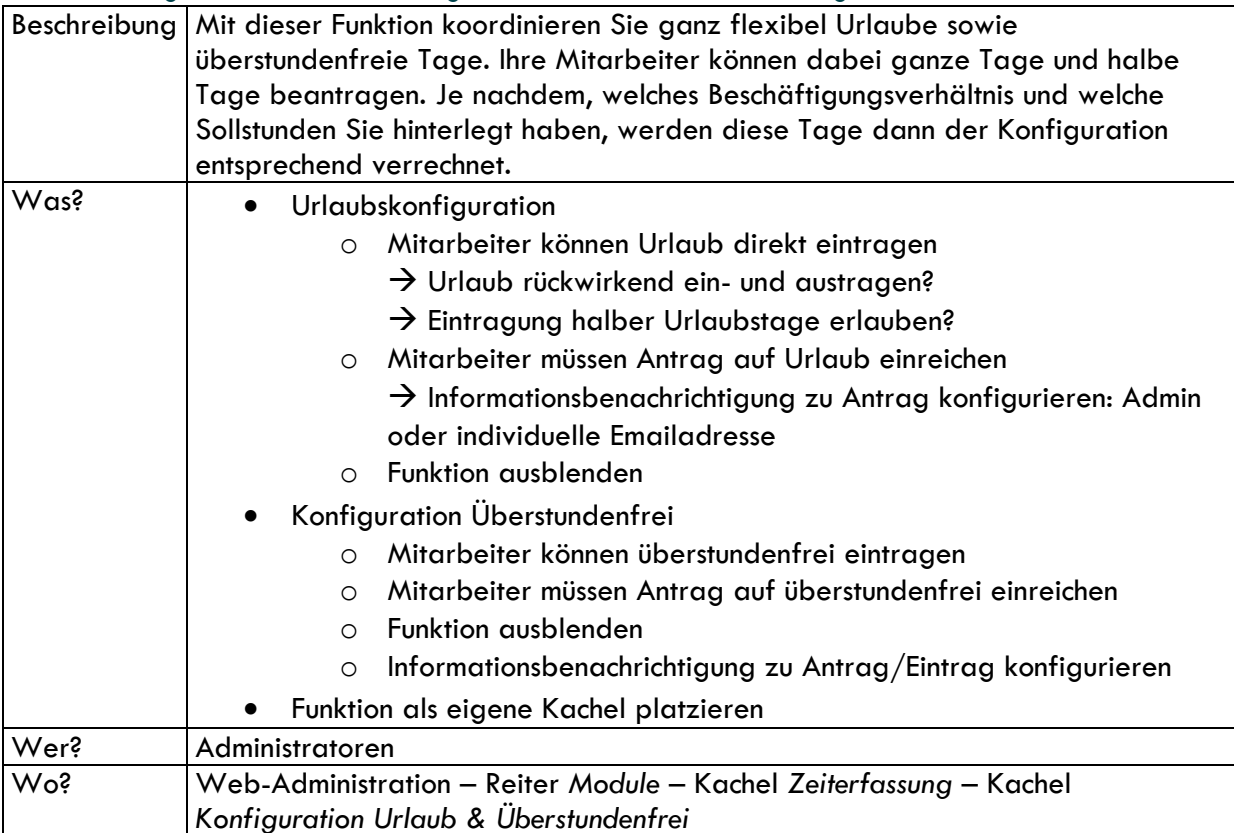

#### <span id="page-11-2"></span>2.1.10 Konfiguration Krankmeldungen

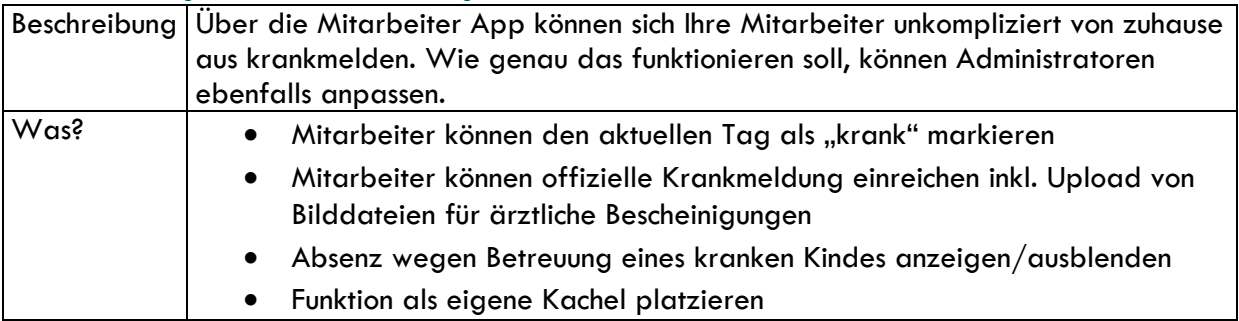

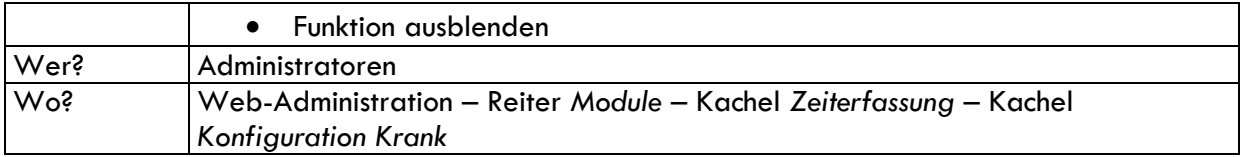

#### <span id="page-12-0"></span>2.1.11 Anpassung von bundesweiten, individuellen und betrieblichen Feiertagen

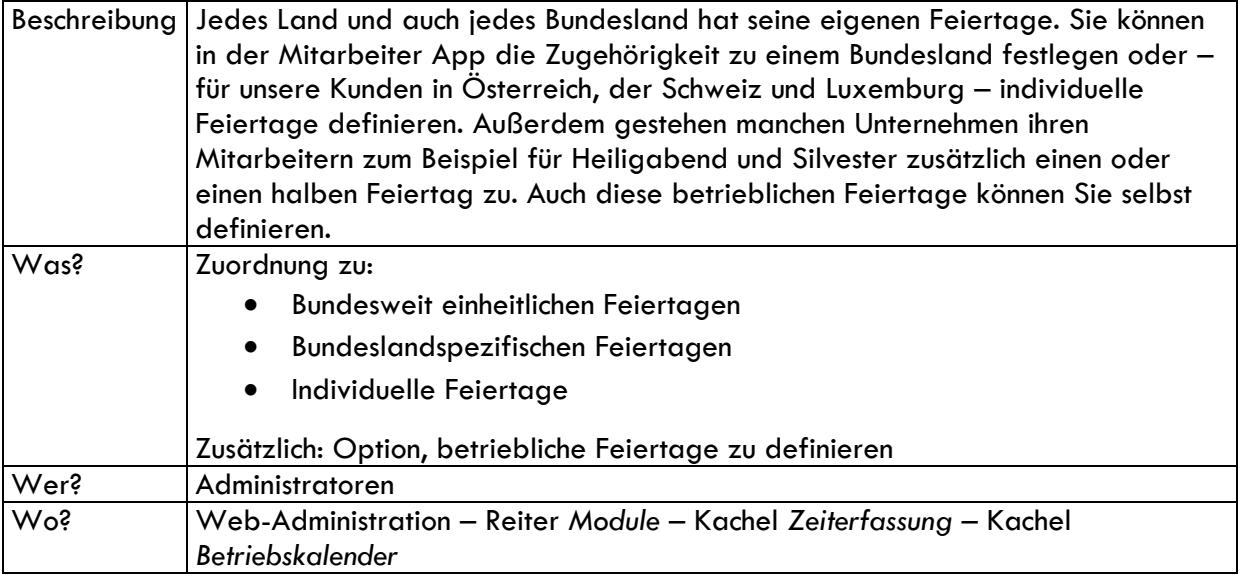

### <span id="page-12-1"></span>2.2 Nutzung der Zeiterfassung

#### <span id="page-12-2"></span>2.2.1 Zuweisung der gebuchten Arbeitszeiten

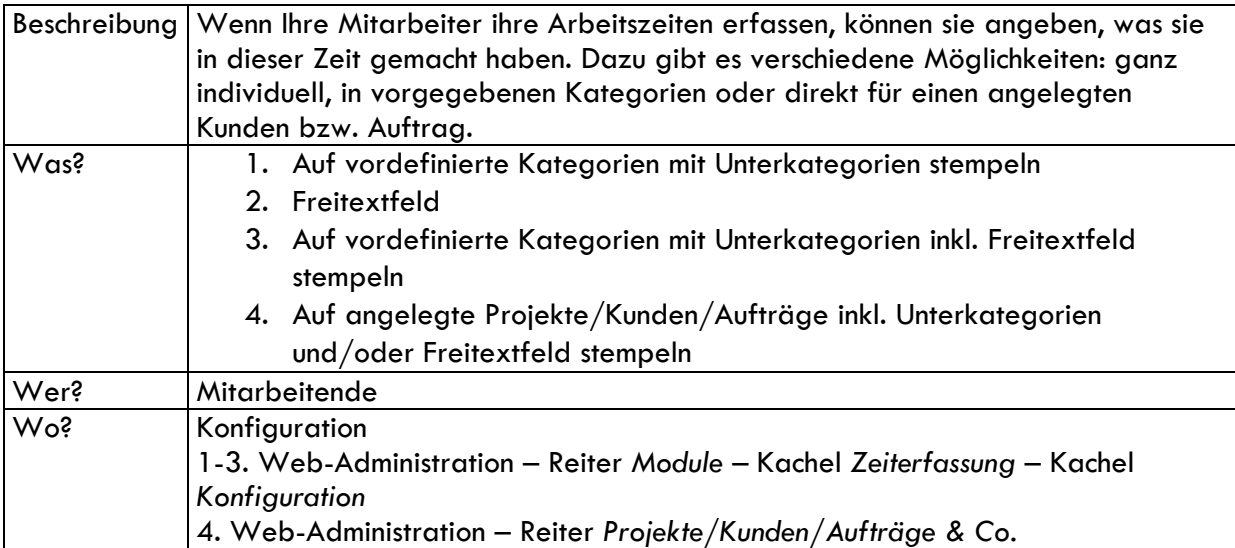

<span id="page-12-3"></span>2.2.2 Nachtrag & Erfassung von Arbeitszeit durch den Administrator/Teil-Admin/Teamleiter/ Personalverantwortlichen

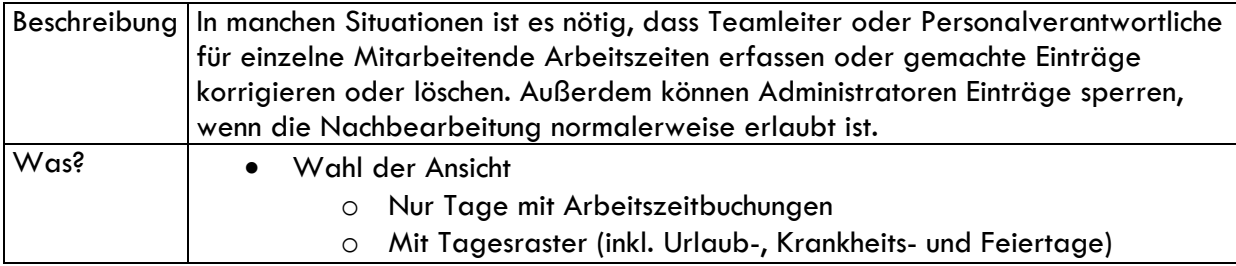

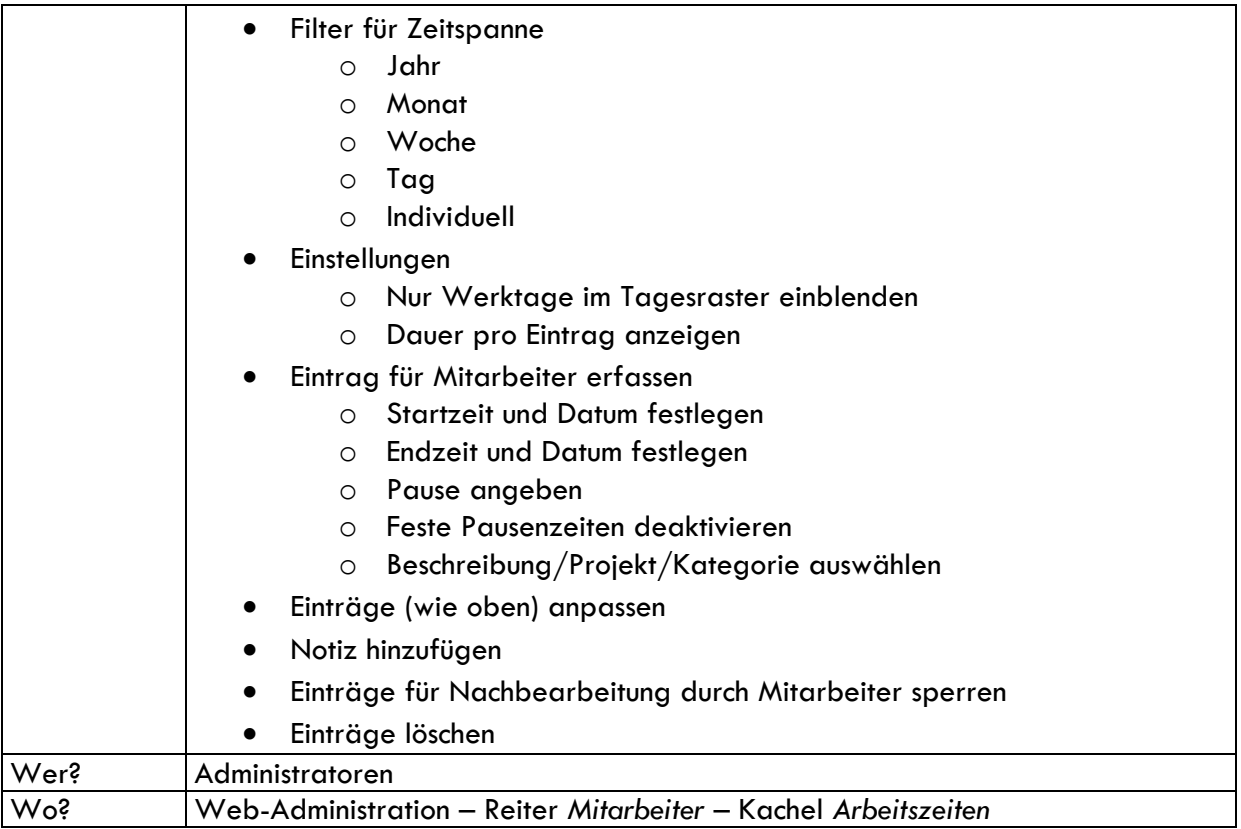

#### <span id="page-13-0"></span>2.2.3 Monatsabschlüsse definieren

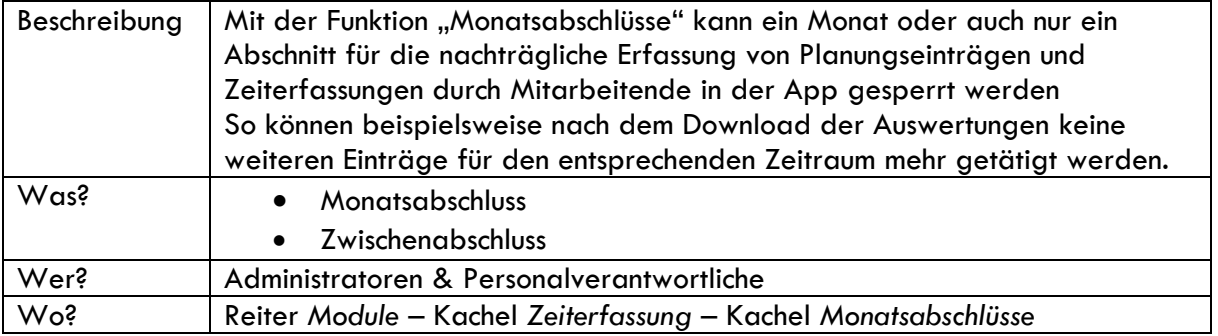

### <span id="page-13-1"></span>2.2.4 Anzeige von Arbeitssaldo oder Ist-Stunden-Übersicht

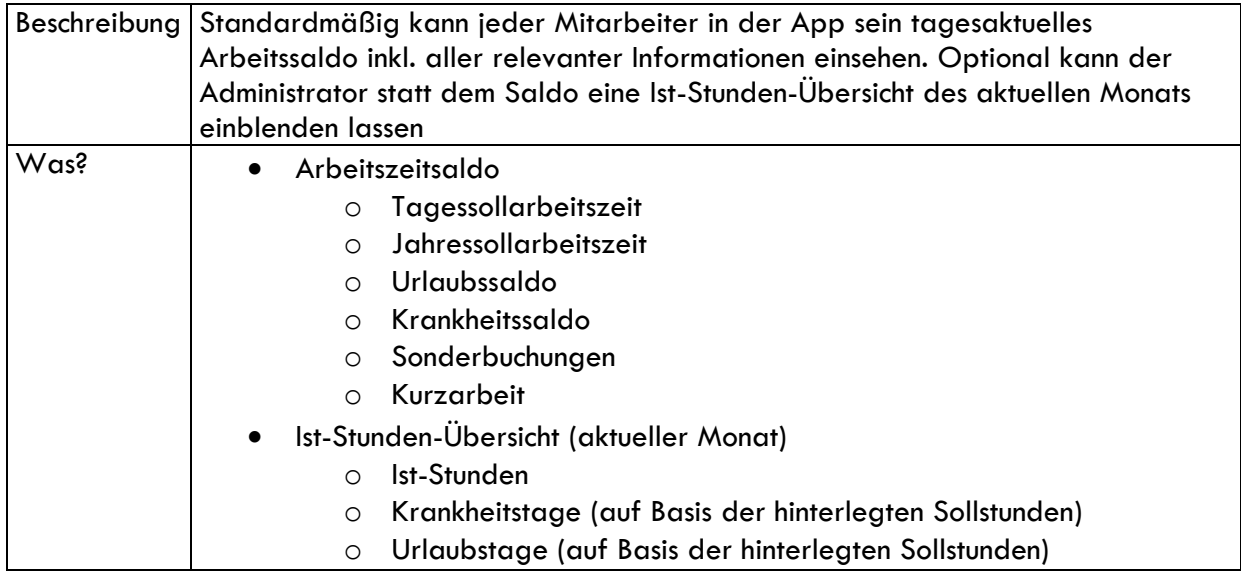

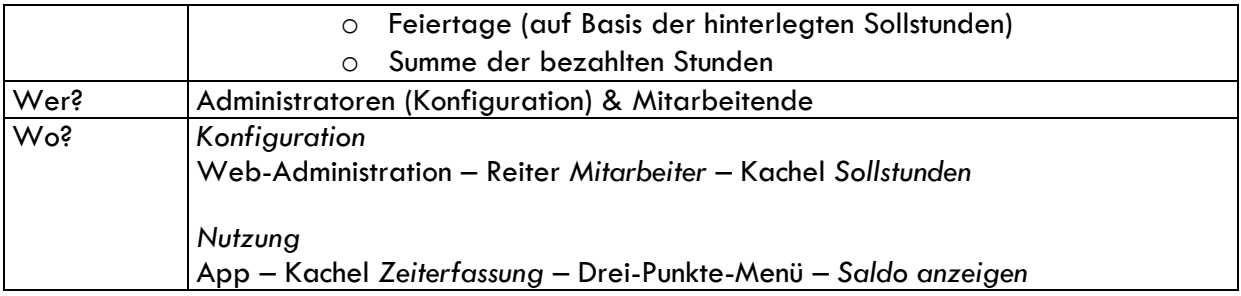

#### <span id="page-14-0"></span>2.2.5 Urlaubsanträge bearbeiten

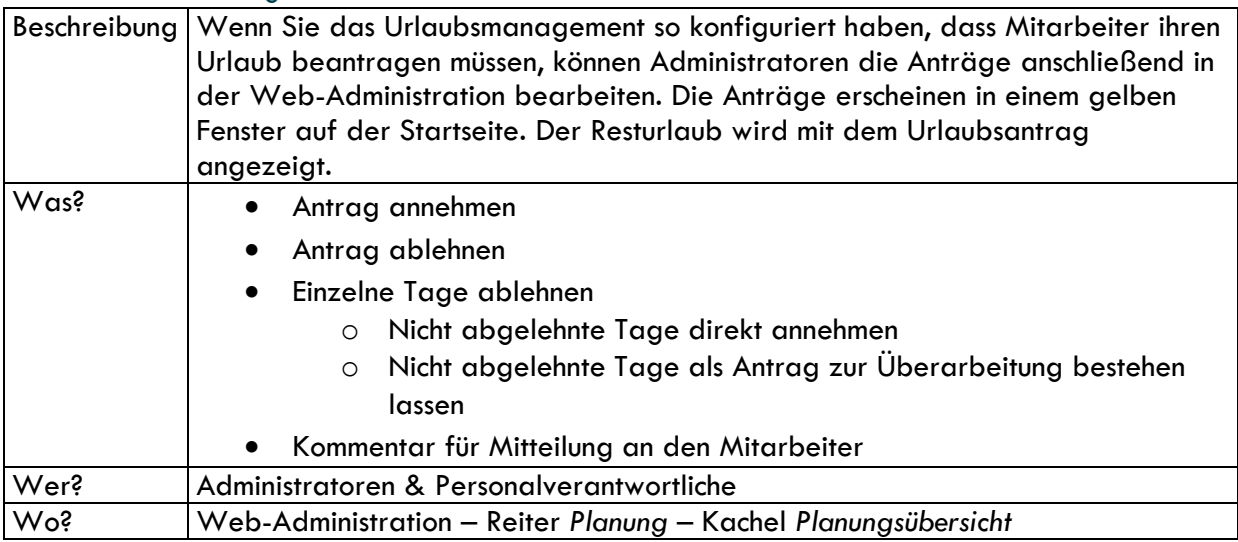

#### <span id="page-14-1"></span>2.2.6 Urlaubsplan einsehen

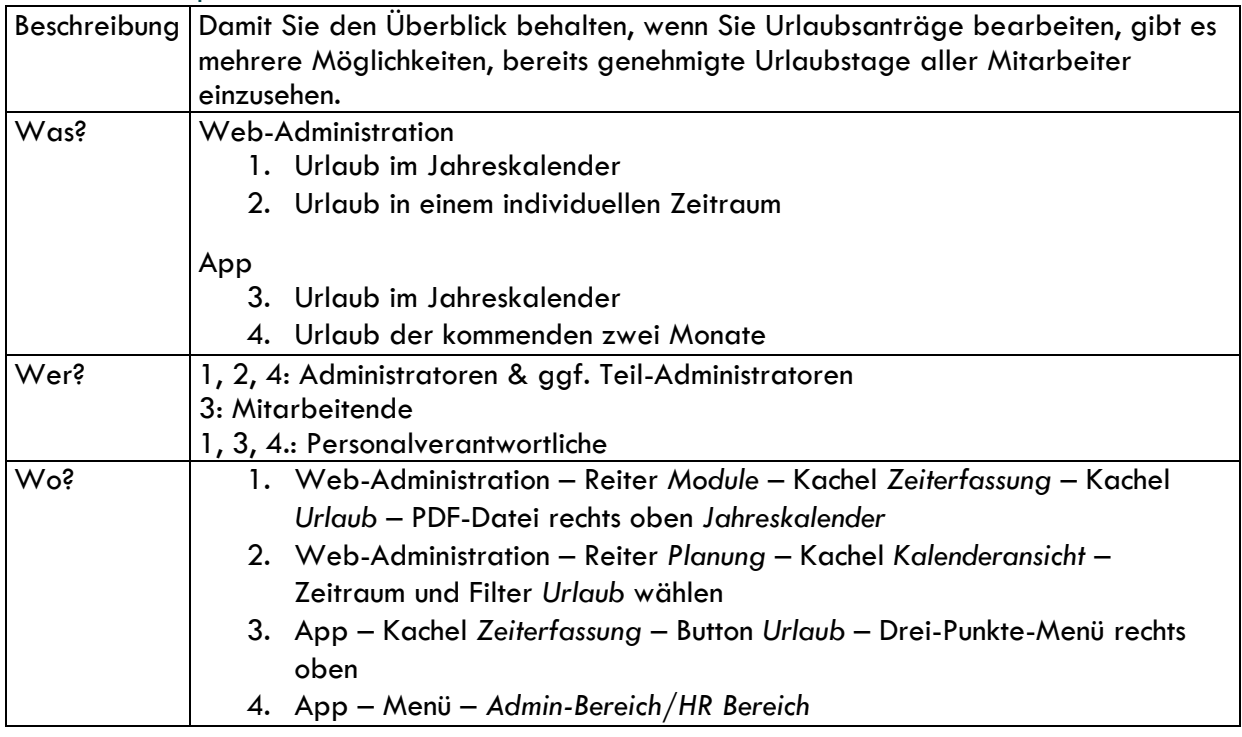

#### <span id="page-15-0"></span>2.2.7 Absenzenkalender einsehen

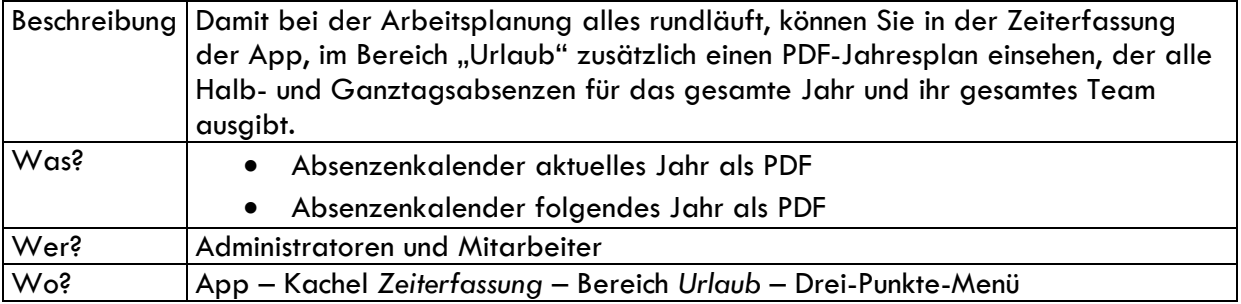

#### <span id="page-15-1"></span>2.2.8 Krankheitsmanagement – eine Krankmeldung verschicken

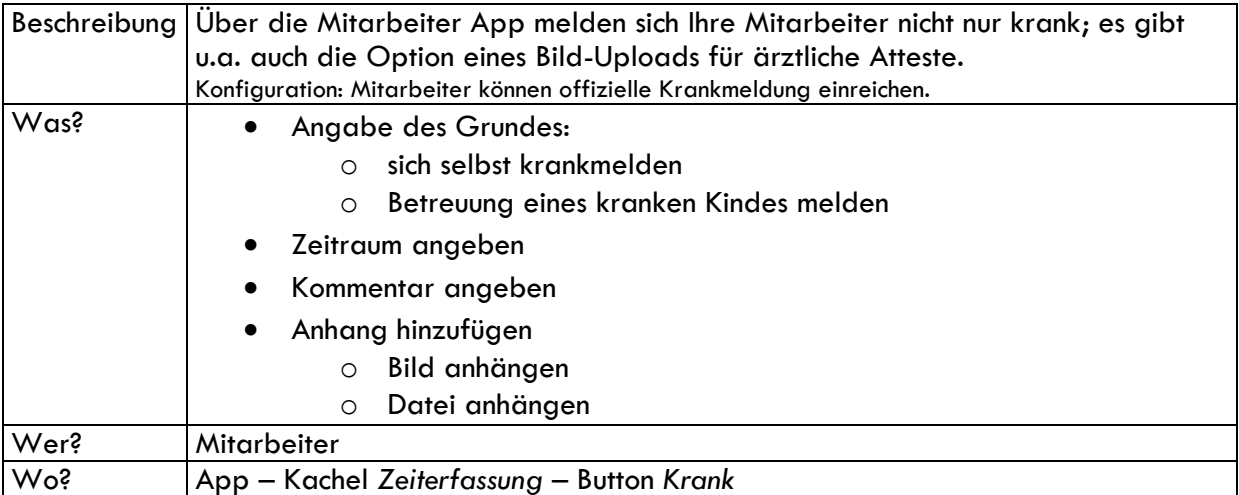

#### <span id="page-15-2"></span>2.2.9 Erinnerungen zum Ein- und Ausstempeln festlegen

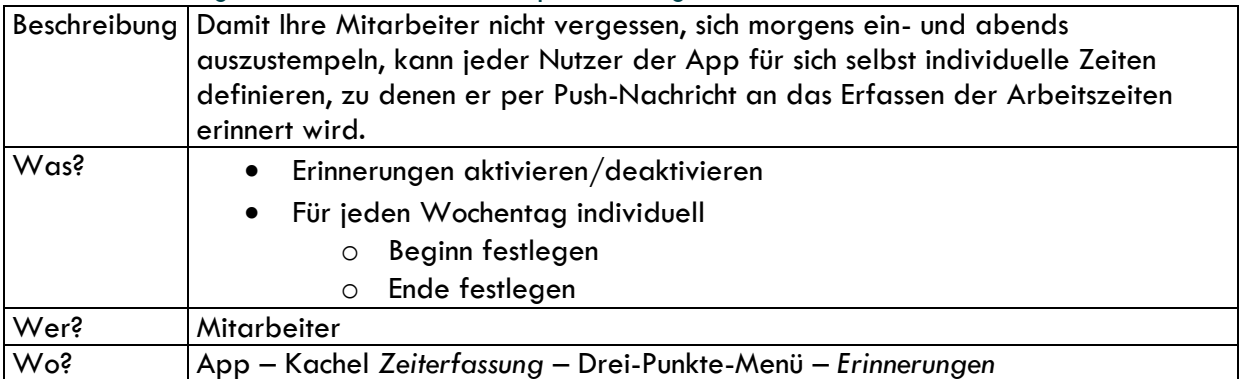

#### <span id="page-15-3"></span>2.2.10 Sonderbuchungen

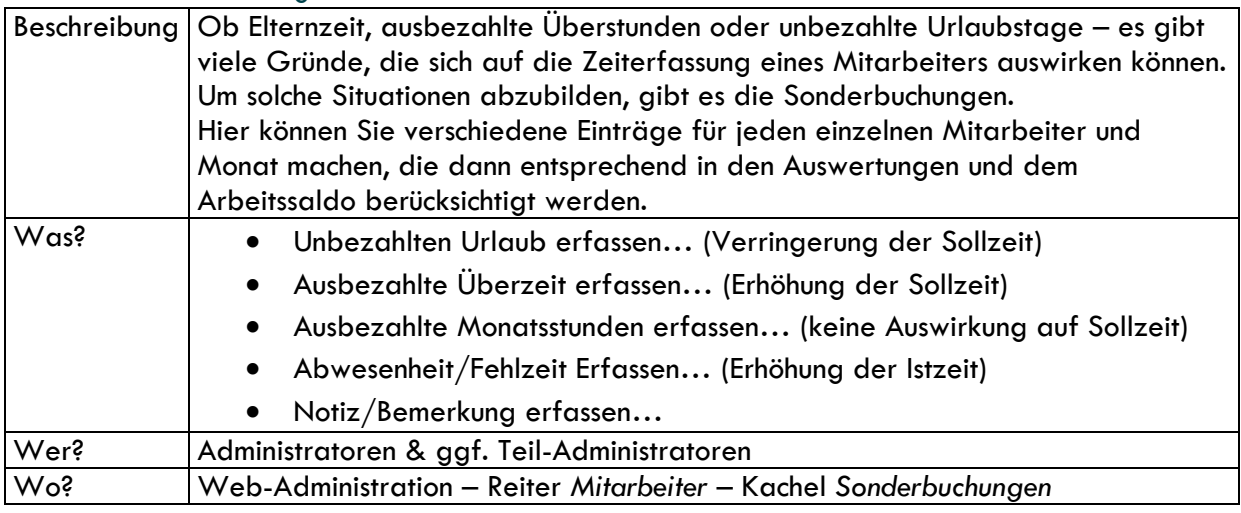

## <span id="page-16-0"></span>3. Projektmanagement

### <span id="page-16-1"></span>3.1 Anpassung der Bezeichnungen: Projekte, Aufträge oder Kunden

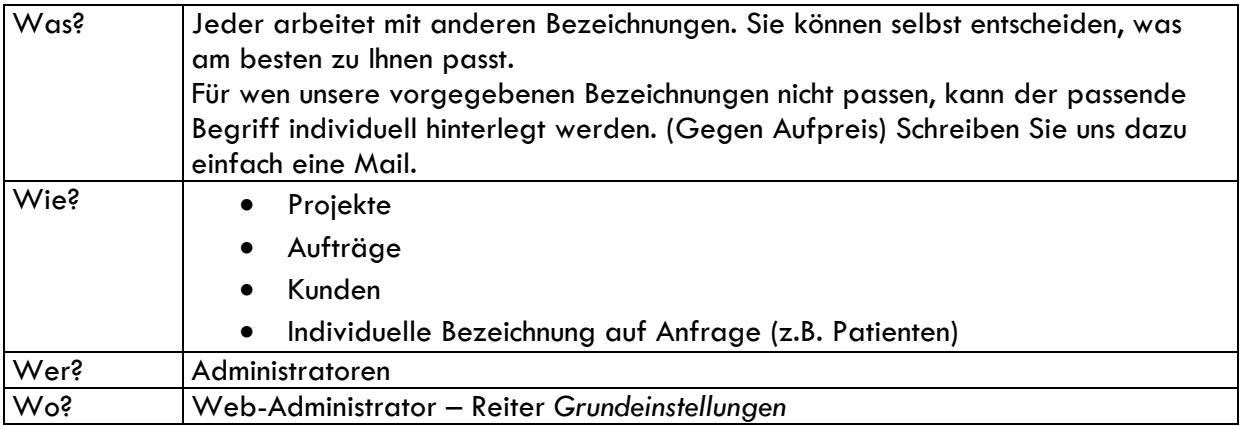

### <span id="page-16-2"></span>3.2 Anlegen von Projekten/Aufträgen/Kunden & Co.

#### <span id="page-16-3"></span>3.2.1 Web-Administration

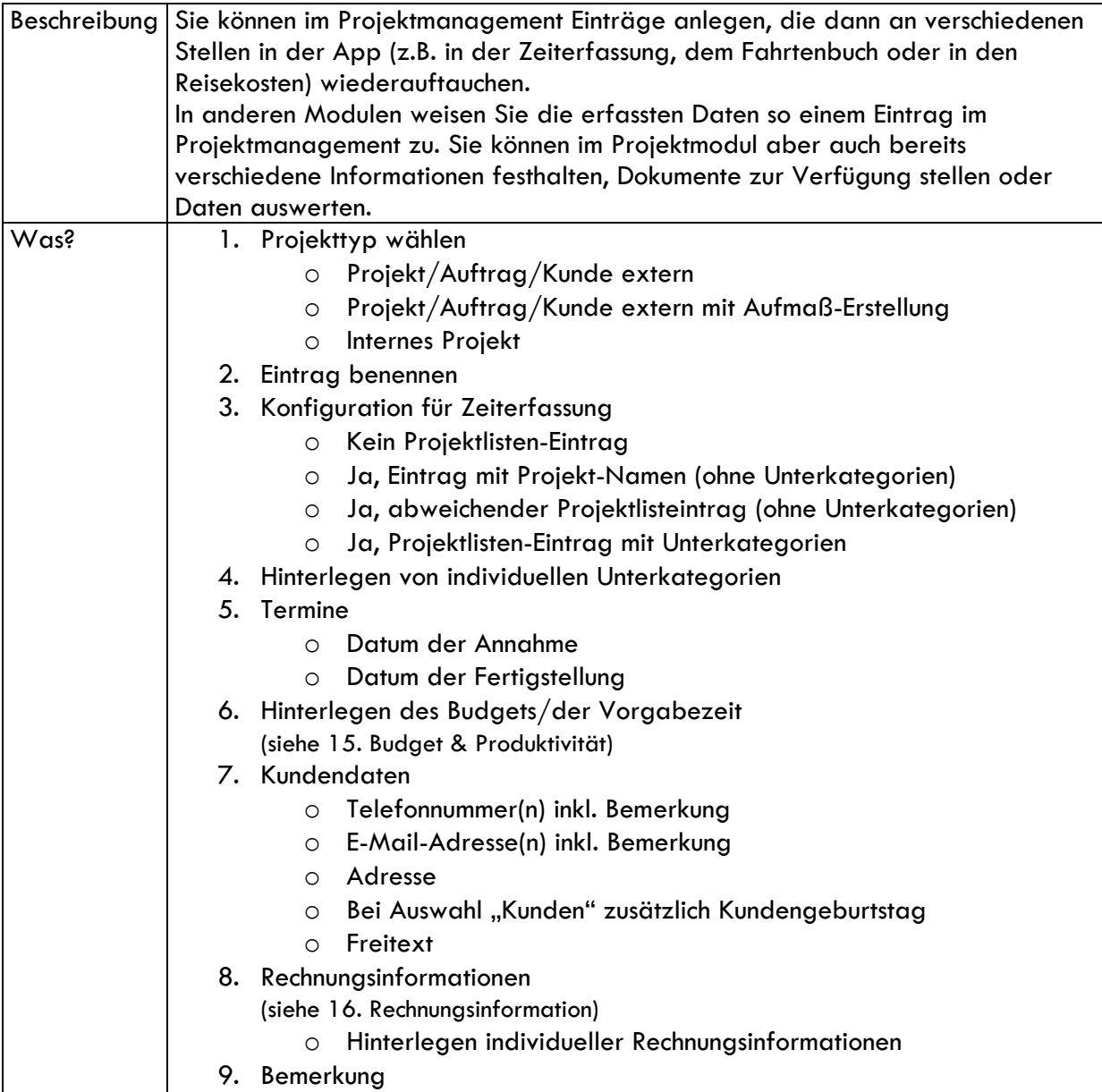

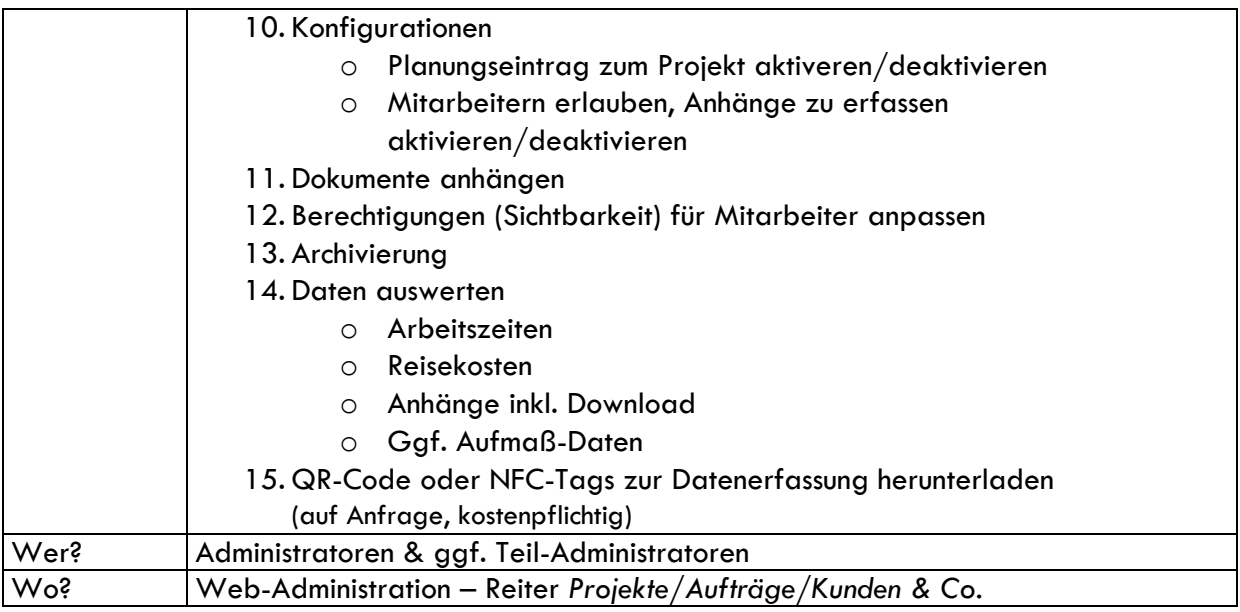

### <span id="page-17-0"></span>3.2.2 Konfigurationen & Erfassung von Projekten per App

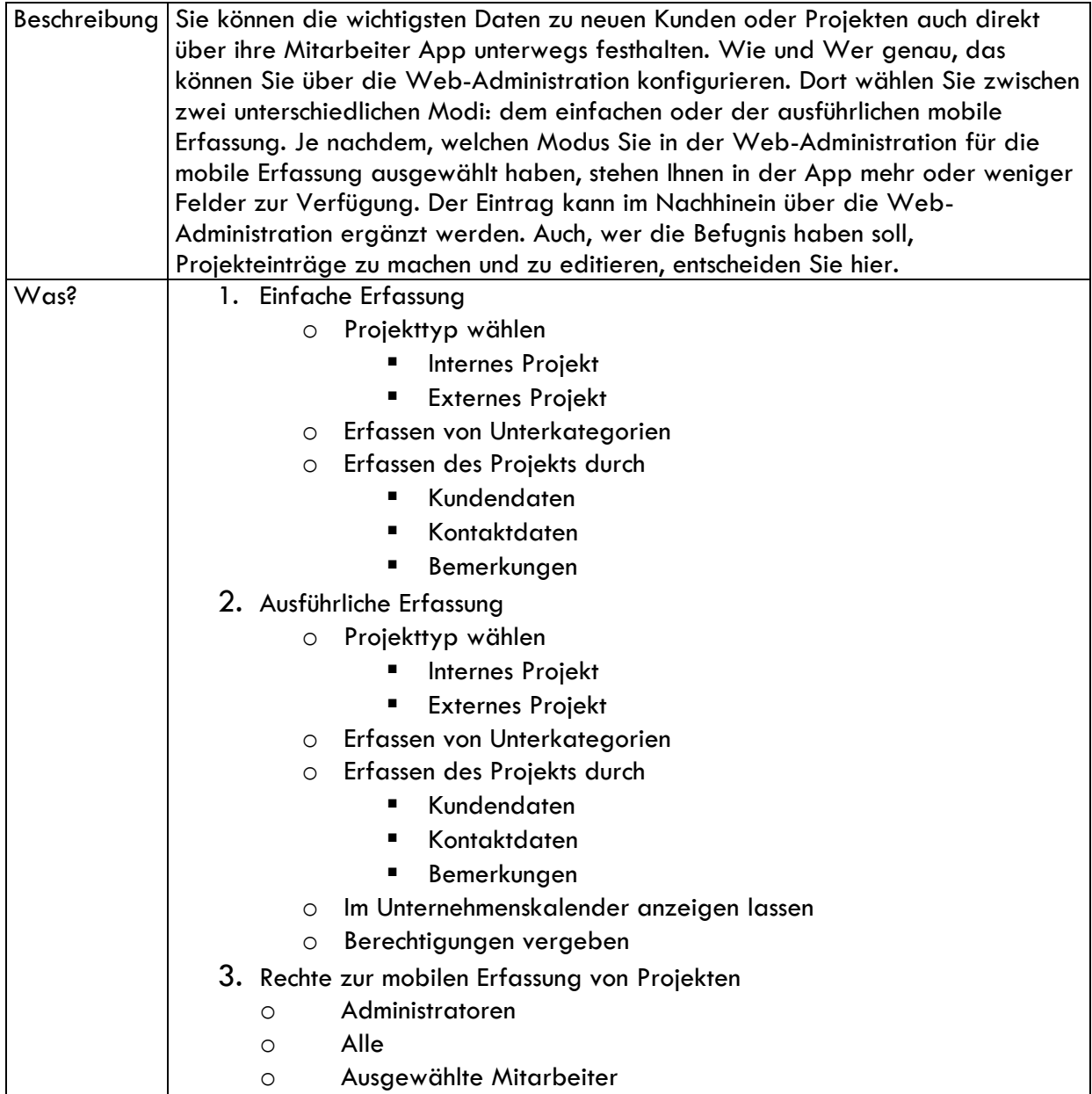

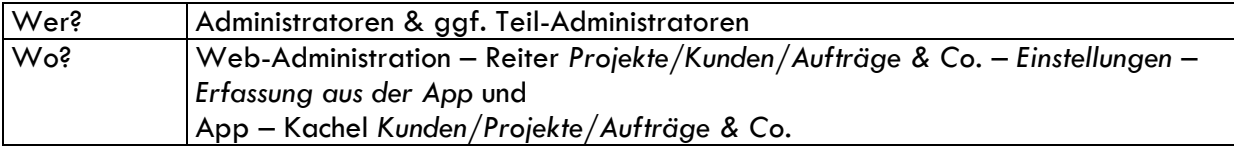

### <span id="page-18-0"></span>3.3 Berücksichtigung der Einträge im Projektmanagement in anderen Modulen

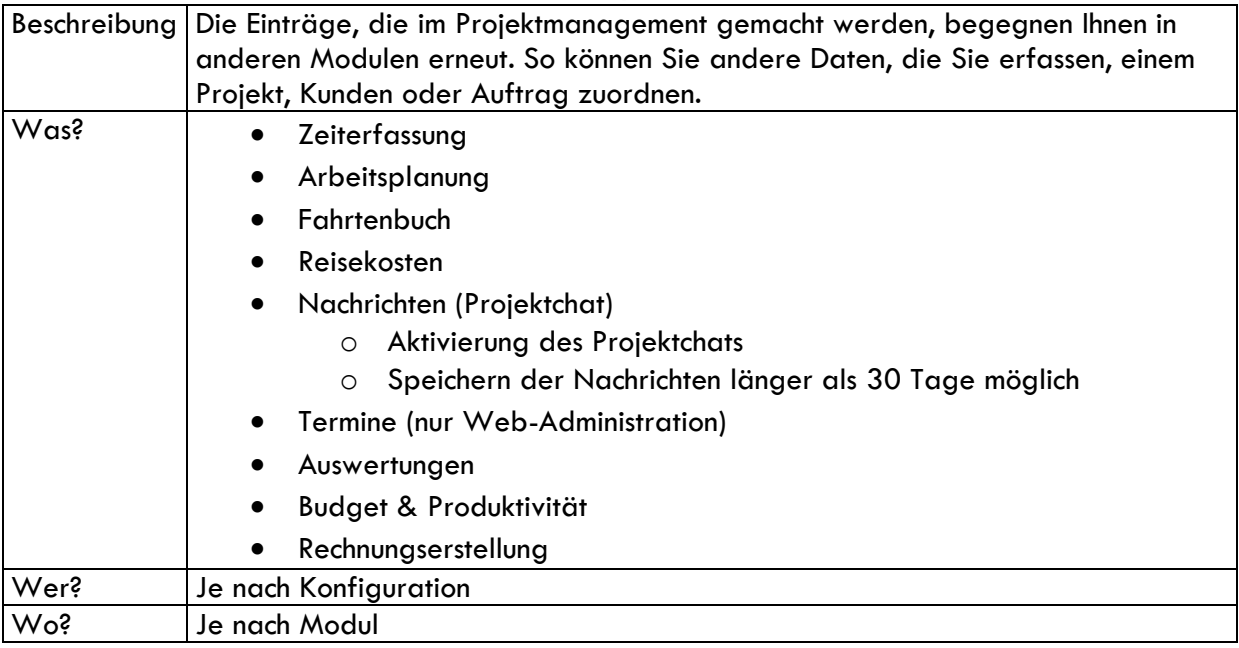

## <span id="page-18-1"></span>4. Planungsmodul

# <span id="page-18-2"></span>4.1 Planungseintragstypen

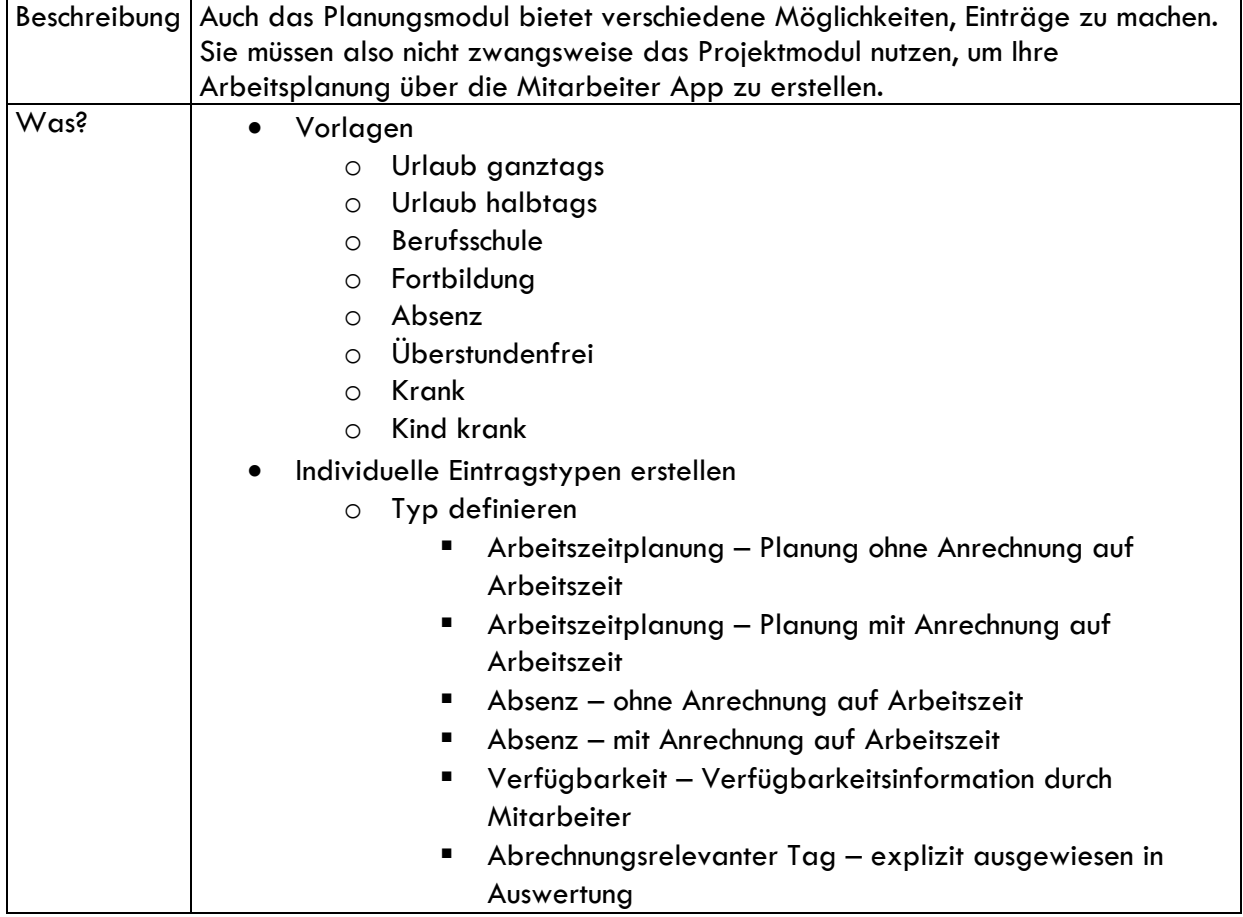

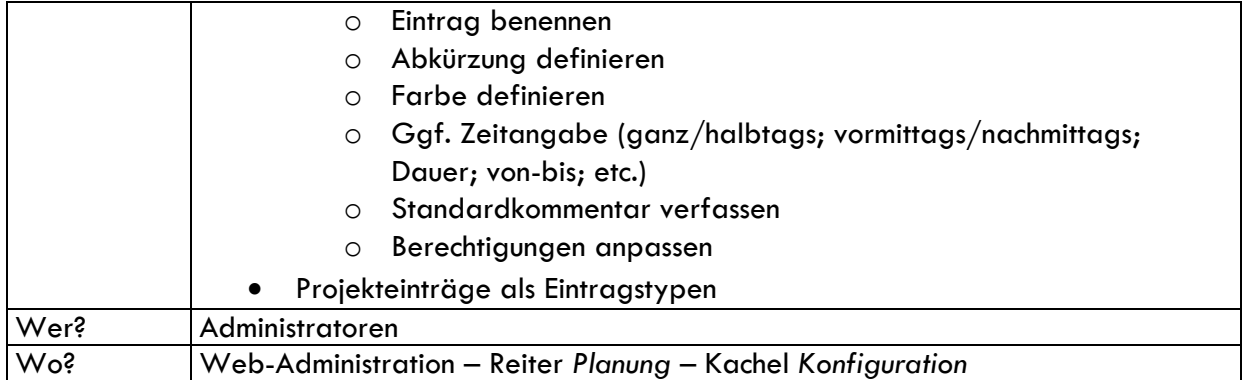

### <span id="page-19-0"></span>4.2 Konfiguration

### <span id="page-19-1"></span>4.2.1 Wer darf Planungseinträge über die App erfassen?

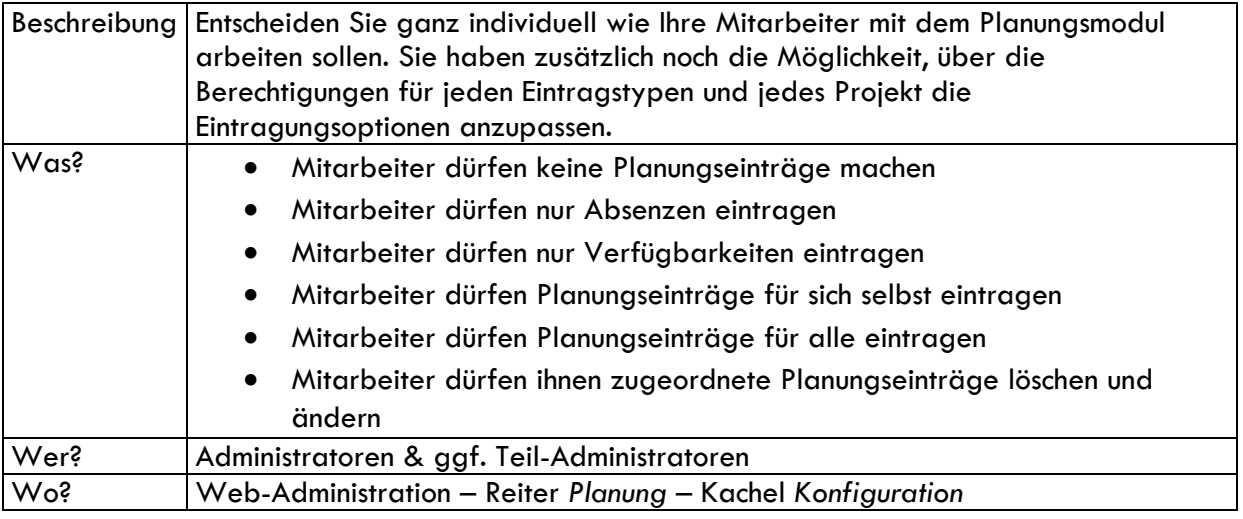

#### <span id="page-19-2"></span>4.2.2 Wer darf die Planung für andere Mitarbeiter einsehen?

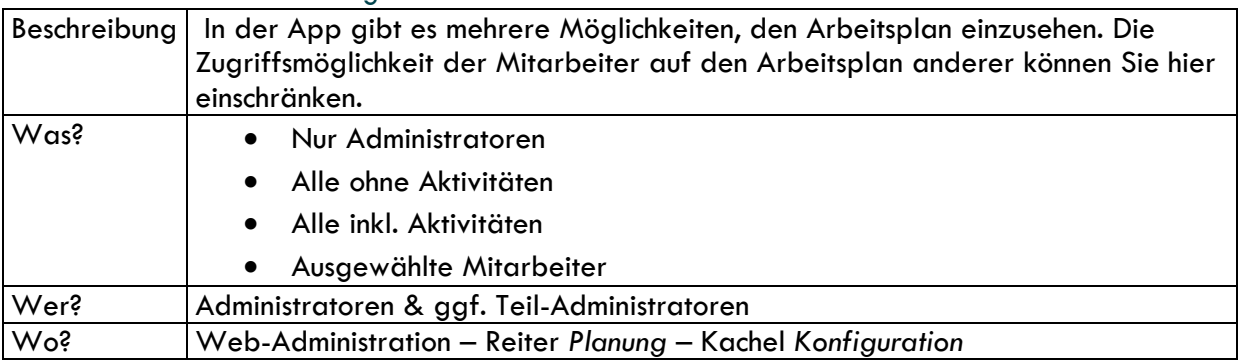

#### <span id="page-19-3"></span>4.2.3 Weitere Konfigurationsmöglichkeiten

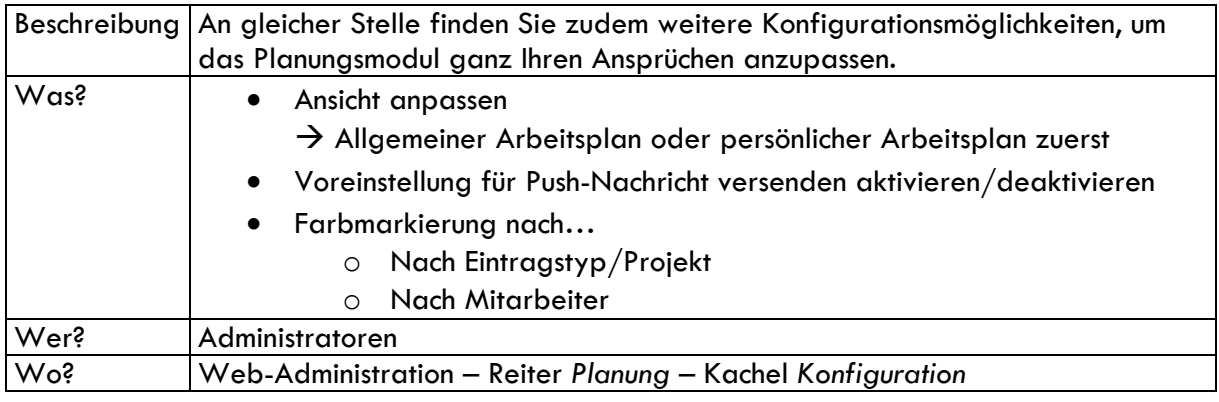

#### <span id="page-20-0"></span>4.2.4 PDF-Plan aus Planungsmodul

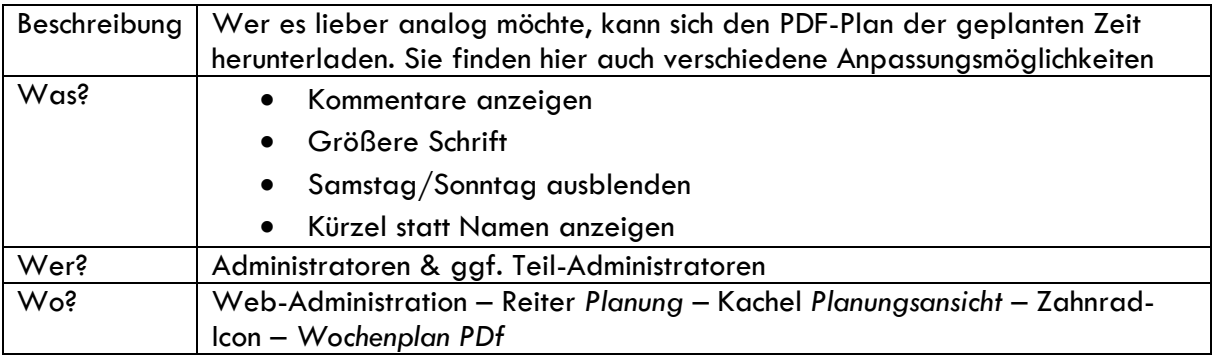

### <span id="page-20-1"></span>4.3 Arbeitsplan erstellen

#### <span id="page-20-2"></span>4.3.1 Welche Pläne kann man erstellen (Auswahl)?

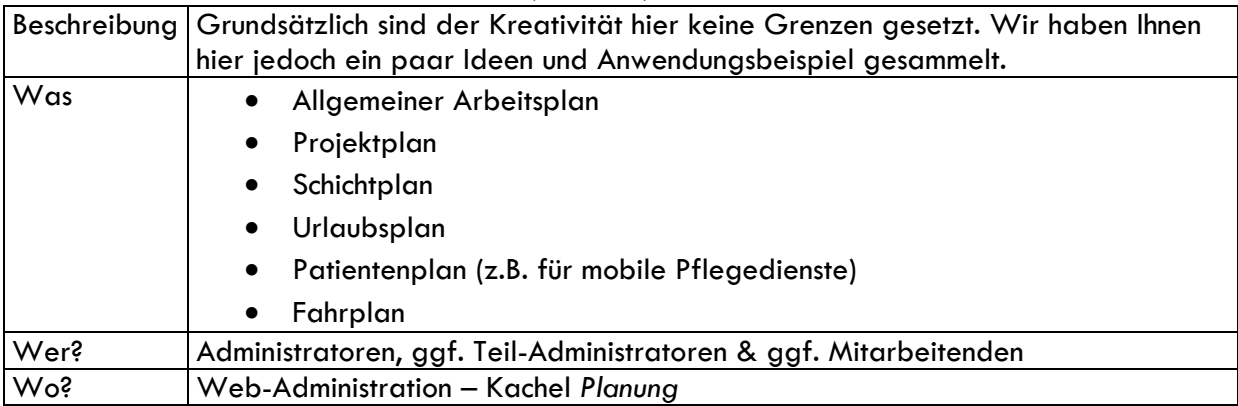

#### <span id="page-20-3"></span>4.3.2 Arbeitsplan in der Web-Administration erstellen – Planungsansicht

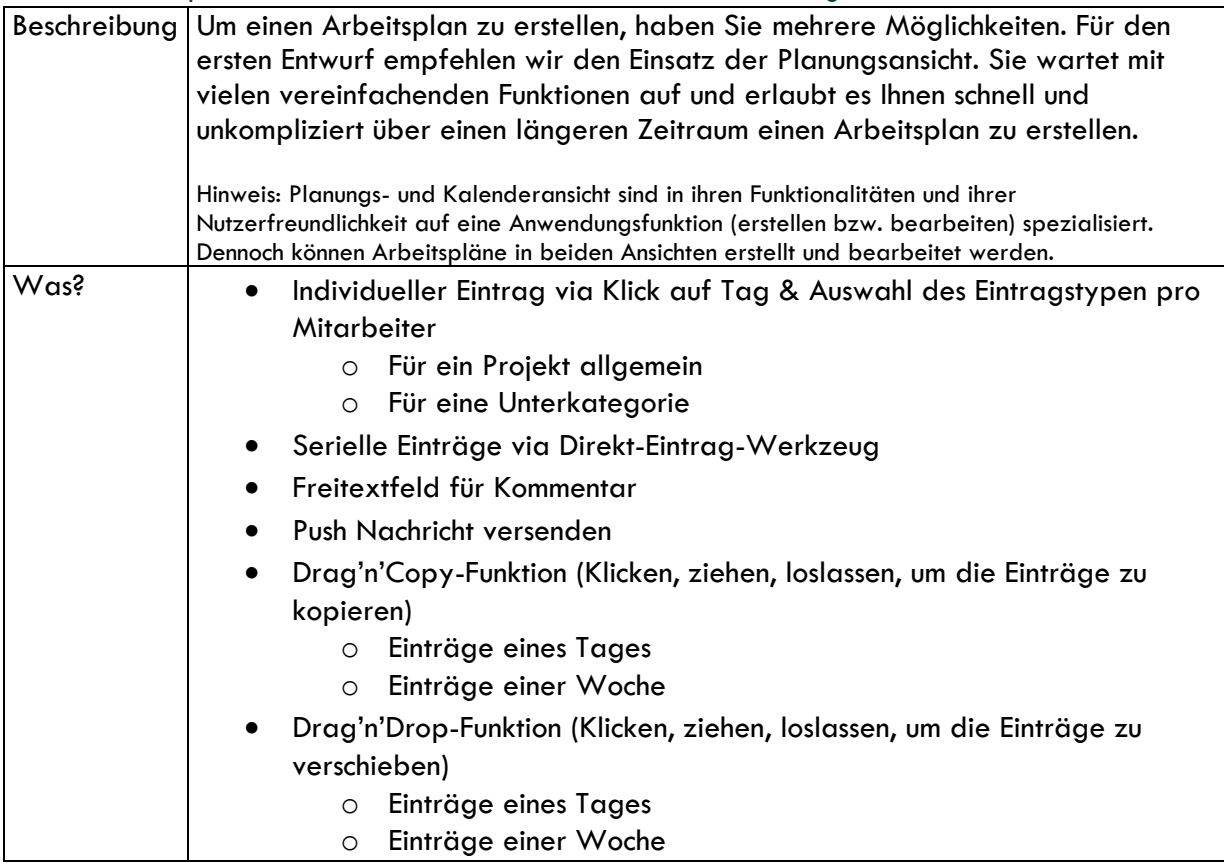

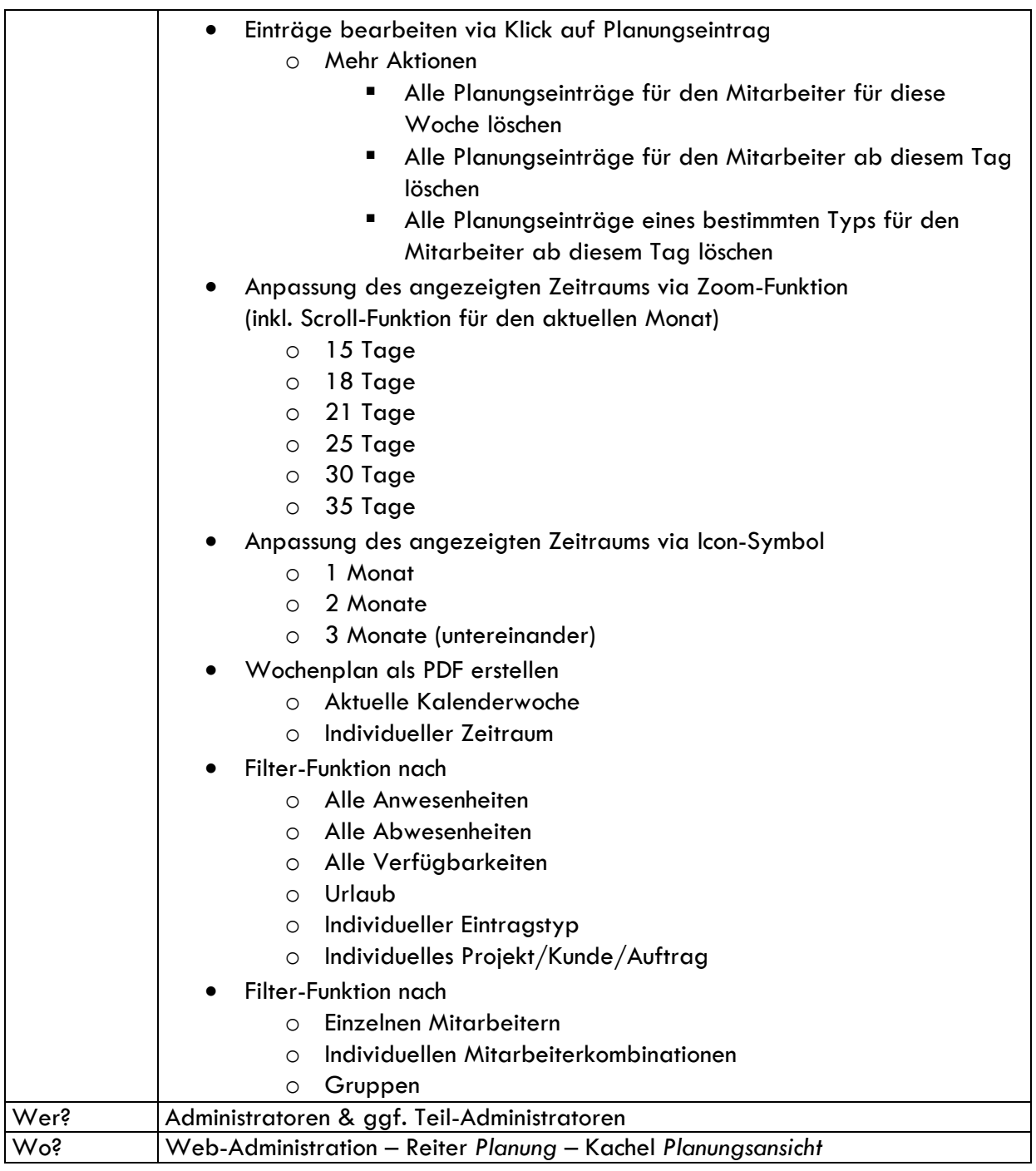

### <span id="page-21-0"></span>4.3.3 Arbeitsplan in der Web-Administration erstellen – Planungsansicht nach Projekten

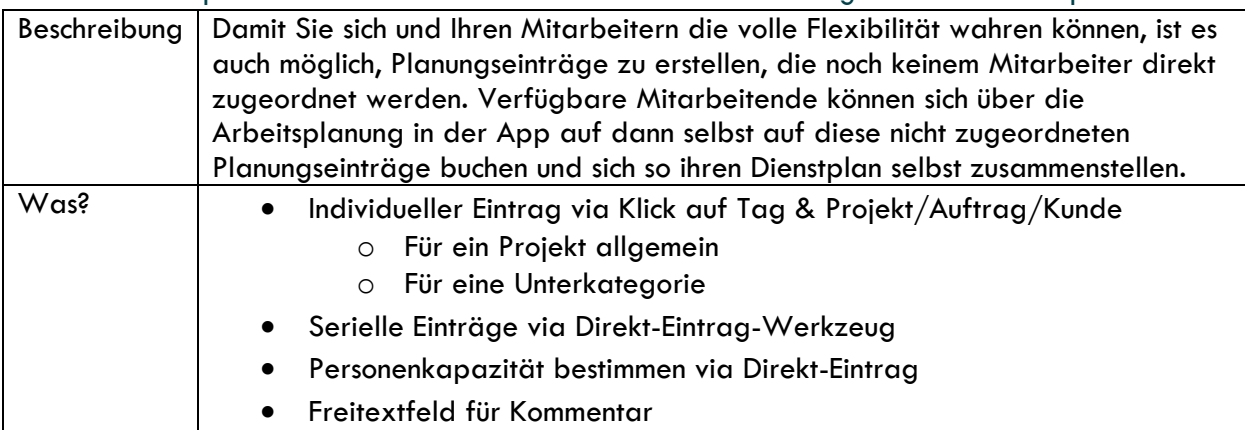

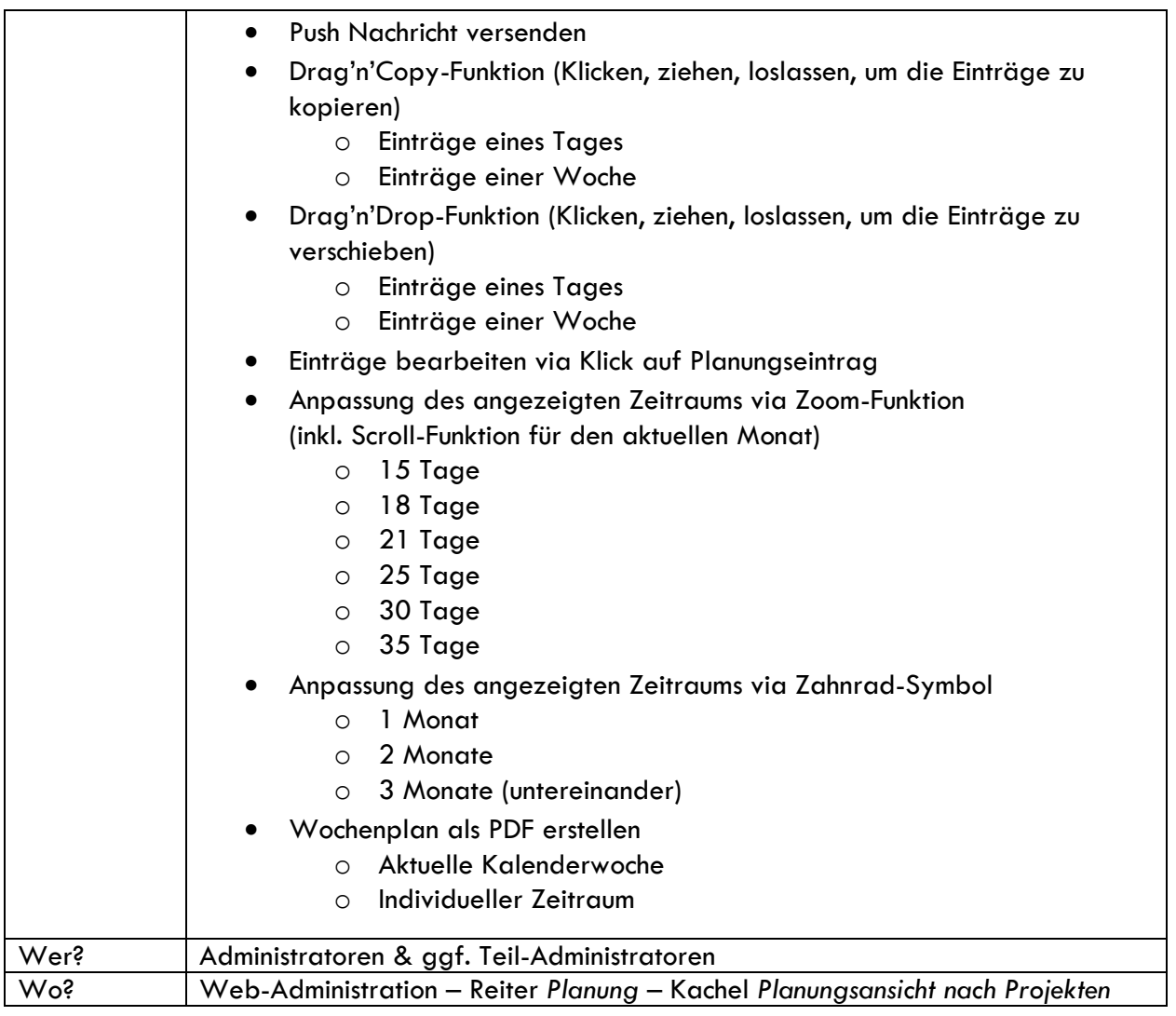

#### <span id="page-22-0"></span>4.3.4 Arbeitsplan in der Web-Administration bearbeiten – Kalenderansicht

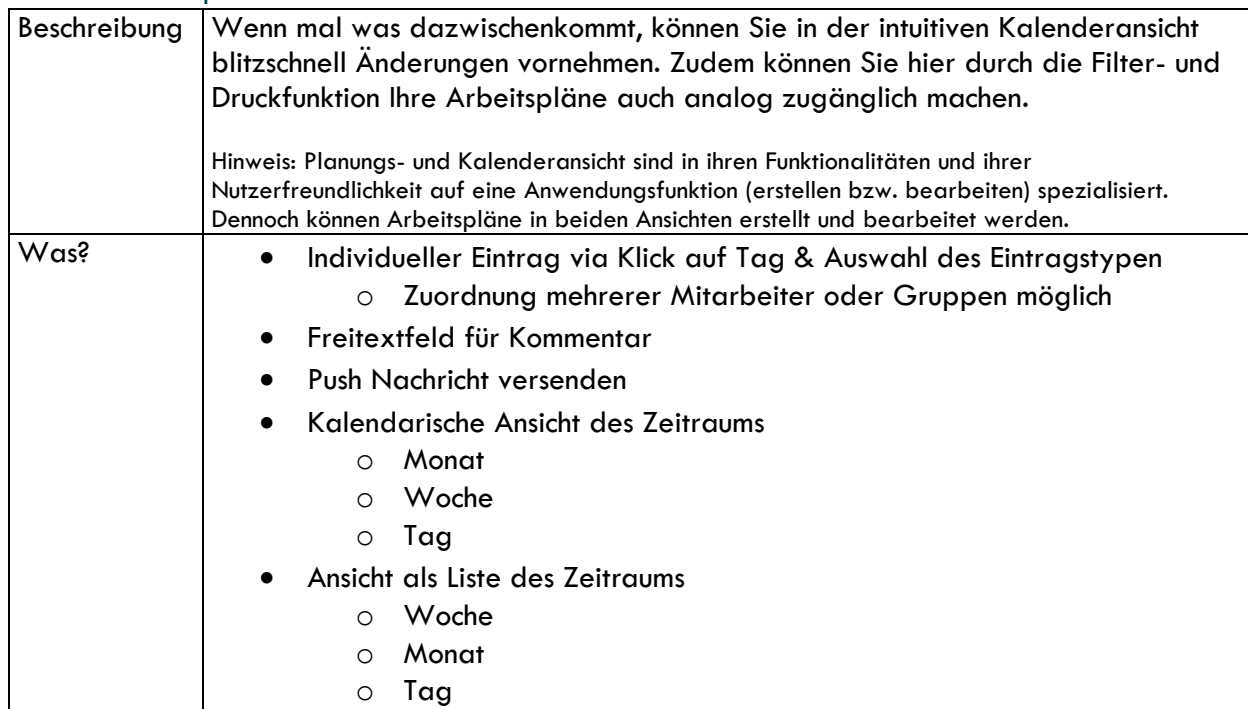

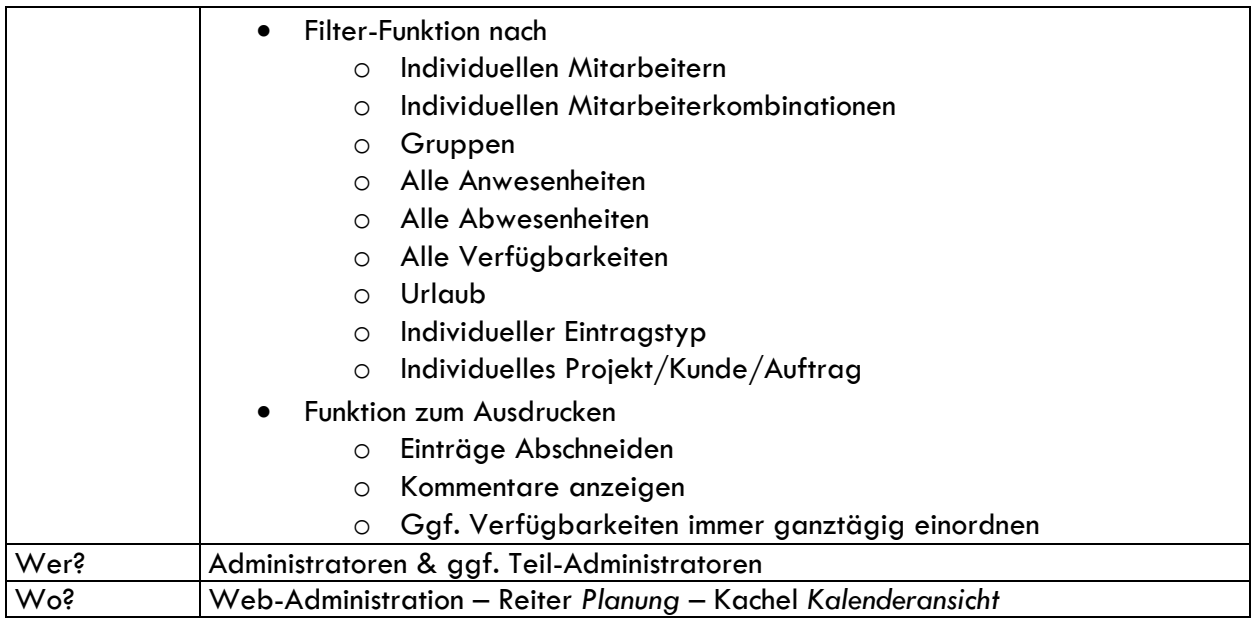

#### <span id="page-23-0"></span>4.3.5 Arbeitsplan in der App erstellen

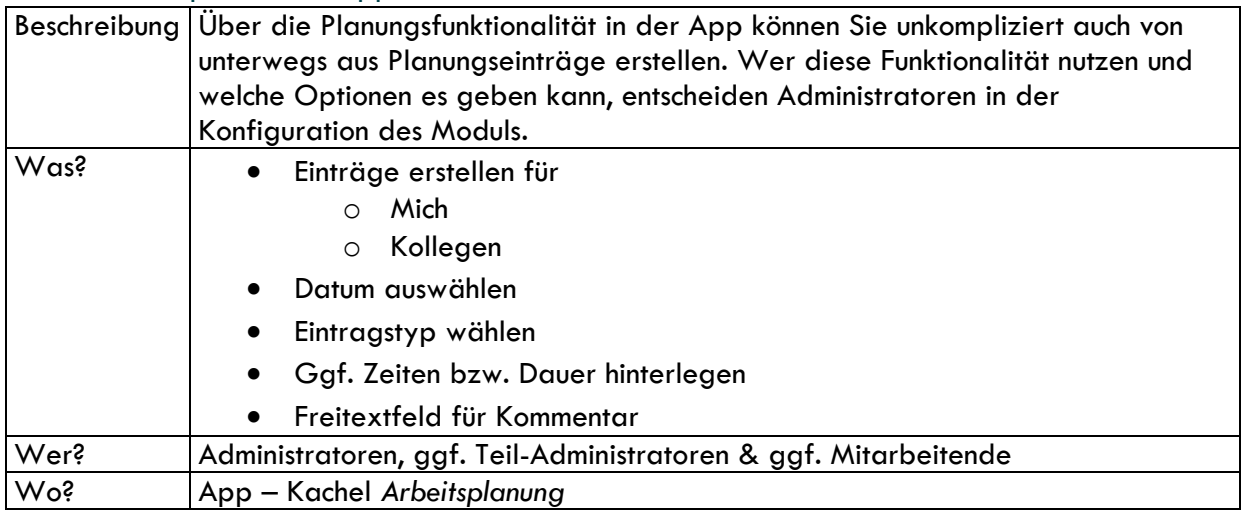

#### <span id="page-23-1"></span>4.3.6 Arbeitsplan in der App bearbeiten

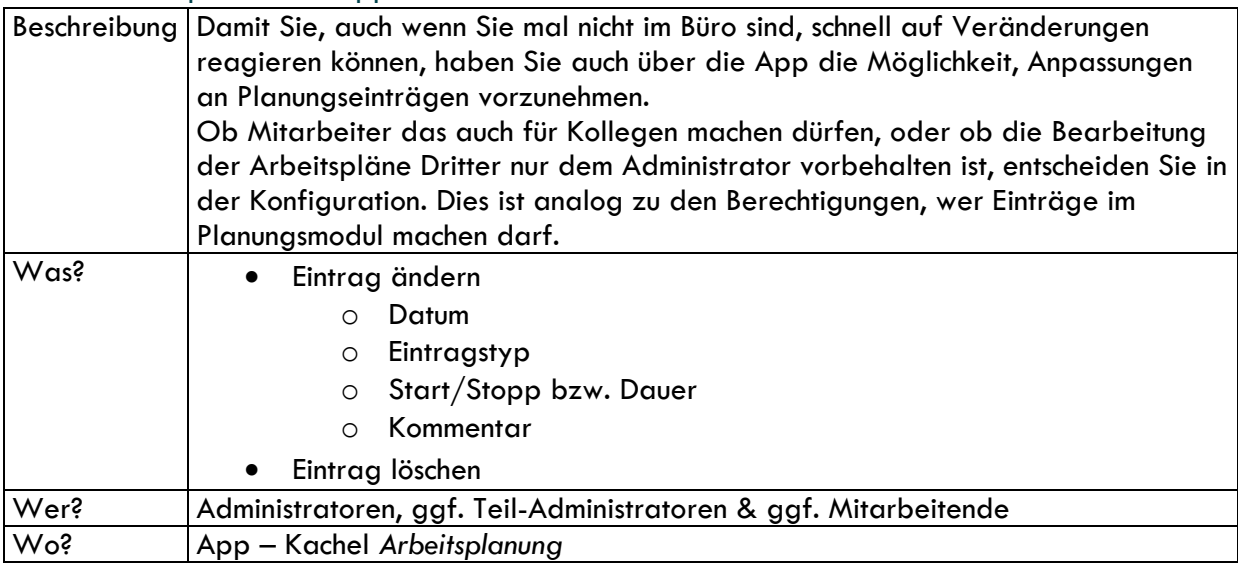

### <span id="page-24-0"></span>4.4 Arbeitsplan zugänglich machen: ausdrucken & einsehen

#### <span id="page-24-1"></span>4.4.1 Arbeitsplan in der App einsehen

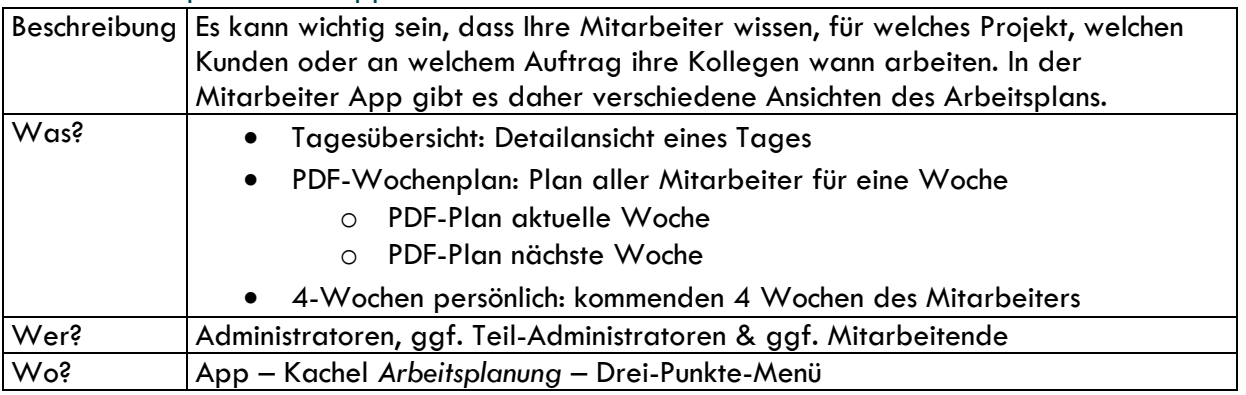

#### <span id="page-24-2"></span>4.4.2 Arbeitsplan ausdrucken

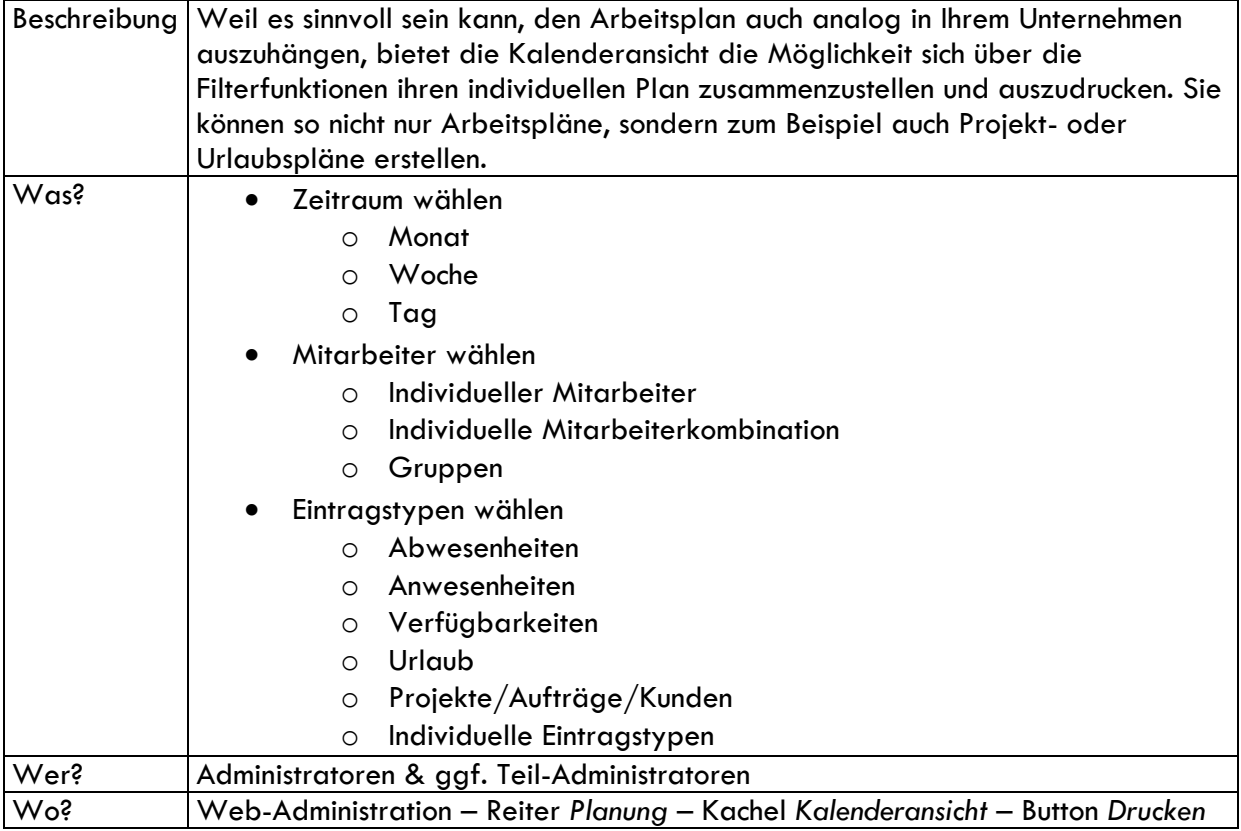

#### <span id="page-24-3"></span>4.4.3 Kalender-Export

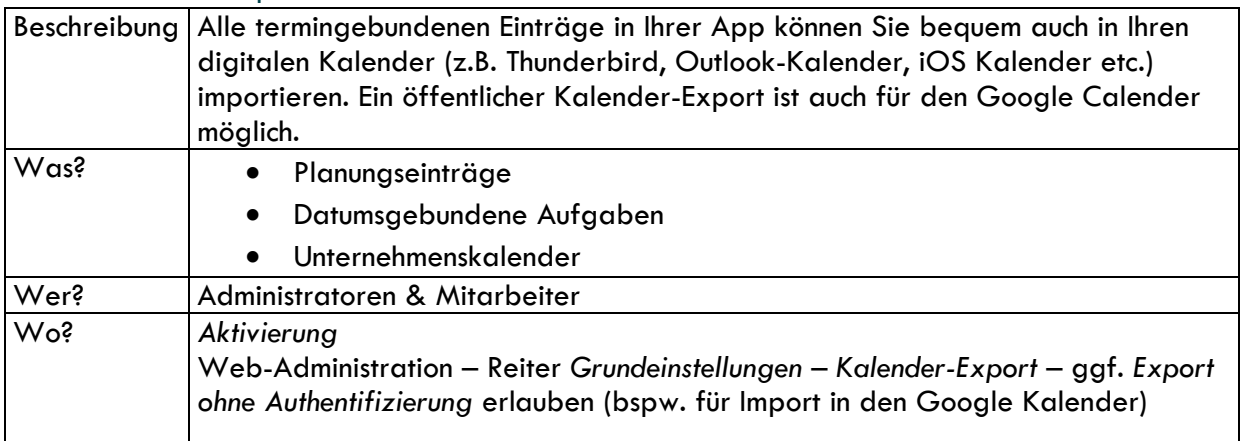

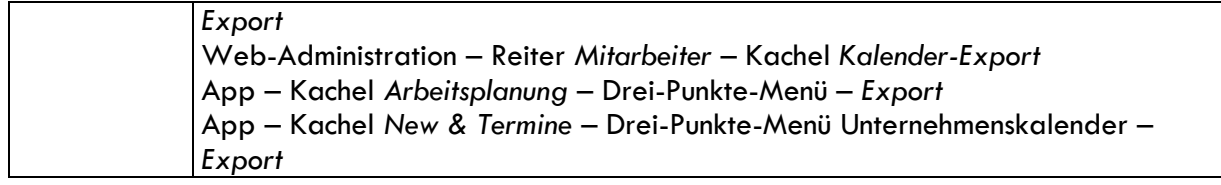

## <span id="page-25-0"></span>5. Kontaktbuch

### <span id="page-25-1"></span>5.1 Konfiguration

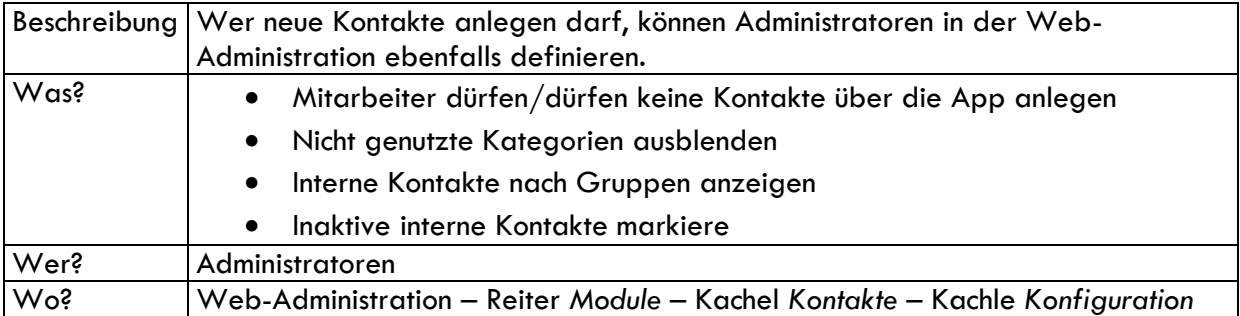

### <span id="page-25-2"></span>5.2 Kontakte erstellen

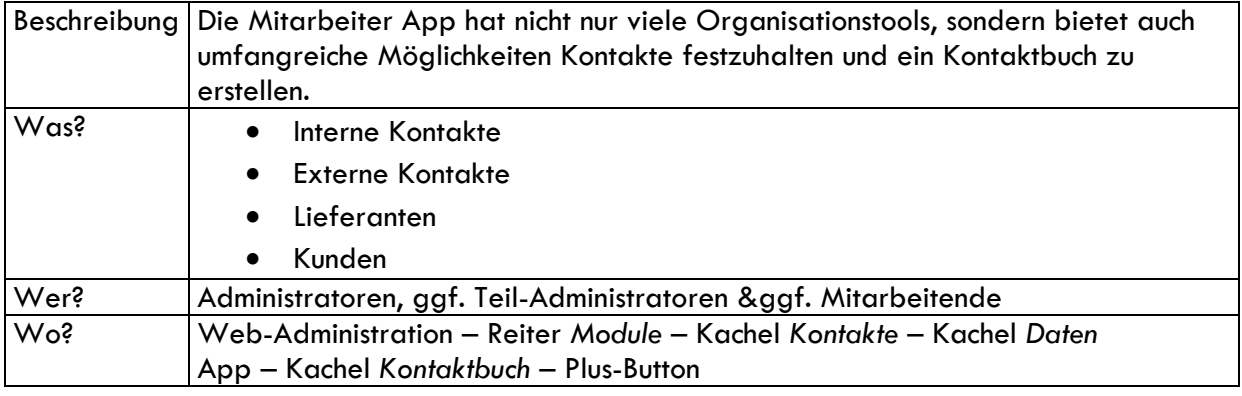

#### <span id="page-25-3"></span>5.2.1 Interne Kontakte anlegen

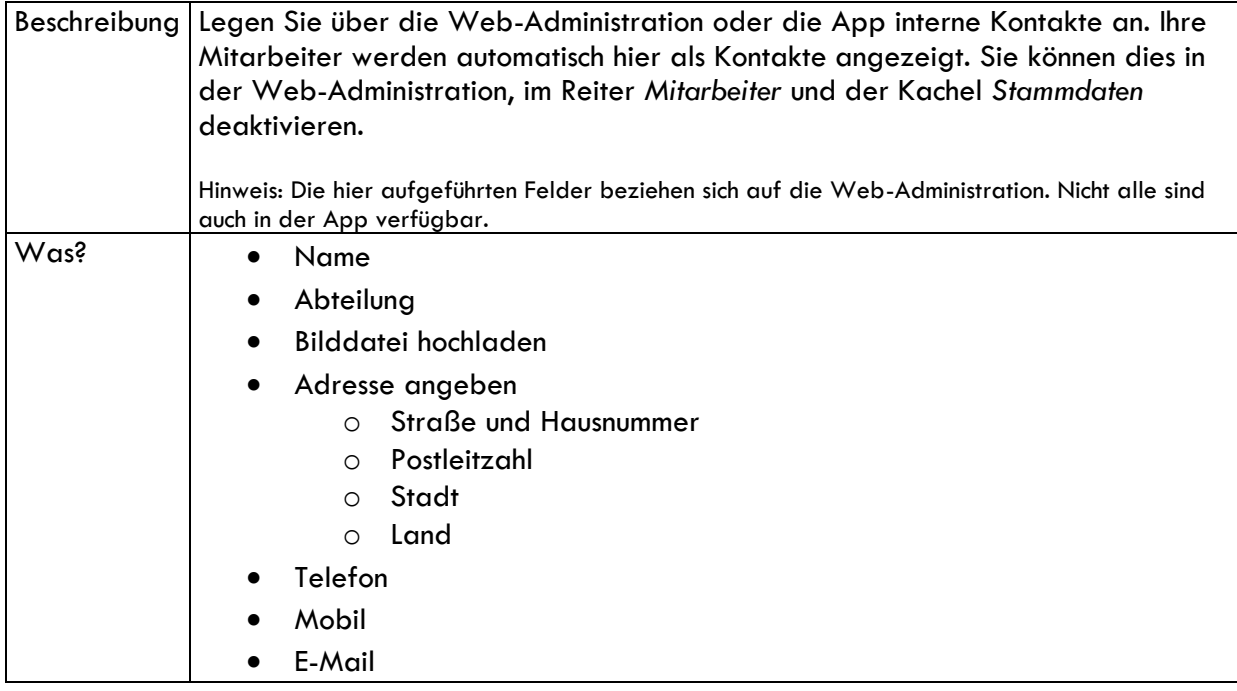

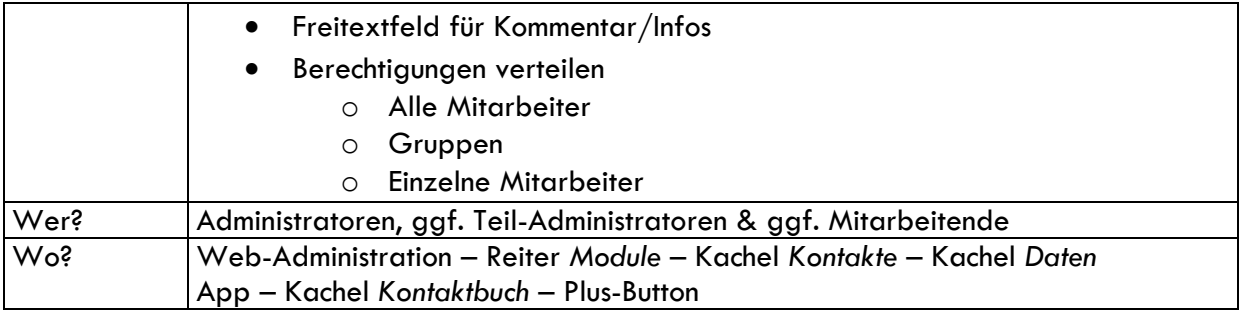

#### <span id="page-26-0"></span>5.2.2 Externe Kontakte anlegen

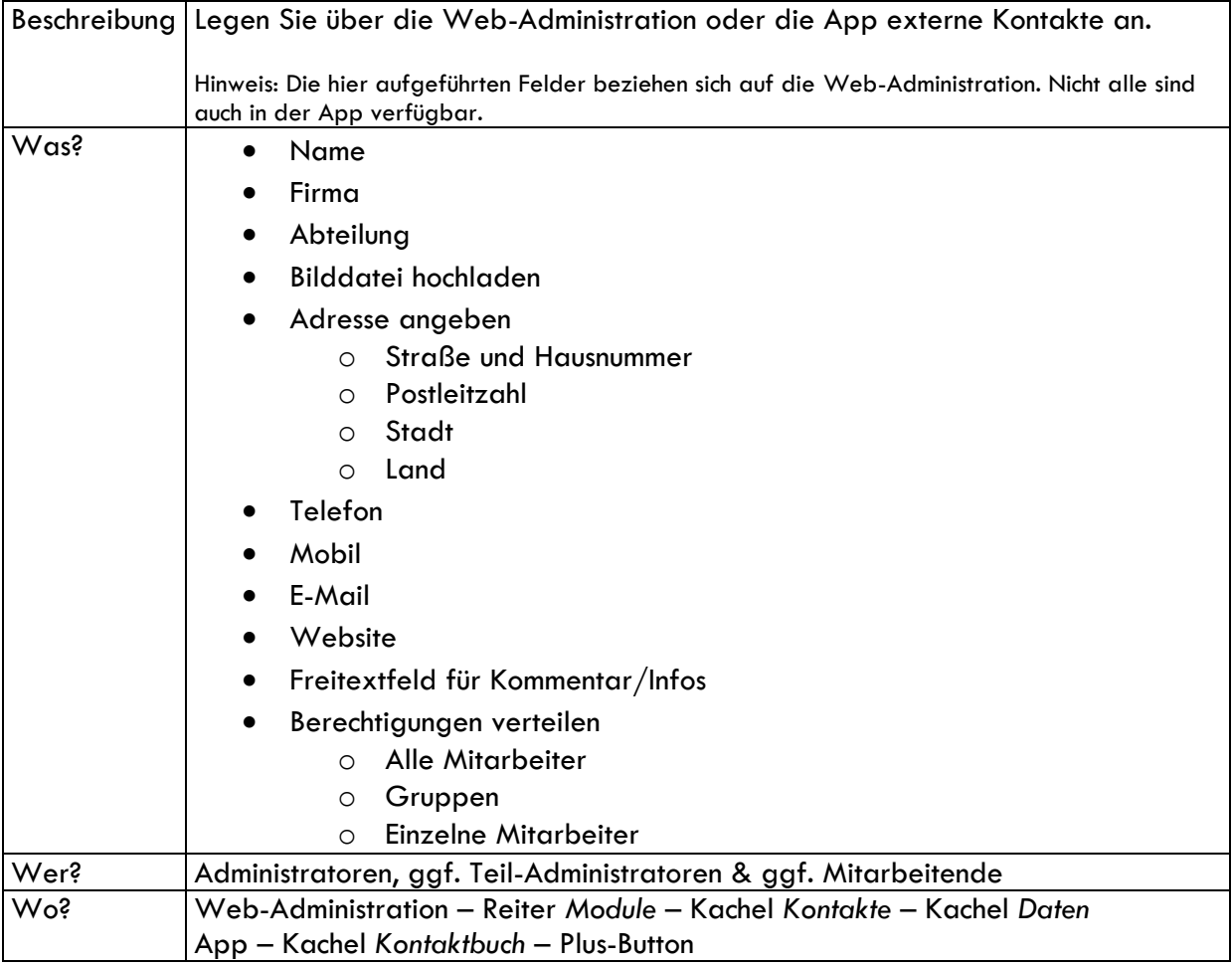

#### <span id="page-26-1"></span>5.2.3 Lieferantenkontakte anlegen

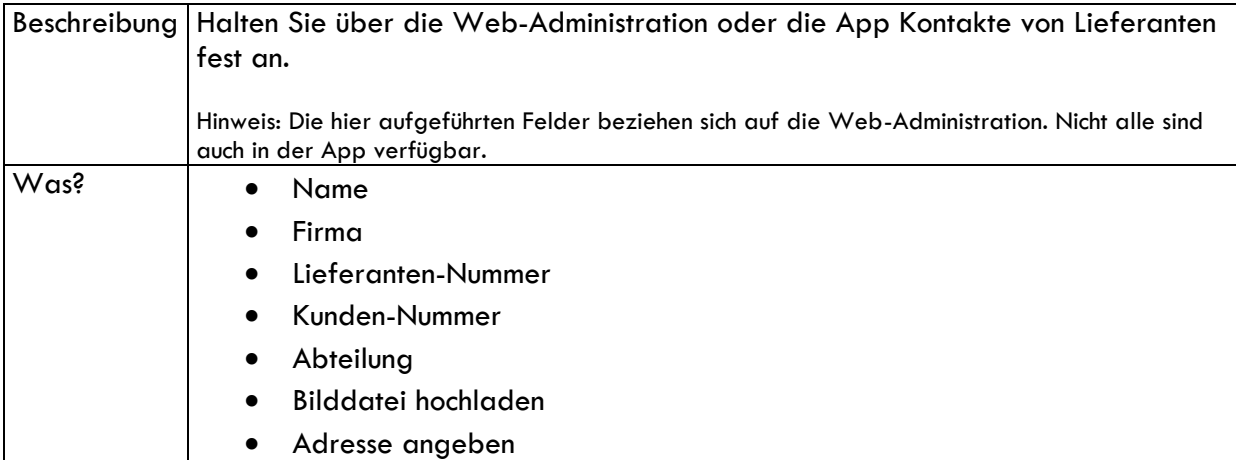

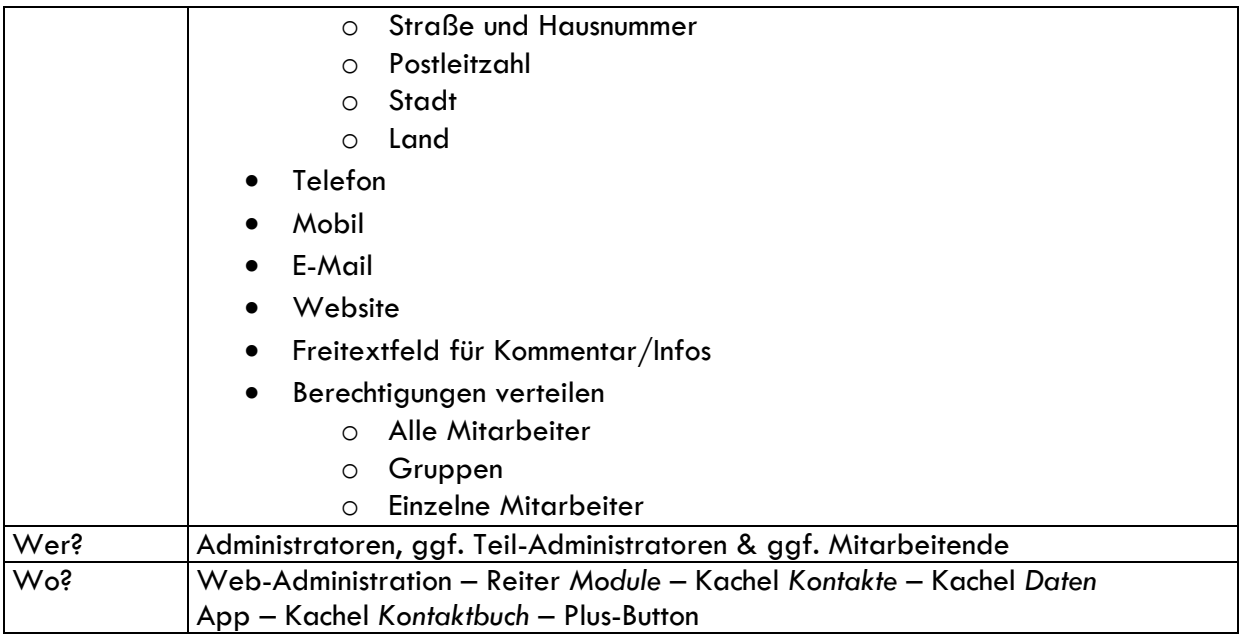

#### <span id="page-27-0"></span>5.2.4 Kundenkontakte anlegen

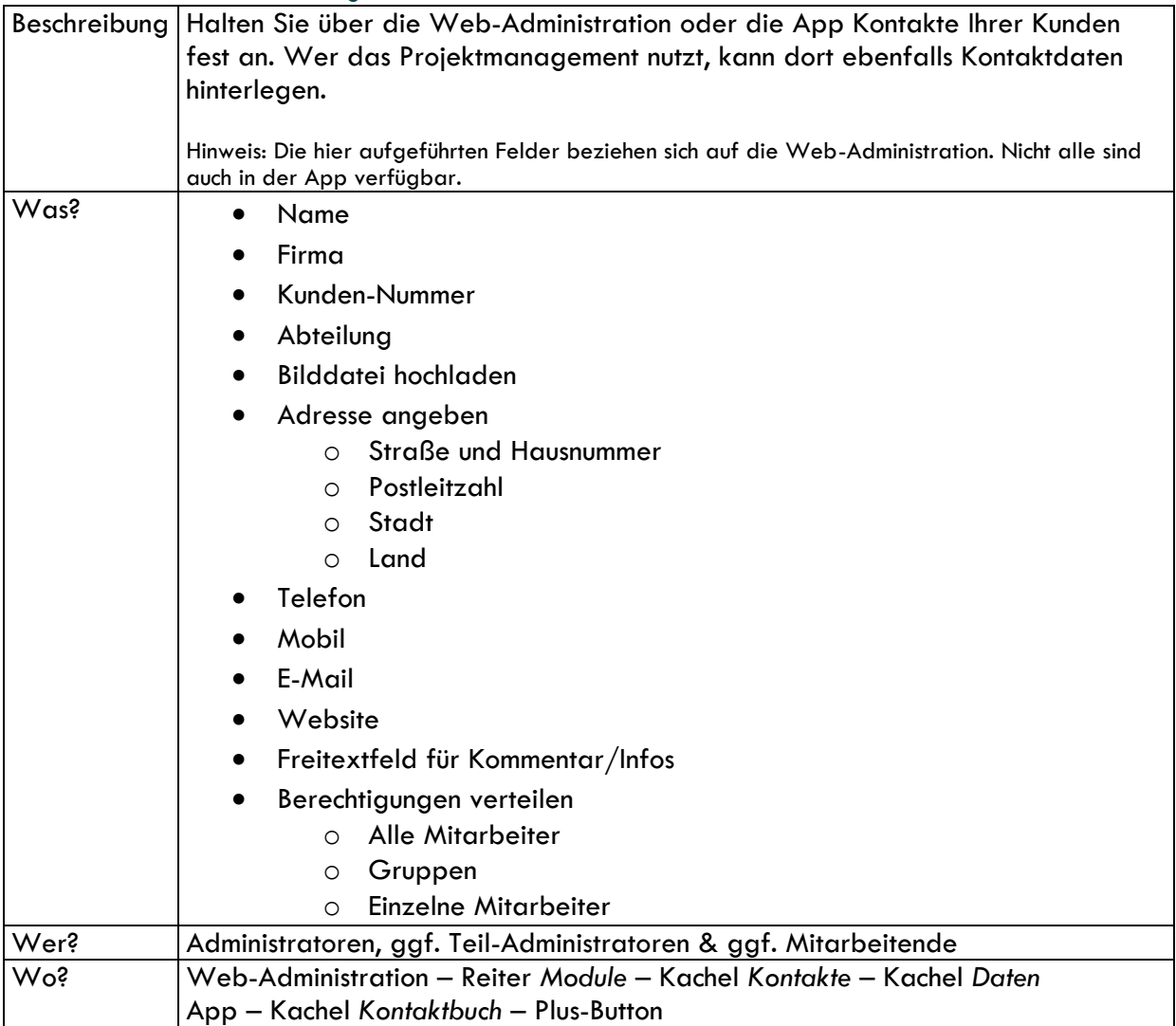

### <span id="page-28-0"></span>5.3 Kontakte importieren

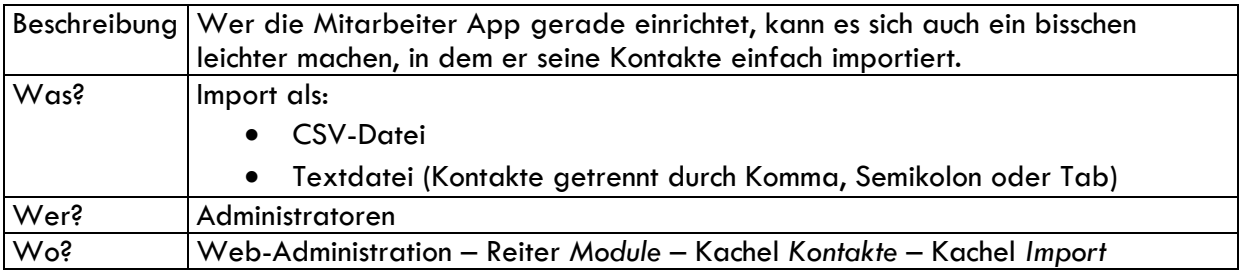

### <span id="page-28-1"></span>5.4 Kontakte exportieren

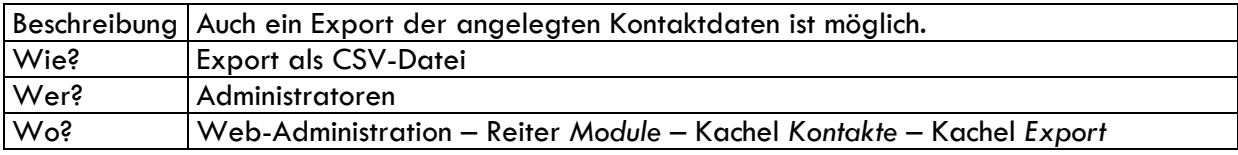

### <span id="page-28-2"></span>5.5 Kontakte bearbeiten

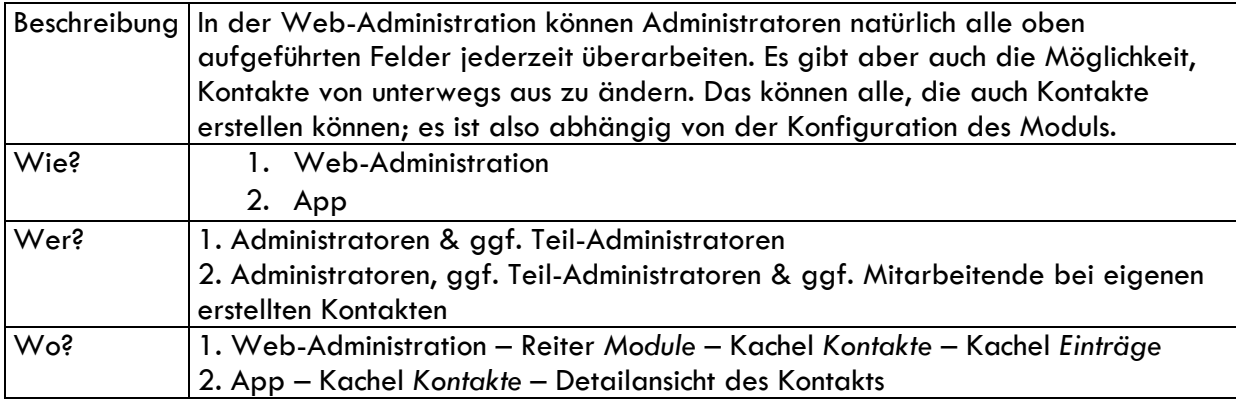

## <span id="page-28-3"></span>6. News & Termine

### <span id="page-28-4"></span>6.1 Konfiguration

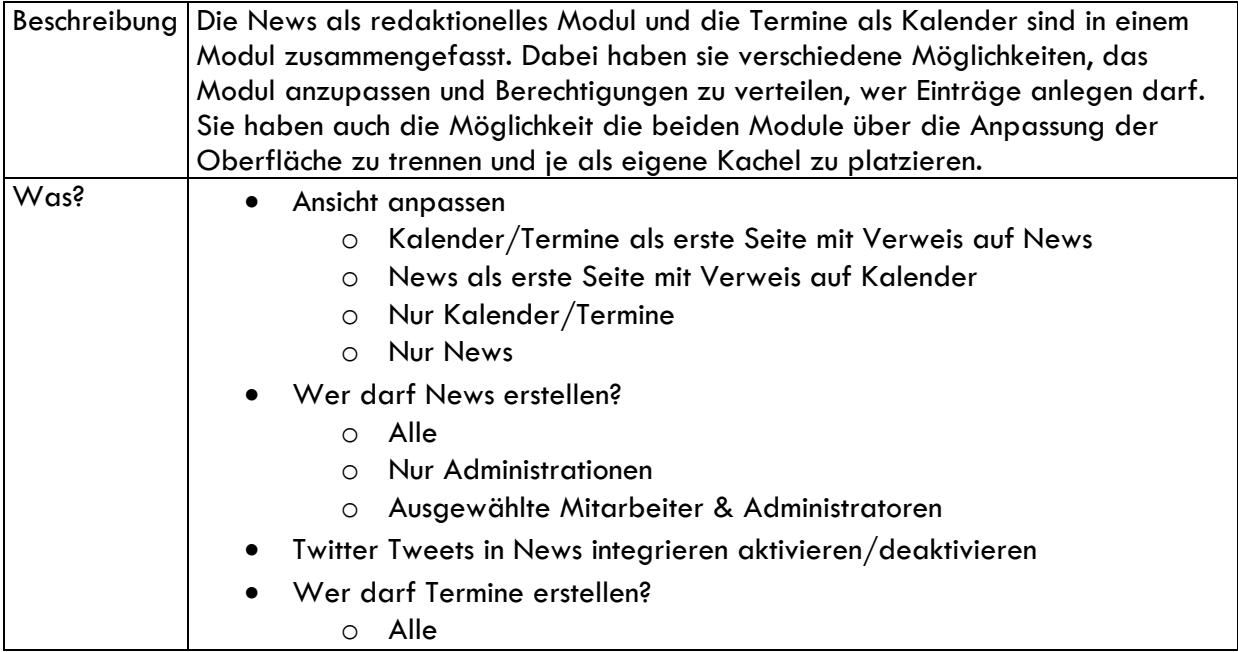

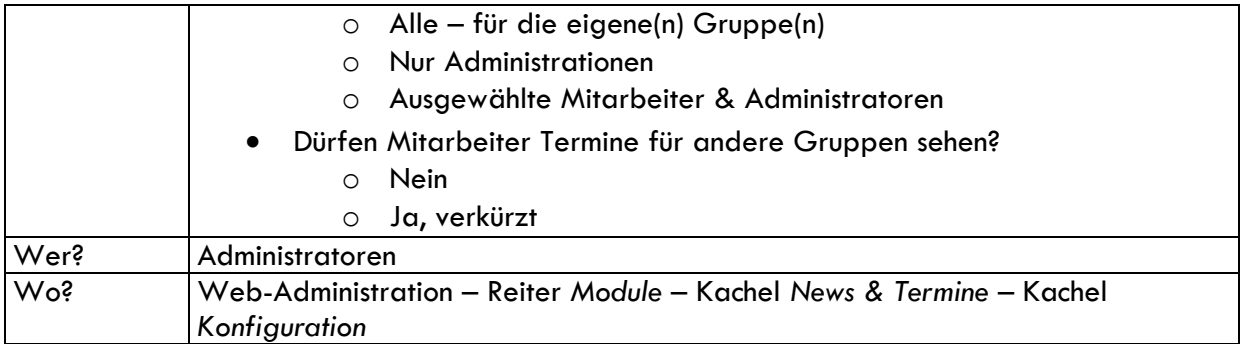

#### <span id="page-29-0"></span>6.2 Die News

### <span id="page-29-1"></span>6.2.1 News anlegen – Web-Administration

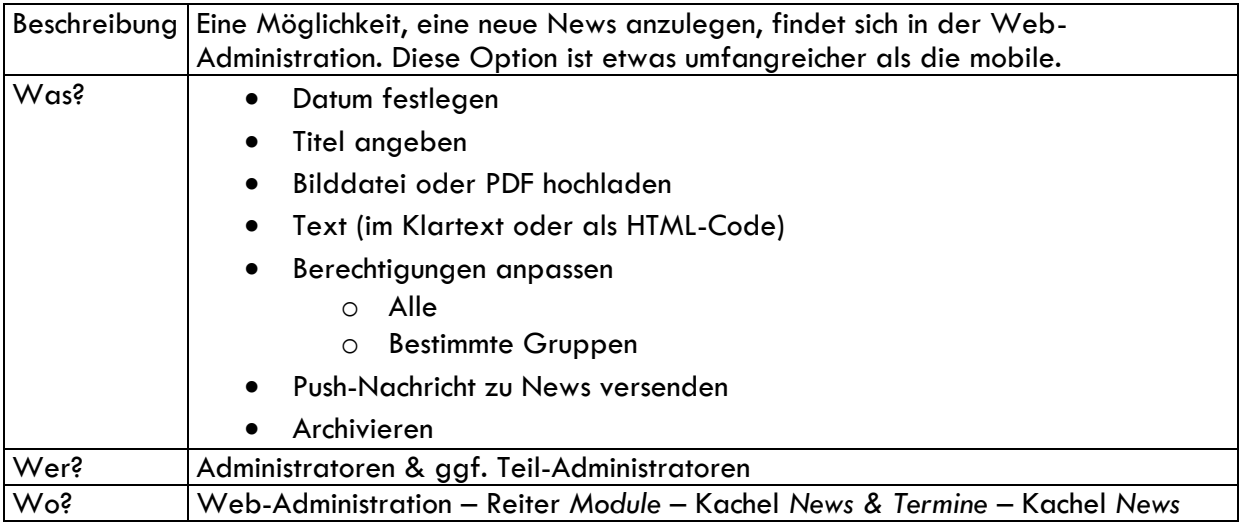

#### <span id="page-29-2"></span>6.2.2 News anlegen – App

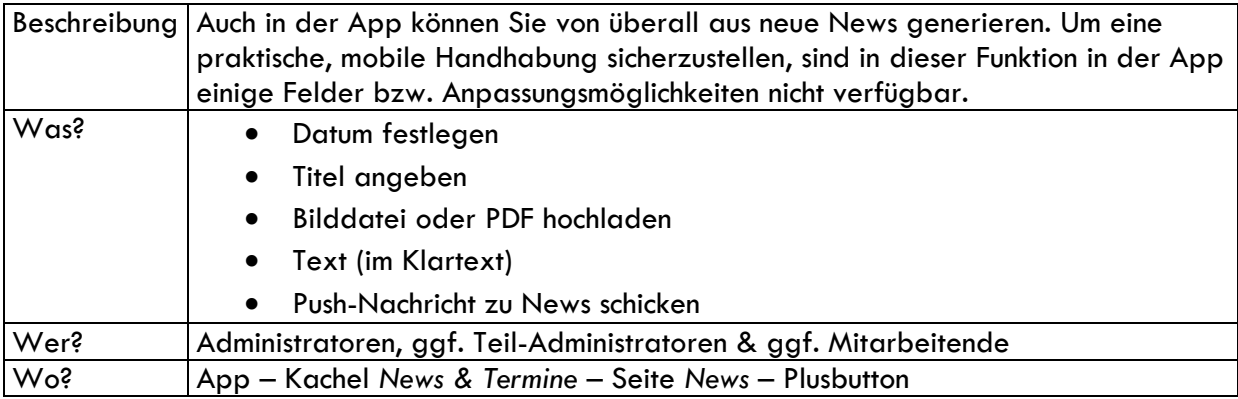

#### <span id="page-29-3"></span>6.2.3 News in der App

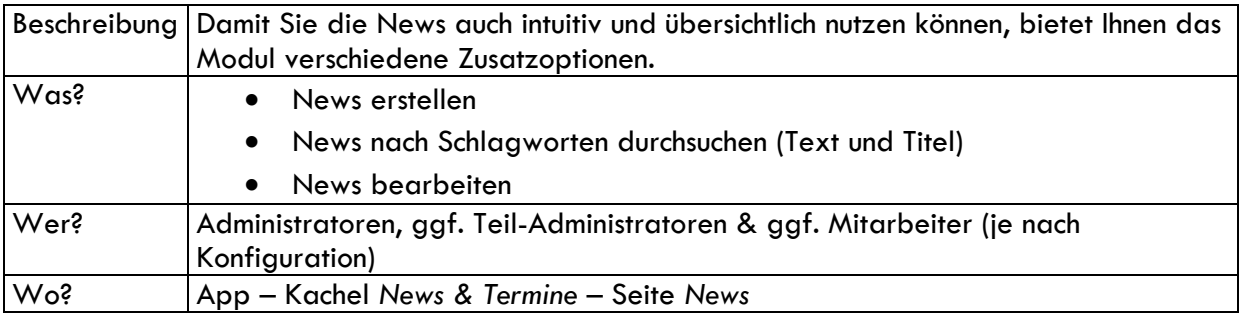

### <span id="page-30-0"></span>6.3 Die Termine

#### <span id="page-30-1"></span>6.3.1 Termine anlegen – Web-Administration

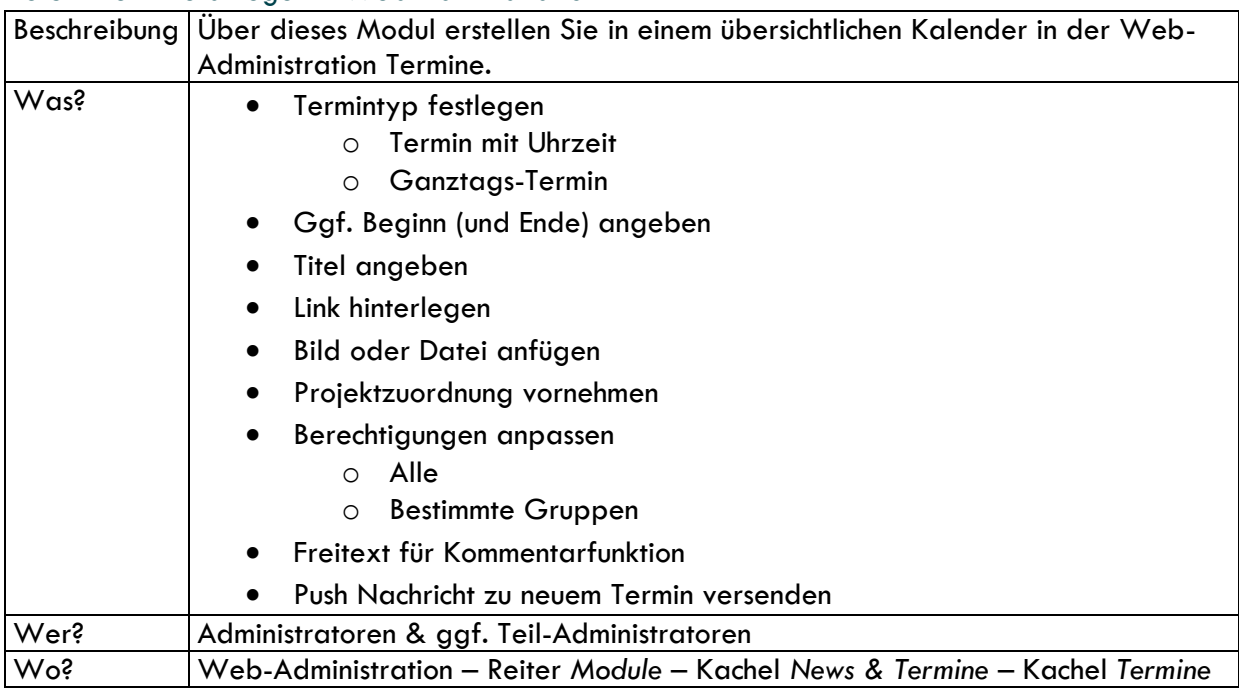

#### <span id="page-30-2"></span>6.3.2 Termine in der Web-Administration – Druckversion

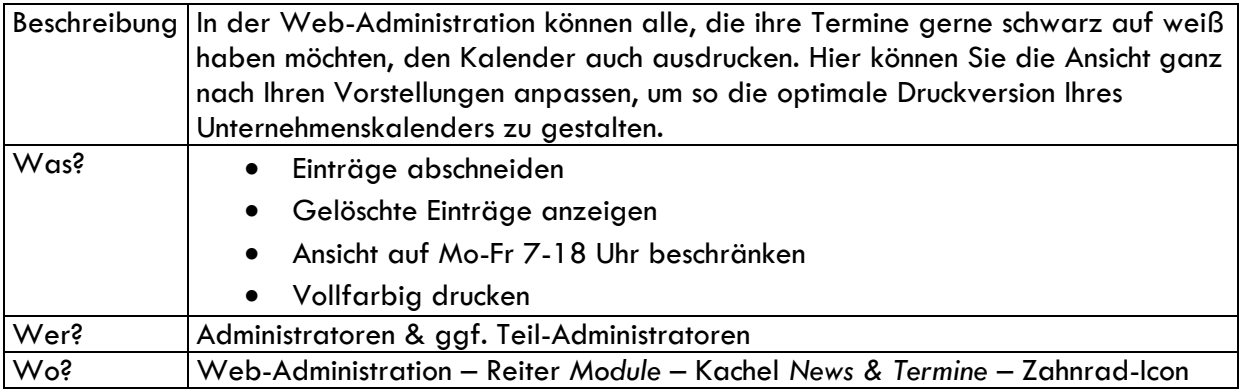

#### <span id="page-30-3"></span>6.3.3 Termine in der App

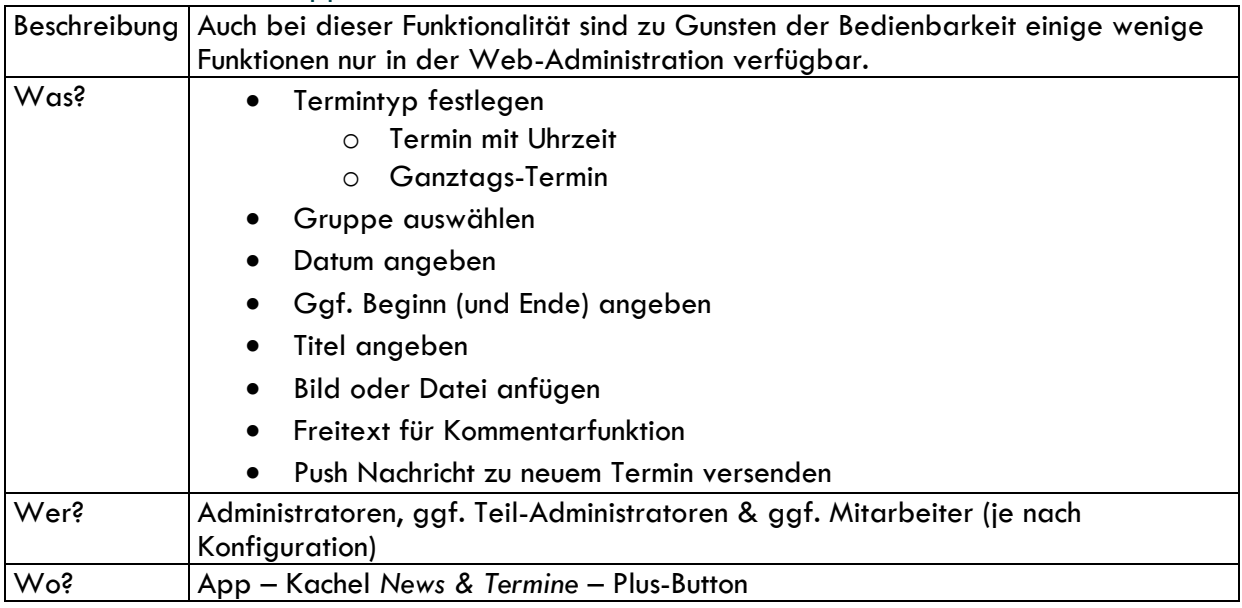

#### <span id="page-31-0"></span>6.3.4 Termine in der App

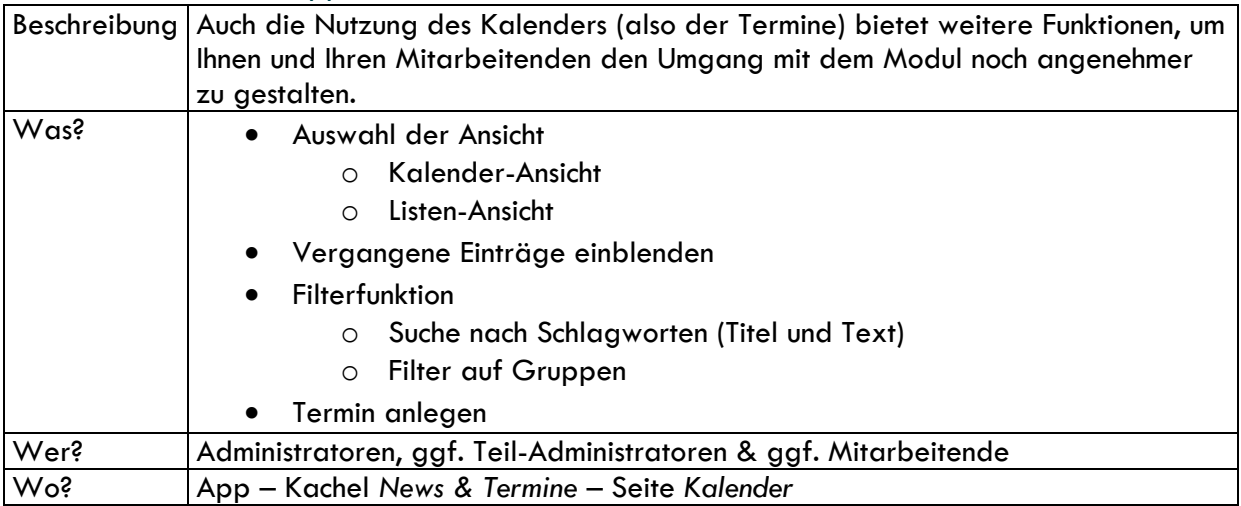

## <span id="page-31-1"></span>7. Aufgabenverwaltung

### <span id="page-31-2"></span>7.1 Konfiguration

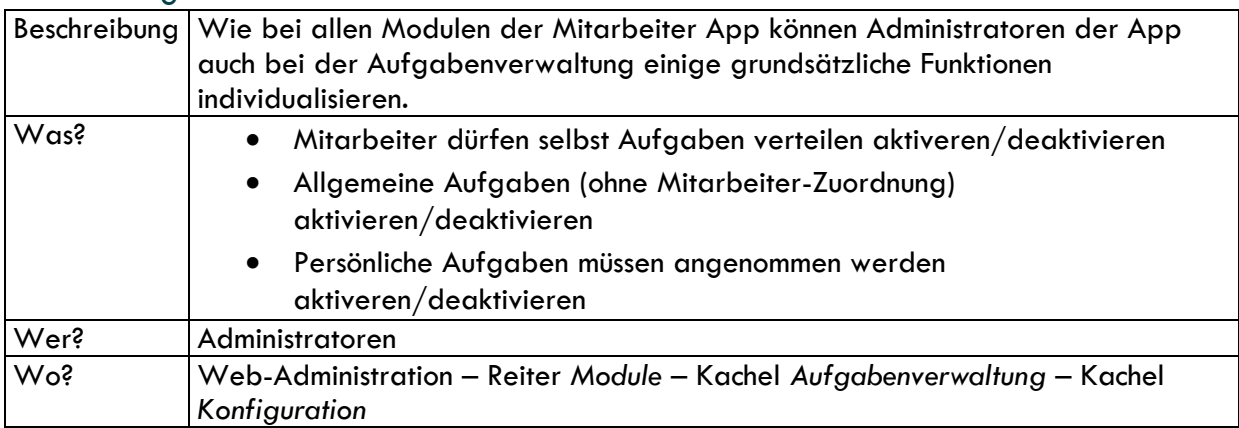

### <span id="page-31-3"></span>7.2 Aufgaben anlegen

<span id="page-31-4"></span>7.2.1 Allgemeine, persönliche und gruppenspezifische Aufgaben

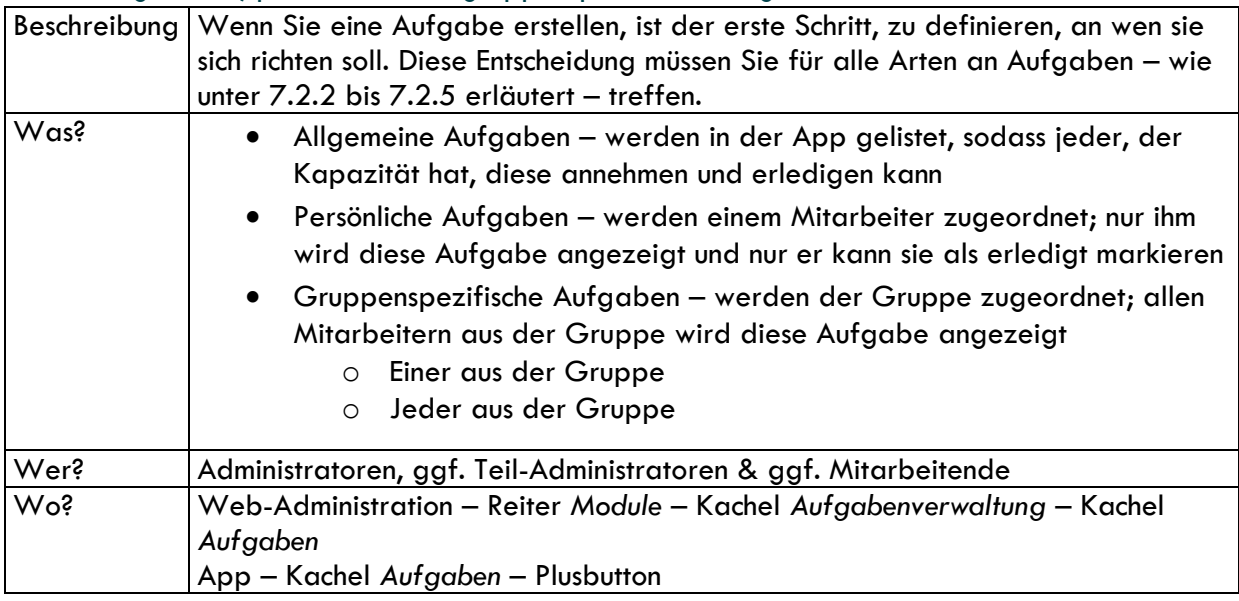

### <span id="page-32-0"></span>7.2.2 Aufgaben ohne zeitliche Angabe

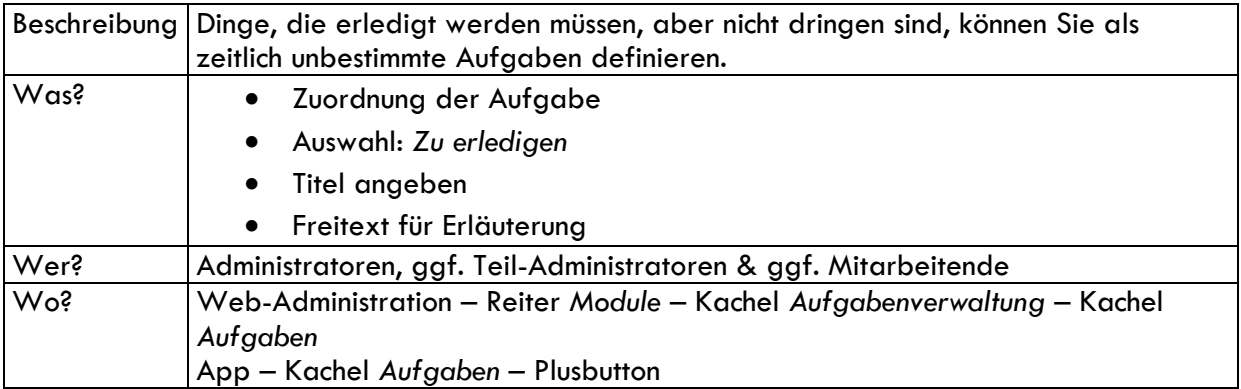

### <span id="page-32-1"></span>7.2.3 Aufgaben, die an ein Datum gebunden sind

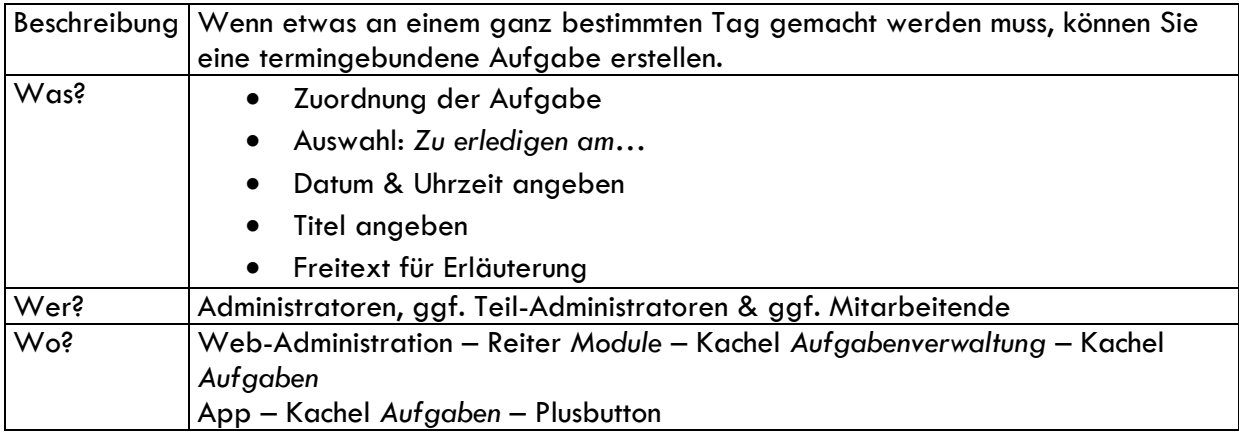

#### <span id="page-32-2"></span>7.2.4 Aufgaben mit einer Deadline

<span id="page-32-3"></span>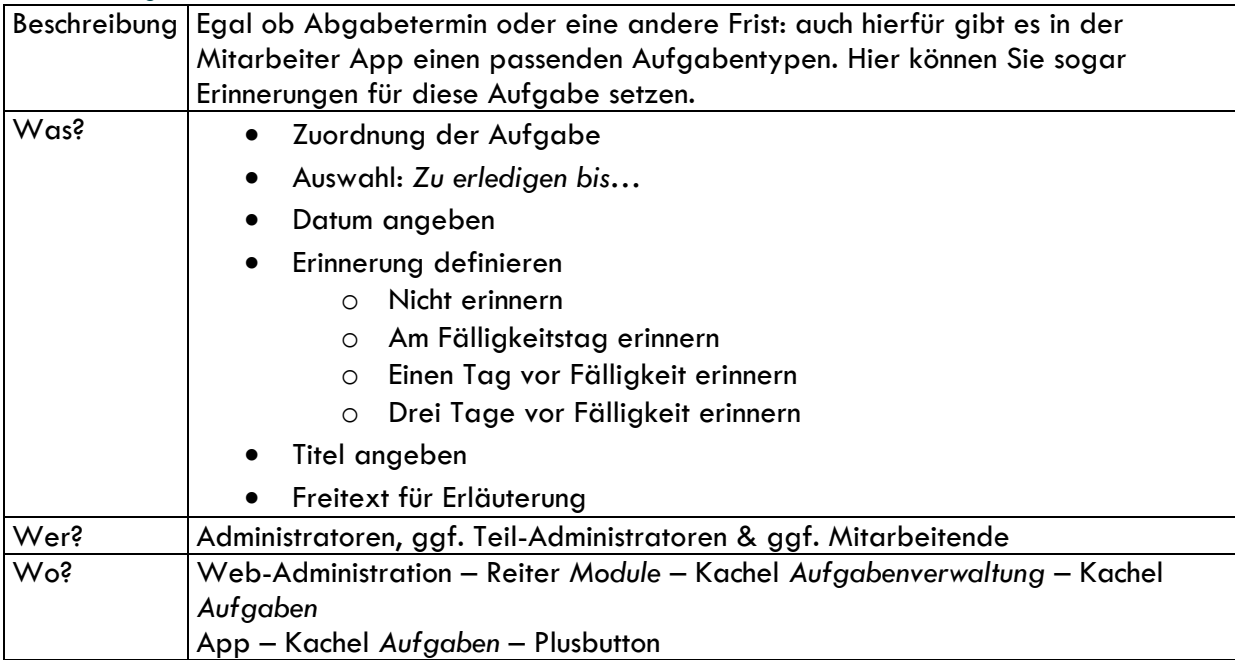

#### 7.2.5 Wiederkehrende Aufgaben

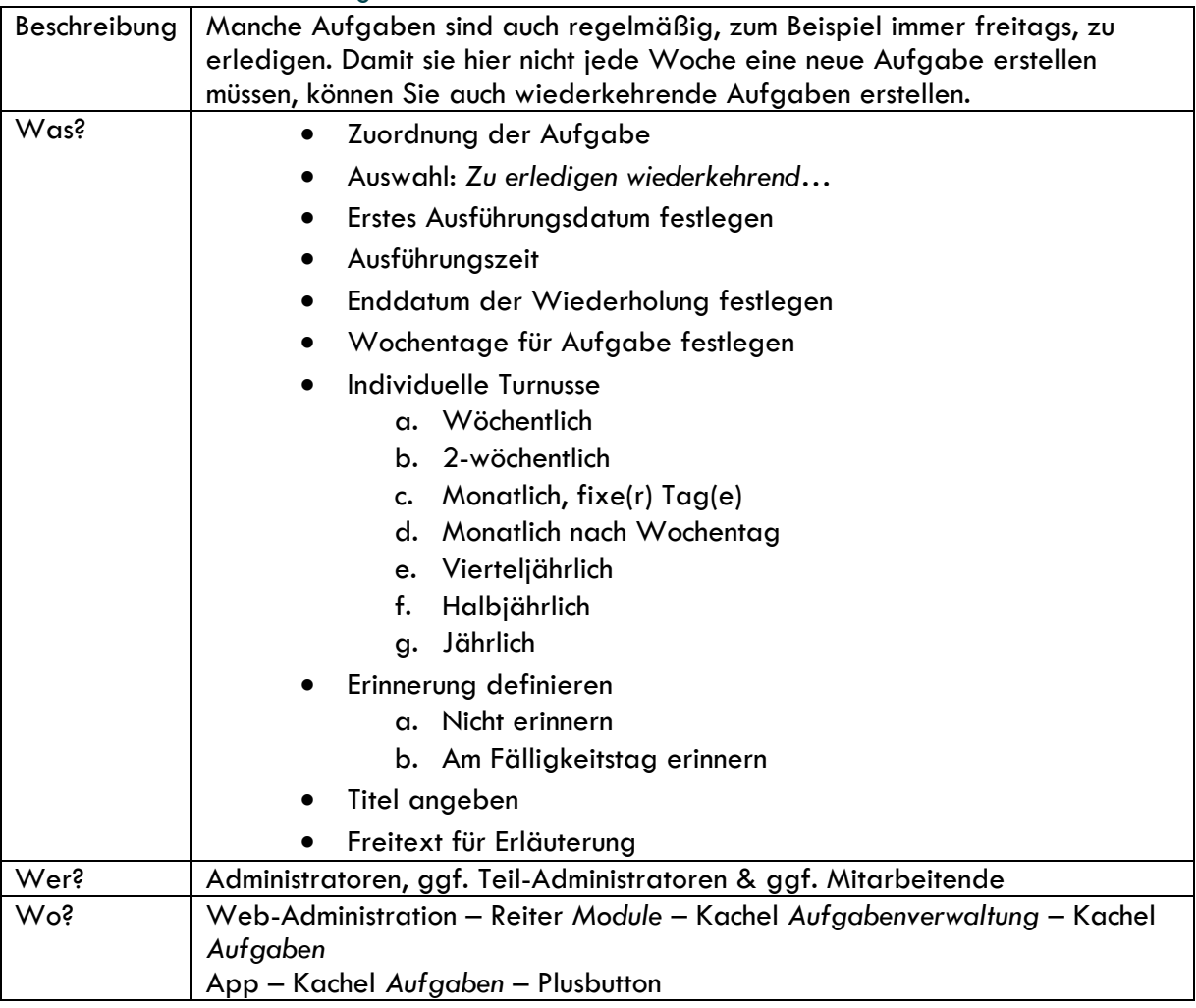

#### <span id="page-33-0"></span>7.2.6 Anhänge hinzufügen

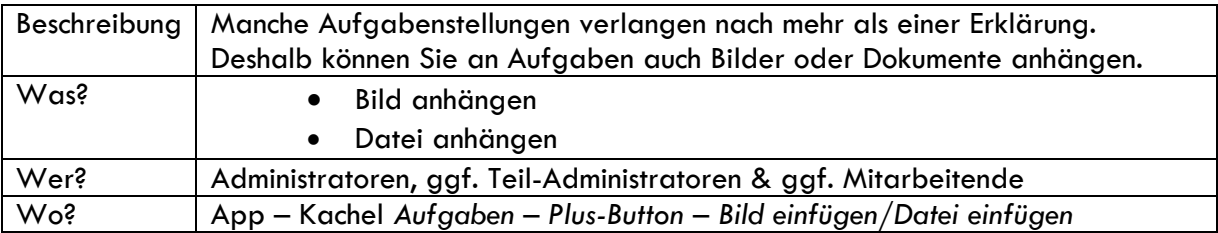

### <span id="page-33-1"></span>7.3 Die Aufgabenverwaltung in der App

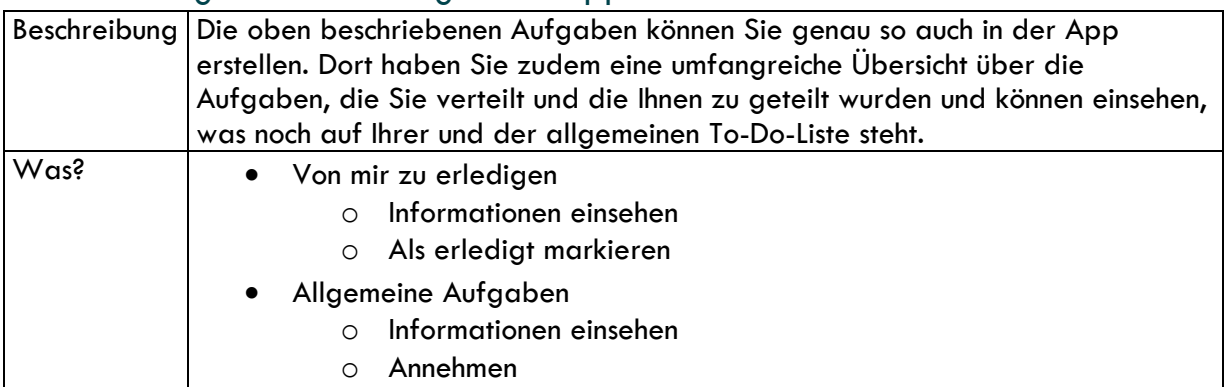

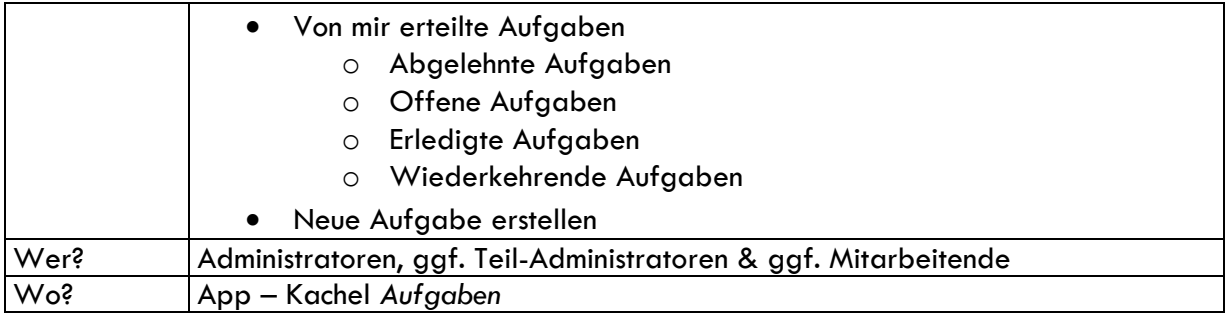

### <span id="page-34-0"></span>7.4 Aufgabenverwaltung in der Web-Administration

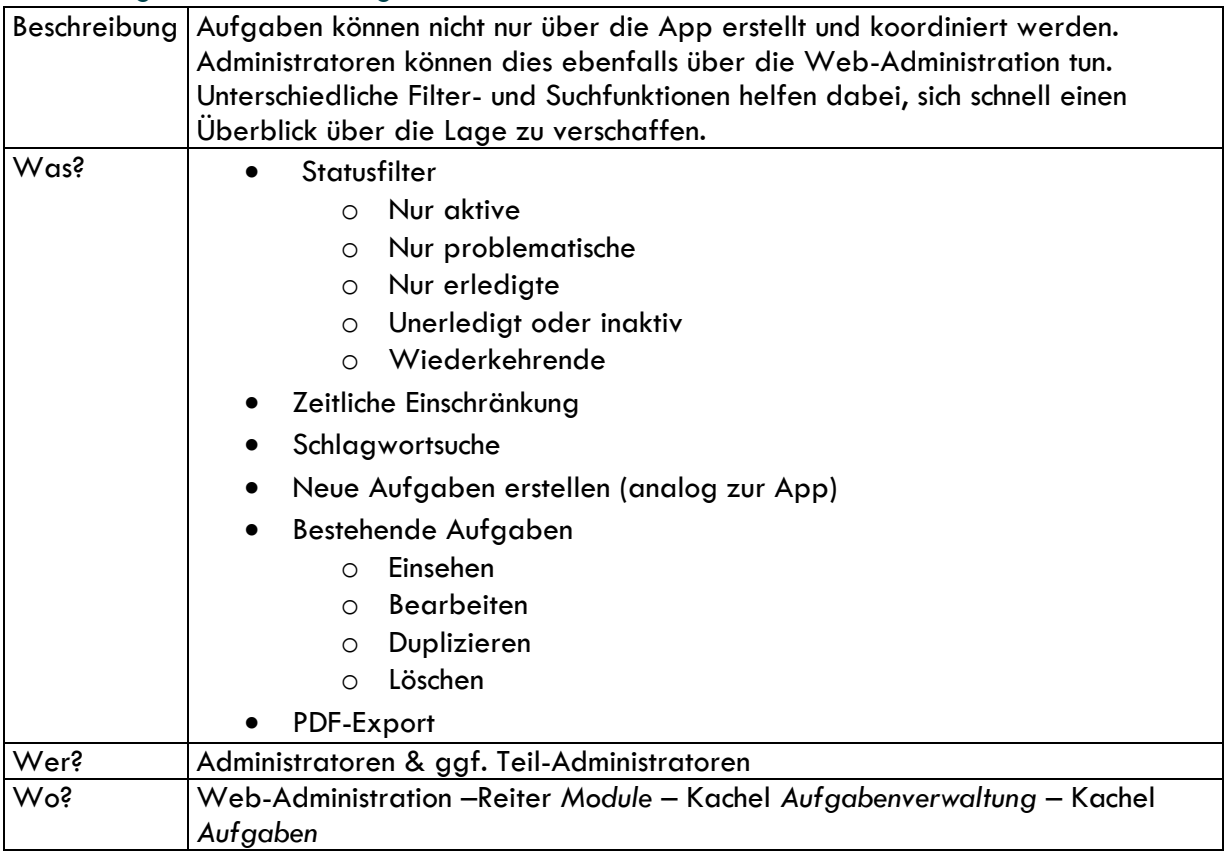

## <span id="page-34-1"></span>8. Das Nachrichtenmodul

### <span id="page-34-2"></span>8.1 Zugänglichkeit

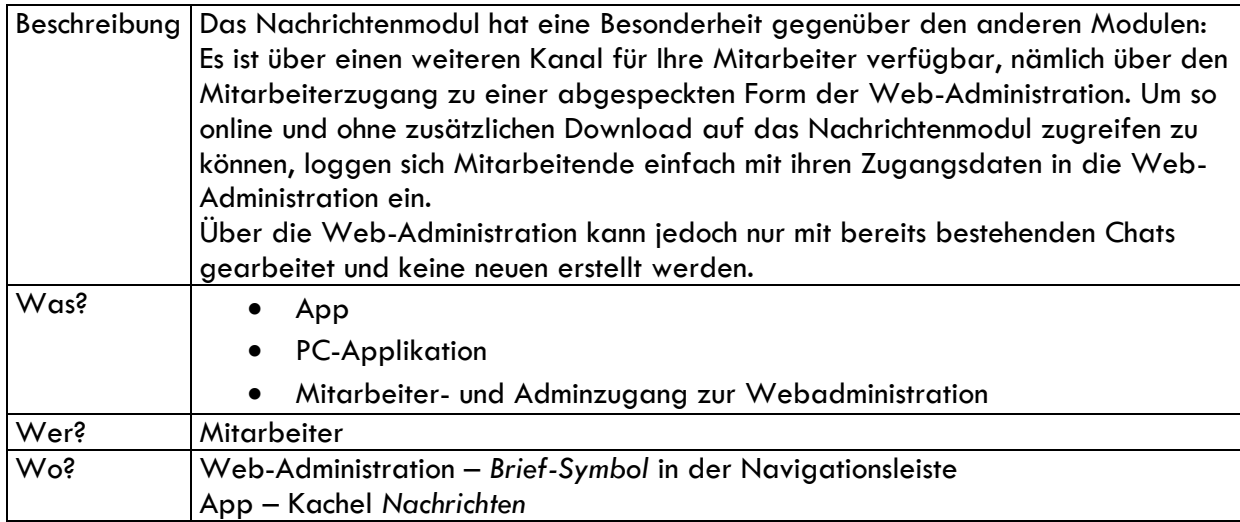

### <span id="page-35-0"></span>8.2 Konfiguration

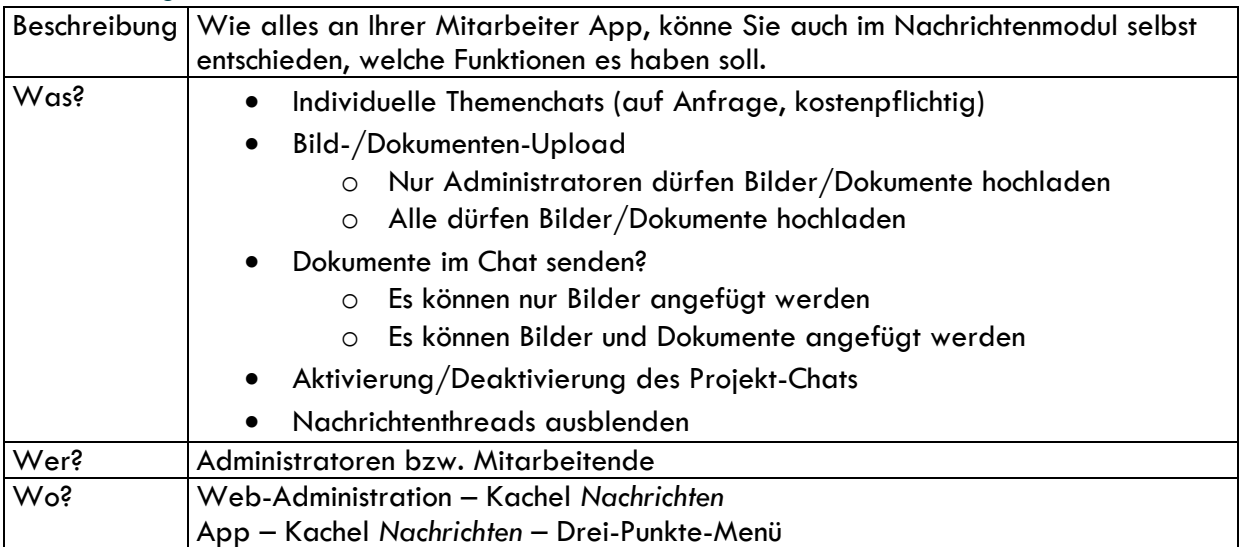

#### <span id="page-35-1"></span>8.3 Nachrichtenarten

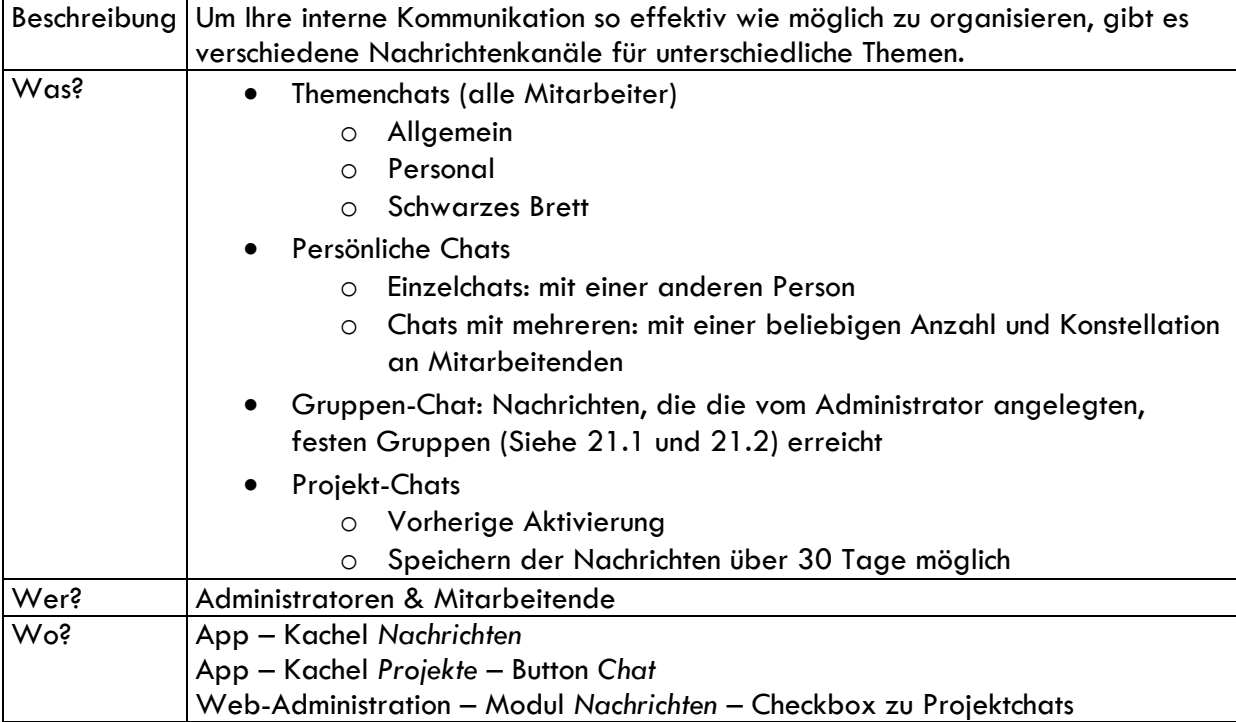

### <span id="page-35-2"></span>8.4 Nachrichtenfunktion

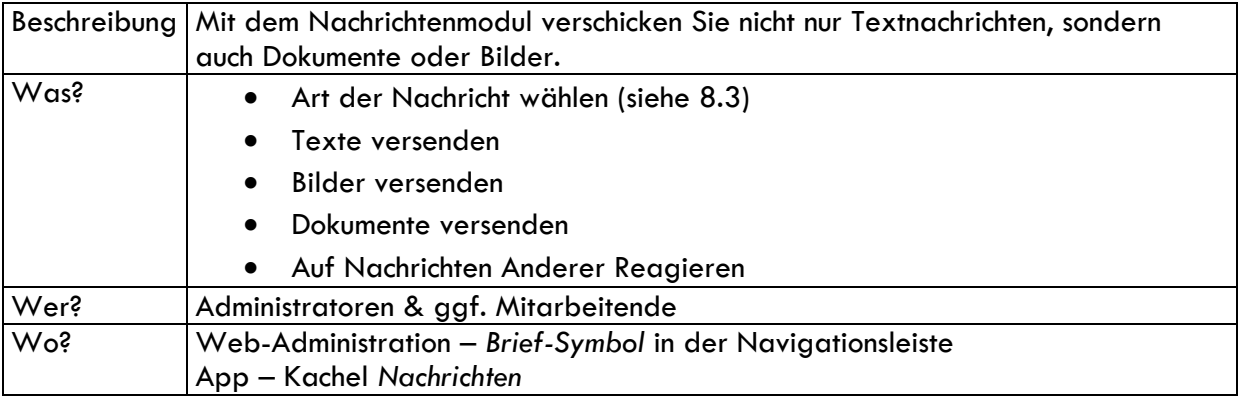

### 8.5 Gruppenchats

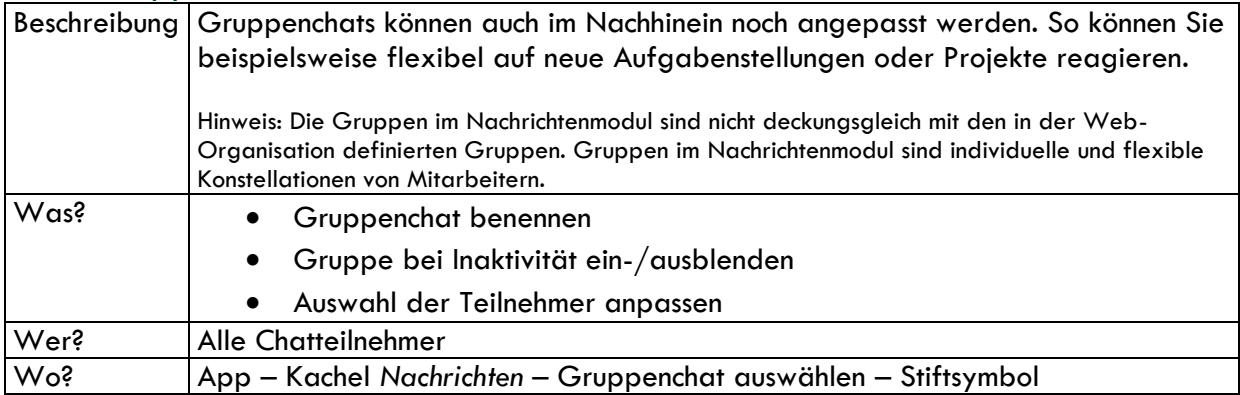

## 9. Video-Meetings

## <span id="page-36-0"></span>9.1 Konfiguration

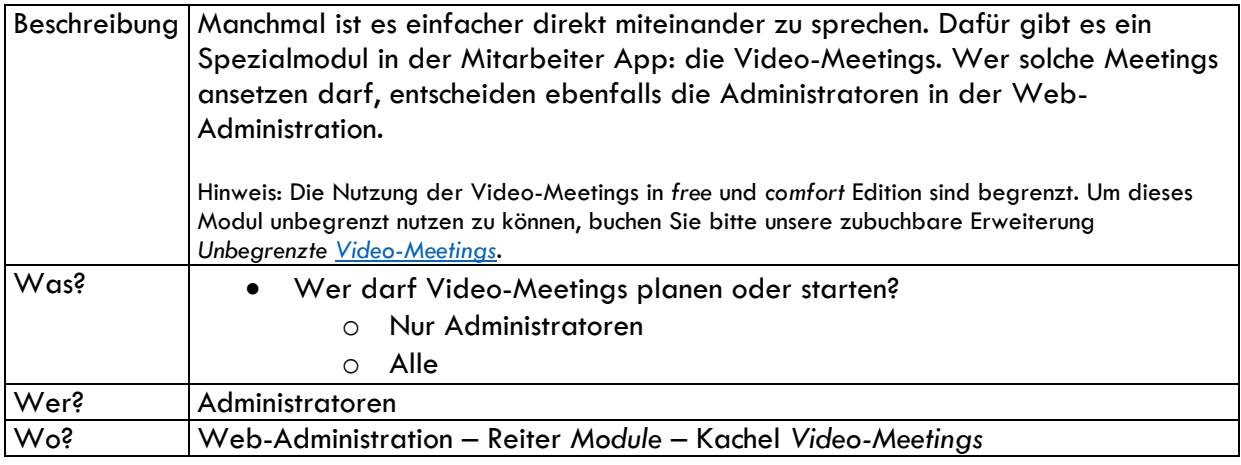

### <span id="page-36-1"></span>9.2 Video-Meeting abhalten

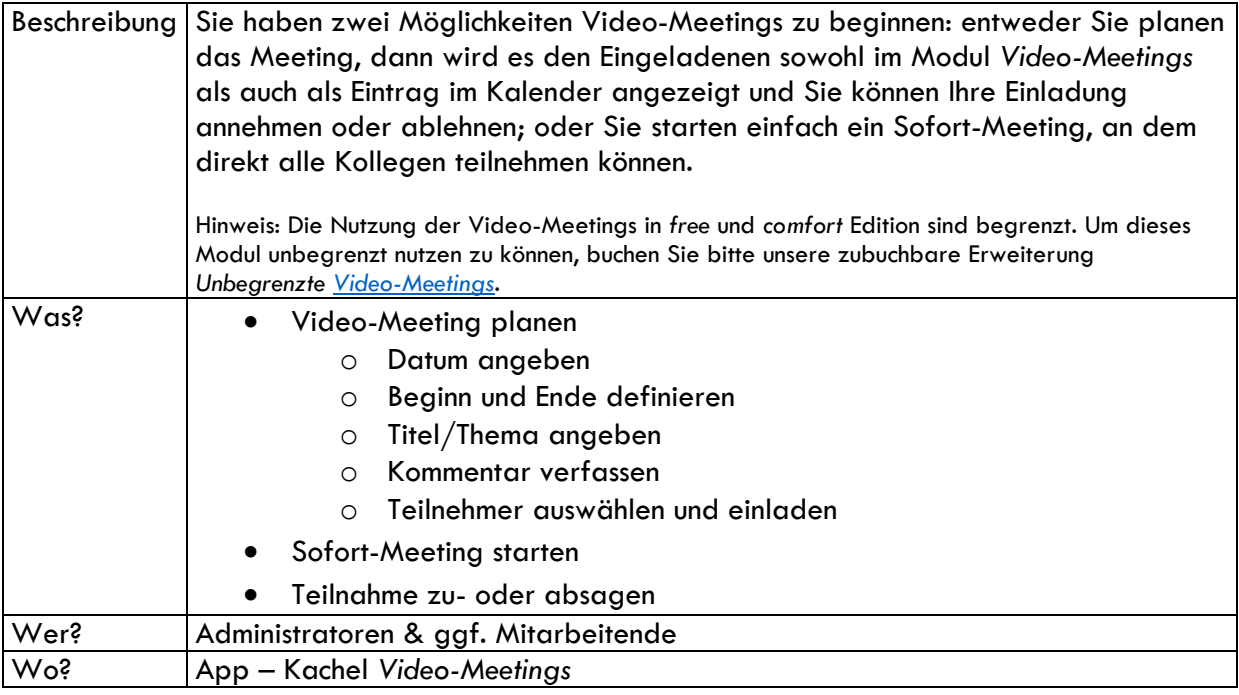

## <span id="page-37-0"></span>10. Infos & Dokumente

### <span id="page-37-1"></span>10.1 Konfiguration

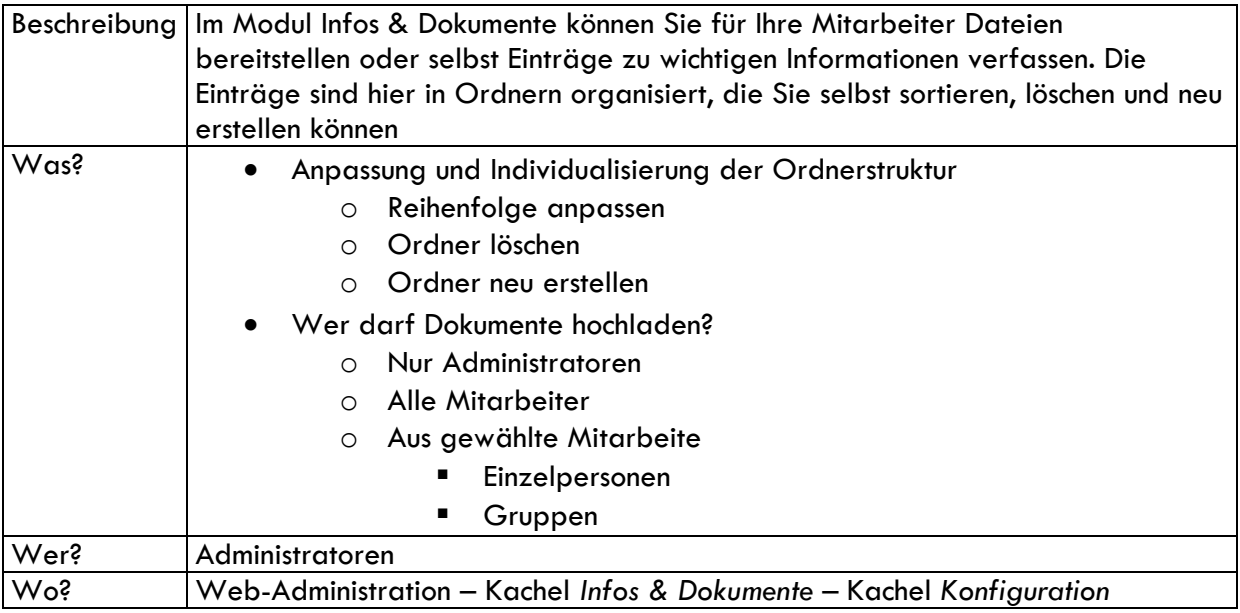

### <span id="page-37-2"></span>10.2 Einträge erstellen

### <span id="page-37-3"></span>10.2.1 Web-Administration

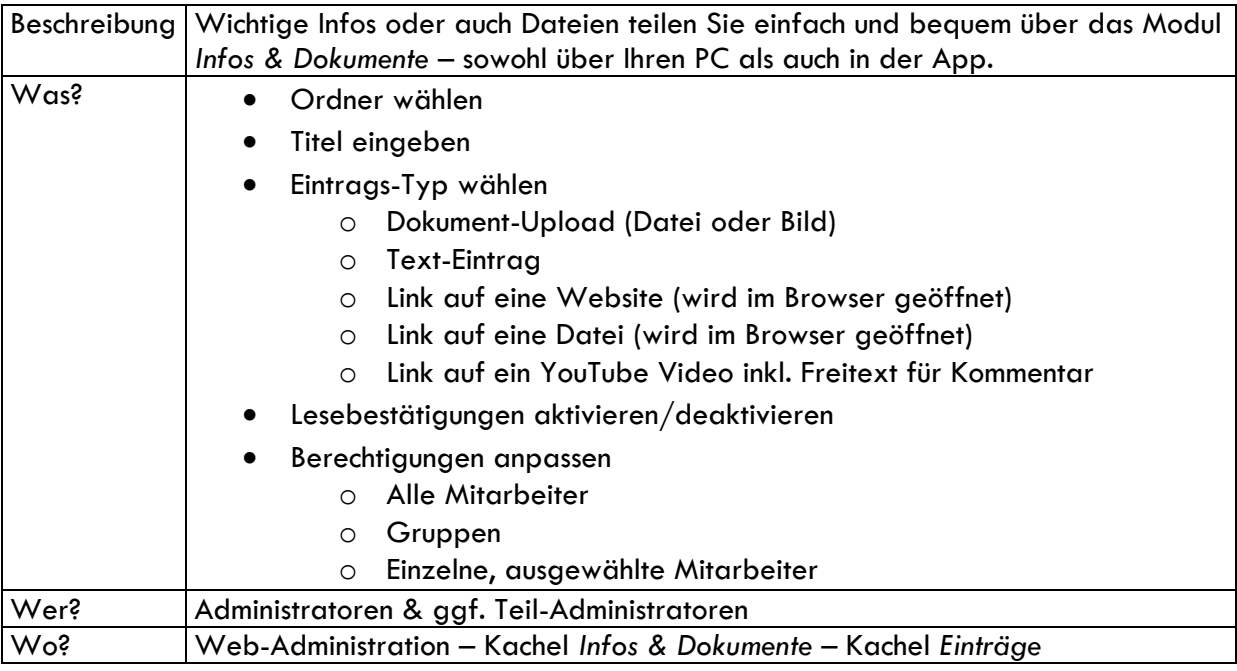

#### <span id="page-37-4"></span>10.2.2 App

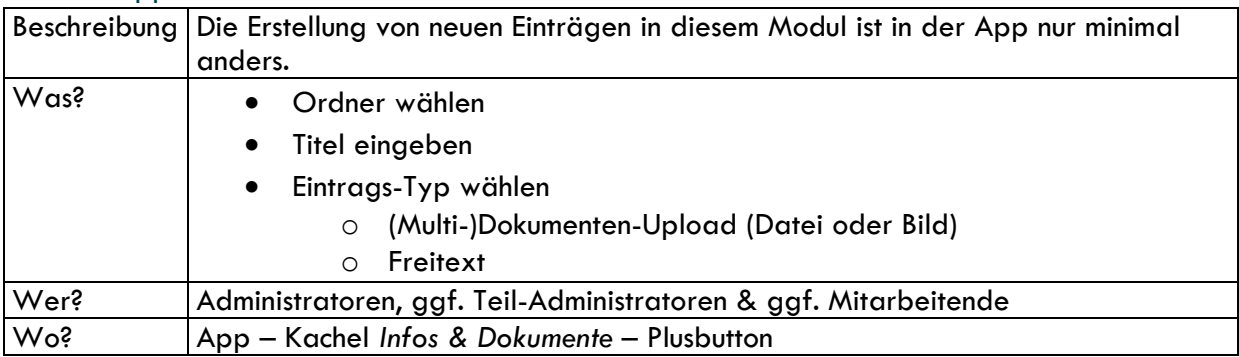

#### <span id="page-38-0"></span>10.3 Persönliche Dokumente

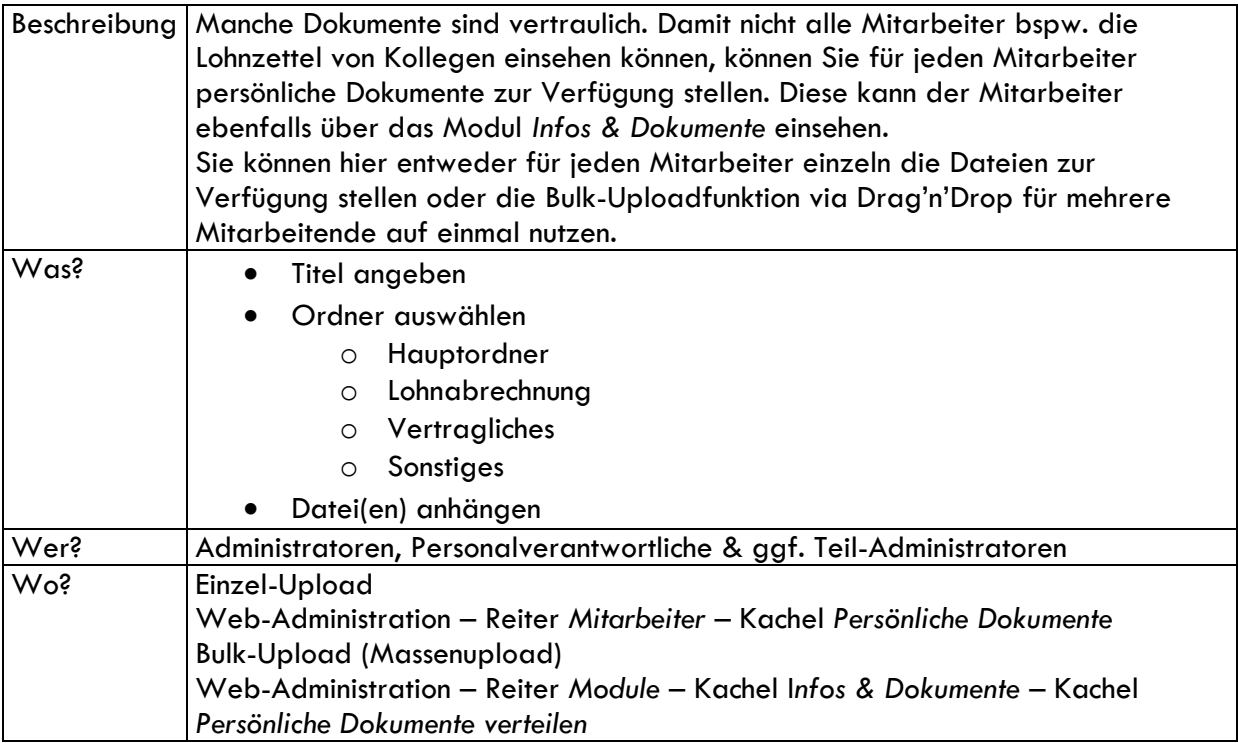

### <span id="page-38-1"></span>10.4 Lesebestätigungen

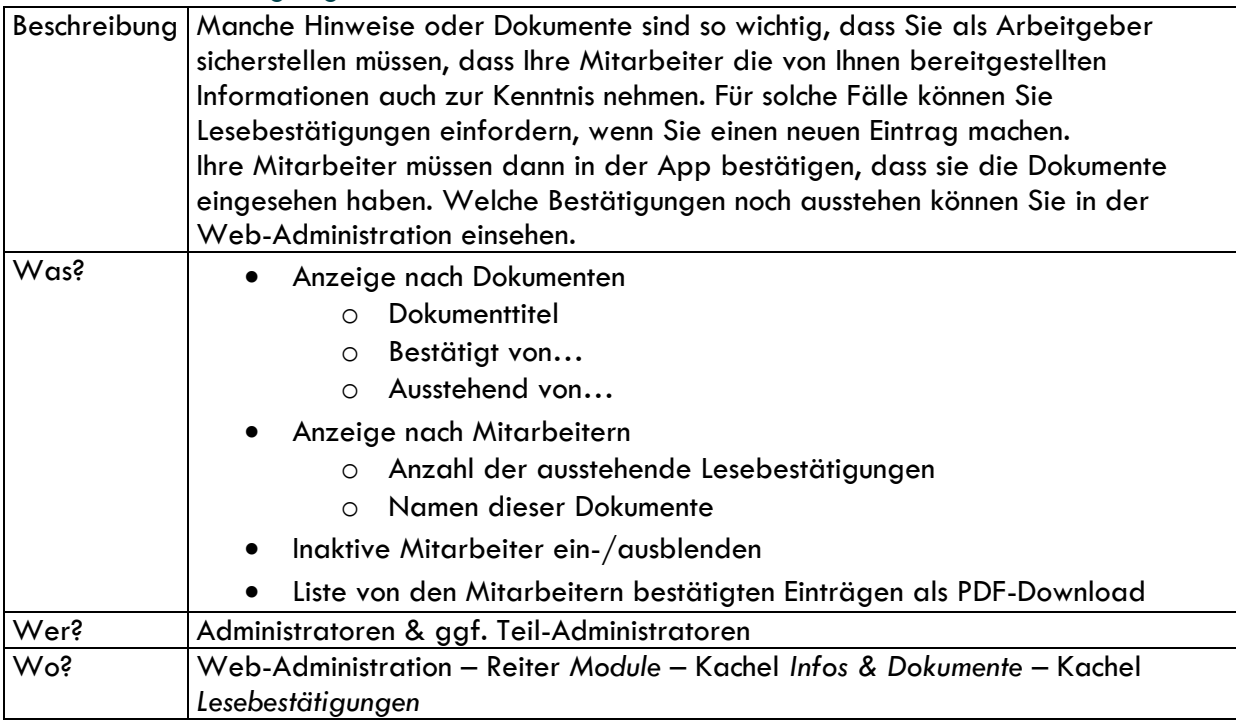

### <span id="page-39-0"></span>10.5 Dienstpläne

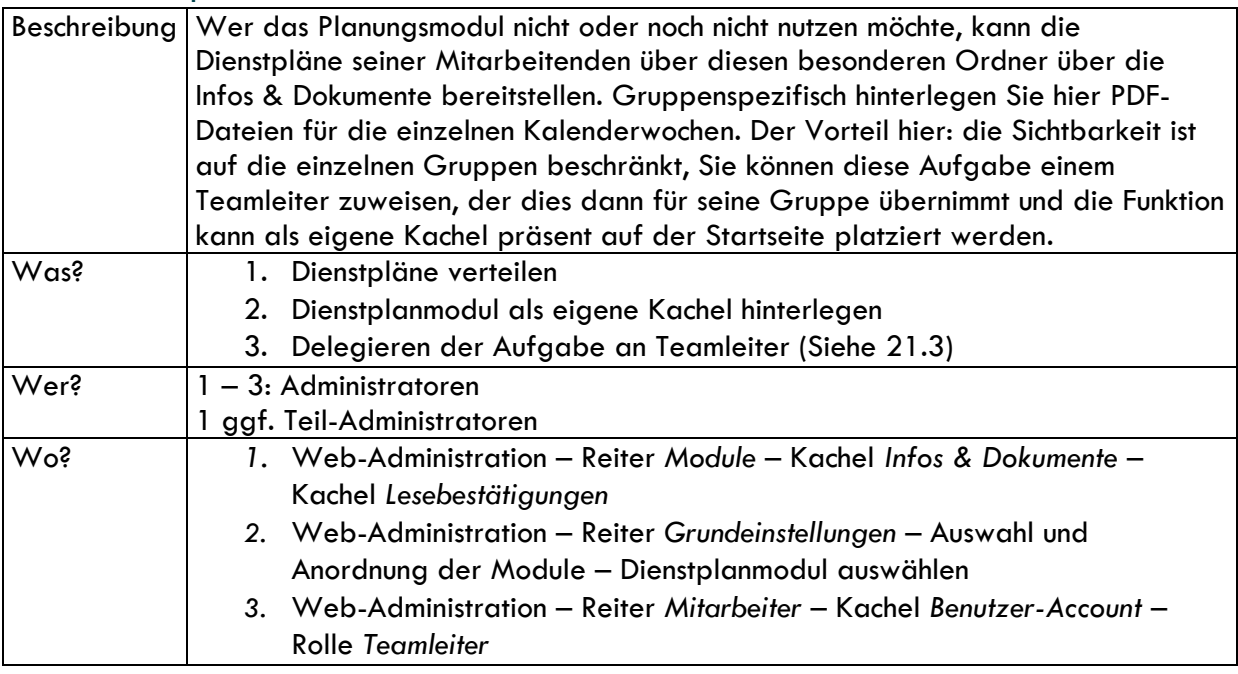

## <span id="page-39-1"></span>11. Fahrtenbuch

### <span id="page-39-2"></span>11.1 Konfiguration

<span id="page-39-3"></span>11.1.1 Nicht finanzamt-konforme Fahrtenbücher

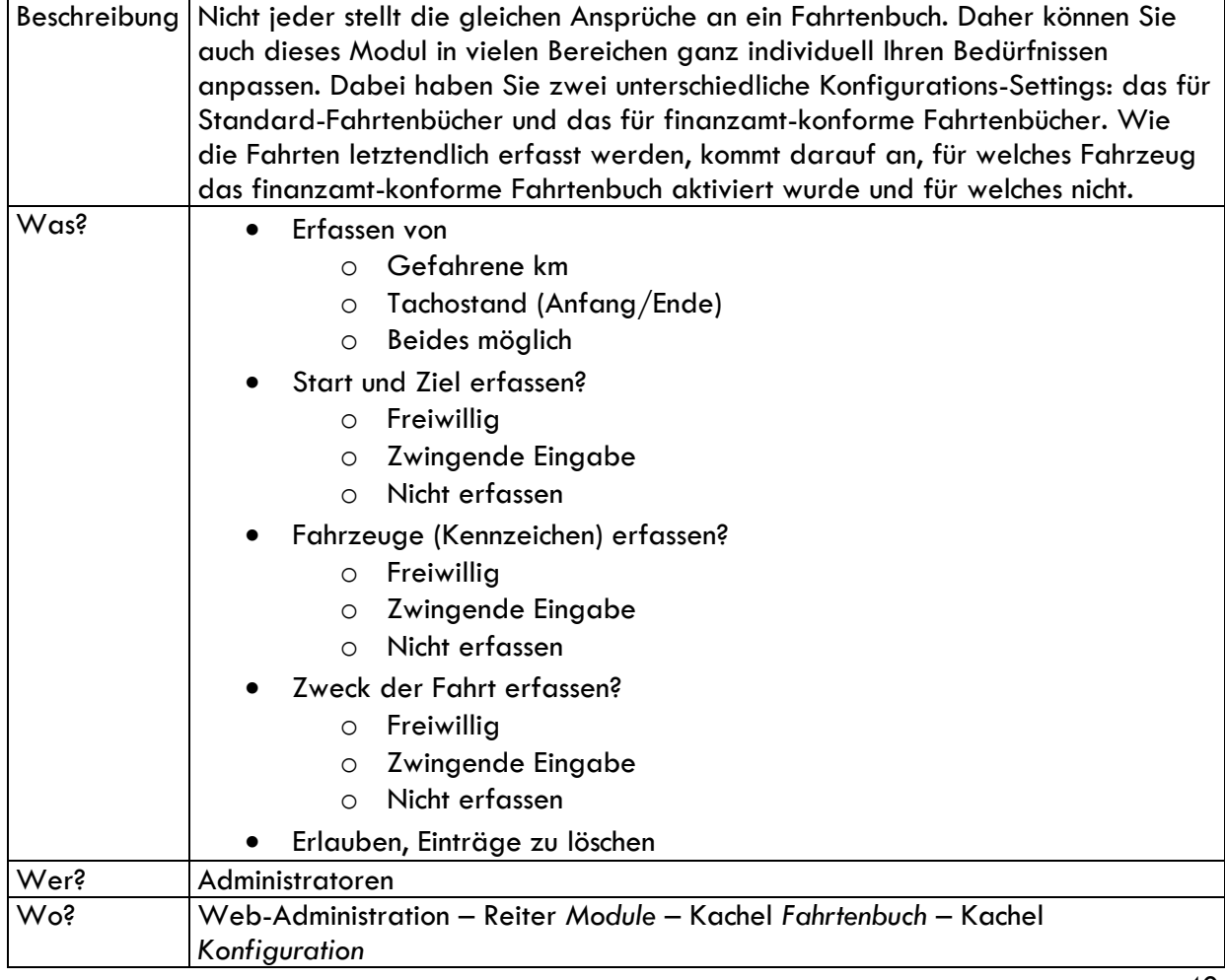

#### <span id="page-40-0"></span>11.1.2 Finanzamt-konforme Fahrtenbücher

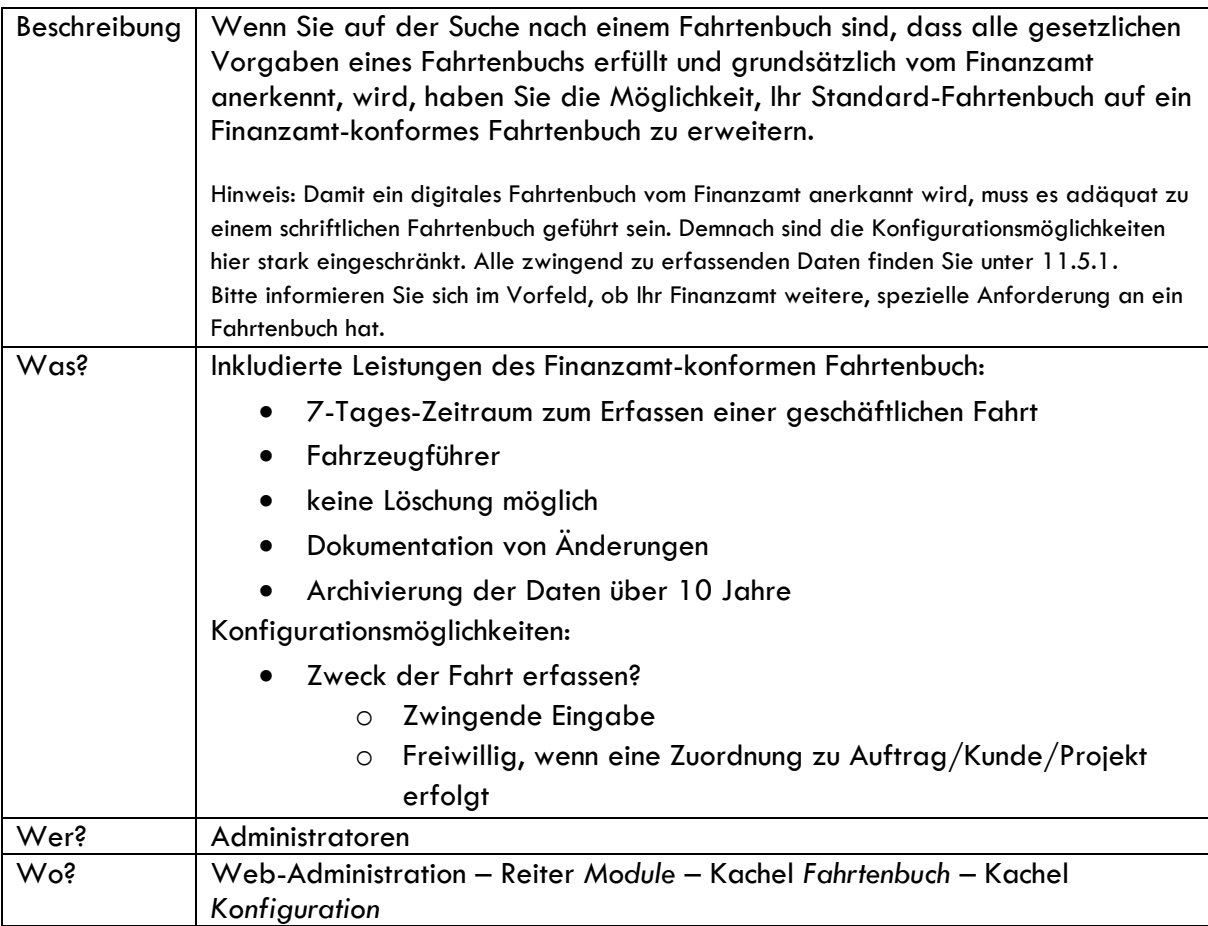

### <span id="page-40-1"></span>11.1.3 Allgemeine Einstellungsmöglichkeiten

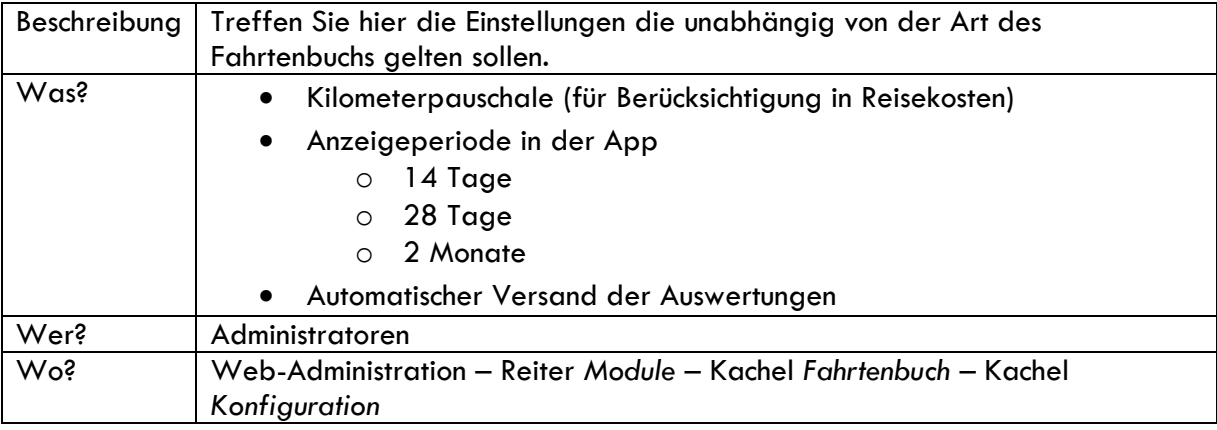

### <span id="page-41-0"></span>11.2 Fahrzeuge anlegen

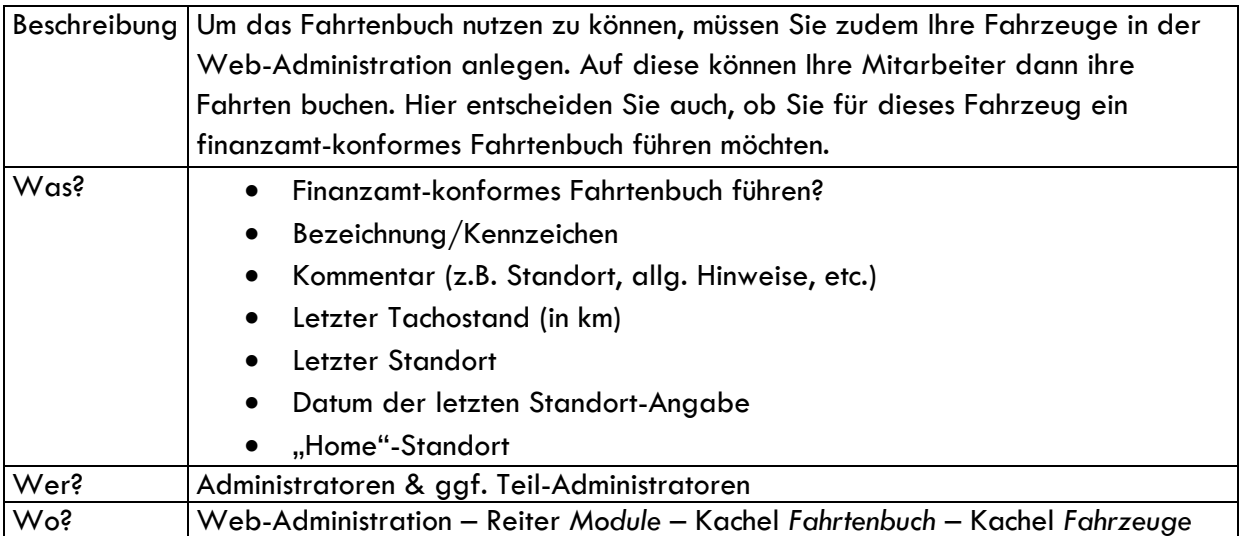

### <span id="page-41-1"></span>11.3 Fahrzeugliste in der App

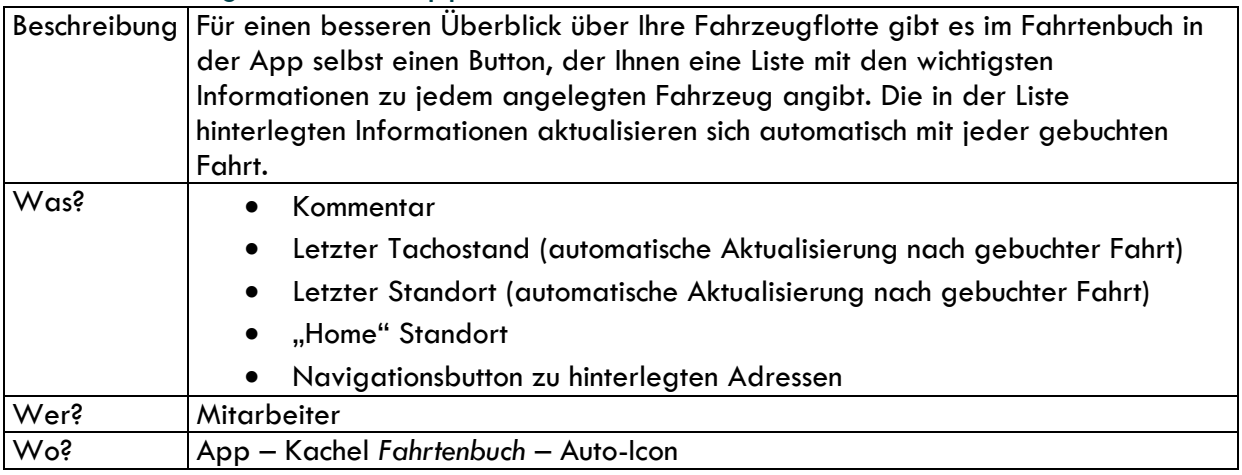

### <span id="page-41-2"></span>11.4 Fahrten im nicht finanzamt-konformen Fahrtenbuch

#### <span id="page-41-3"></span>11.4.1 Fahrten erfassen

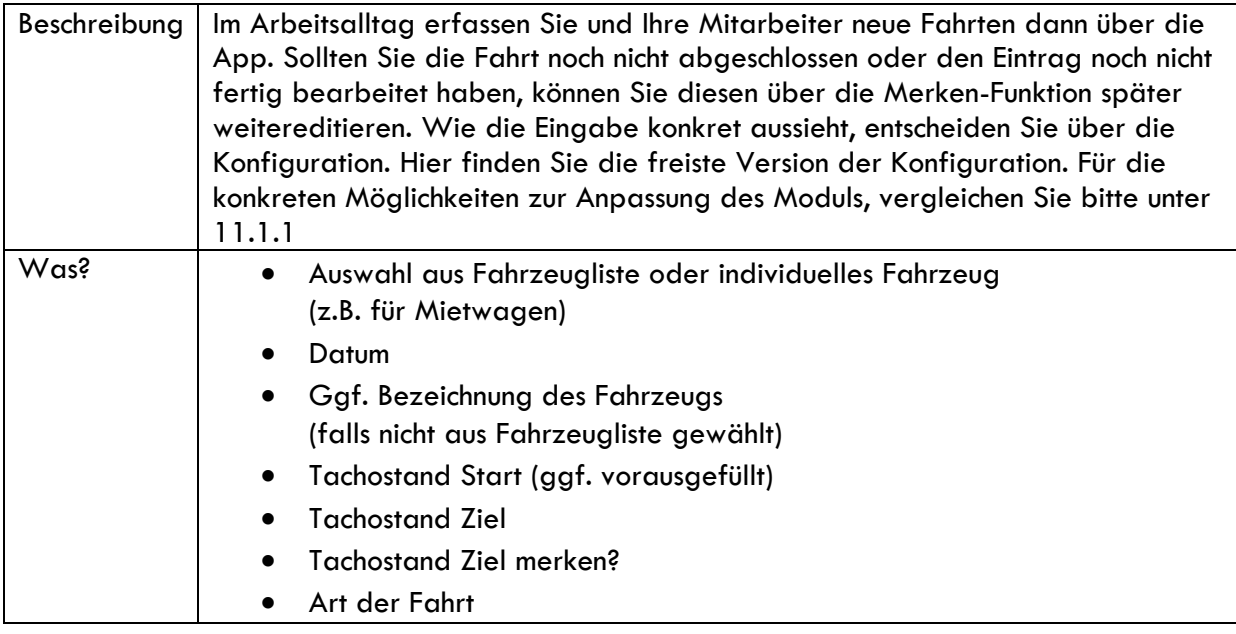

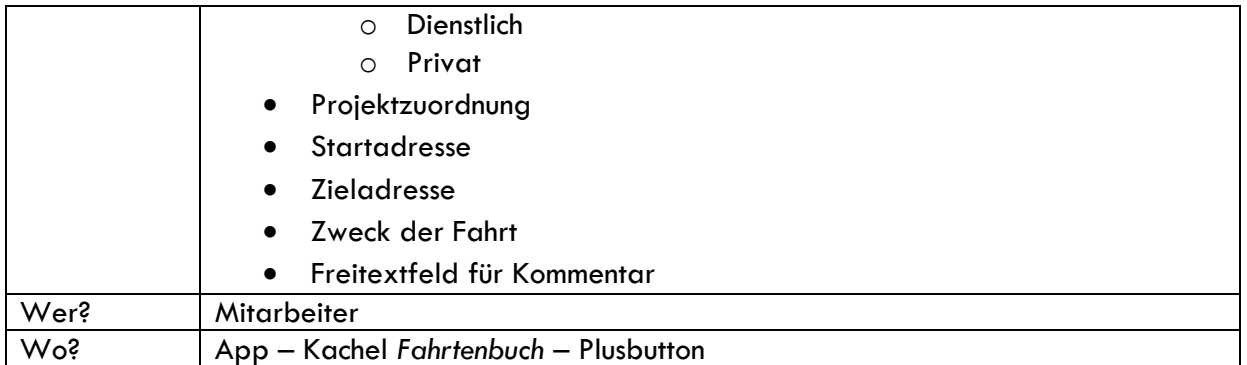

#### <span id="page-42-0"></span>11.4.2 Fahrten auswerten

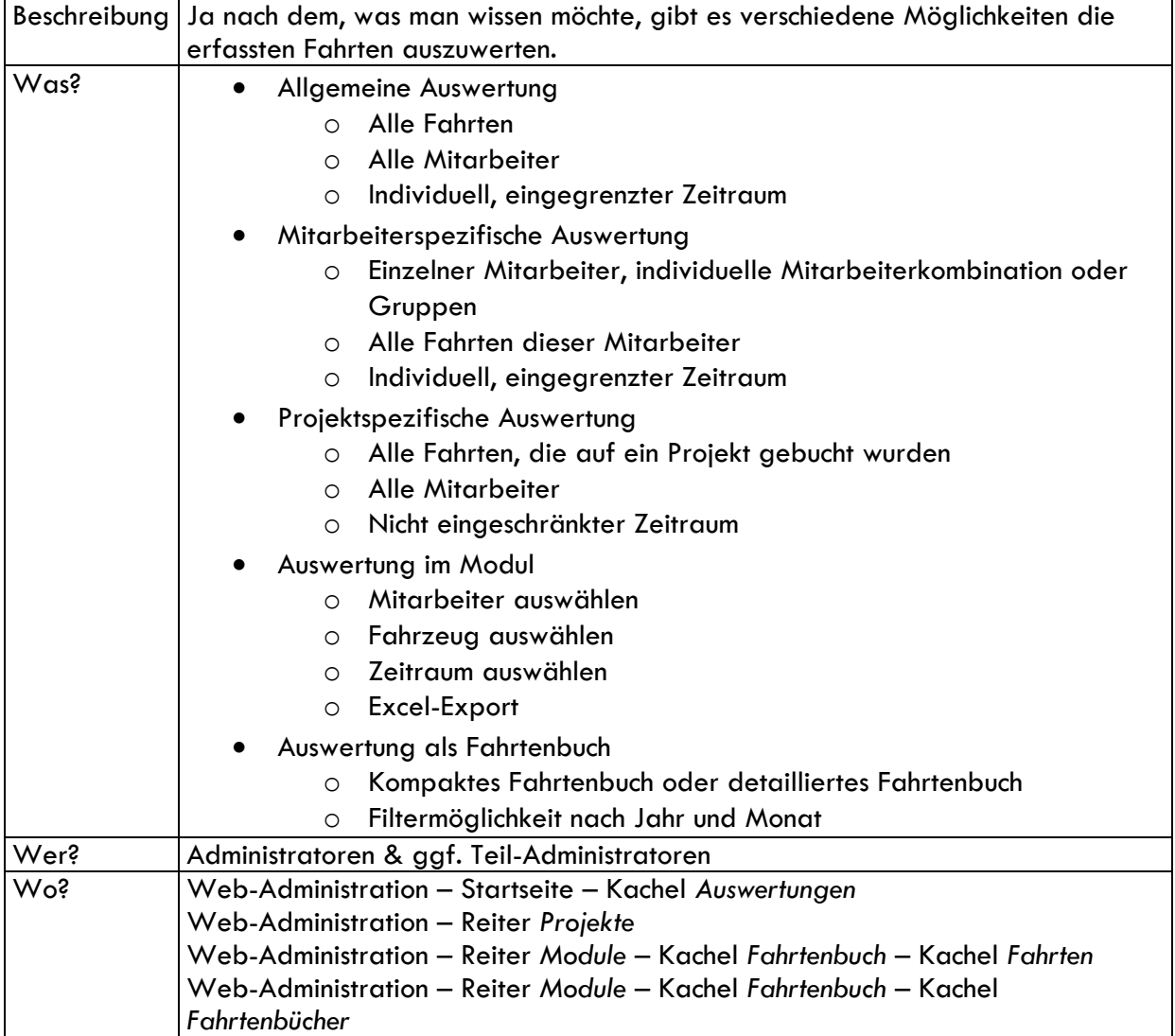

#### <span id="page-43-0"></span>11.4.3 Fahrten verwalten und editieren

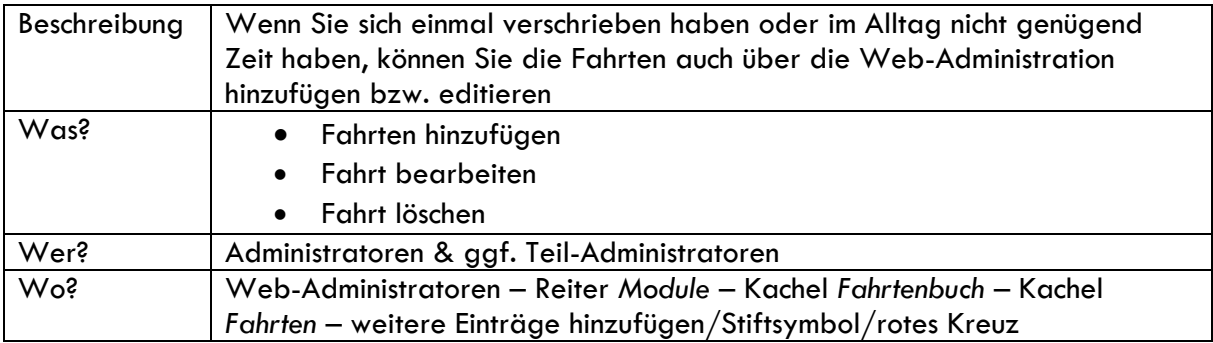

### <span id="page-43-1"></span>11.5 Fahrten im finanzamt-konformen Fahrtenbuch

#### <span id="page-43-2"></span>11.5.1 Fahrten erfassen

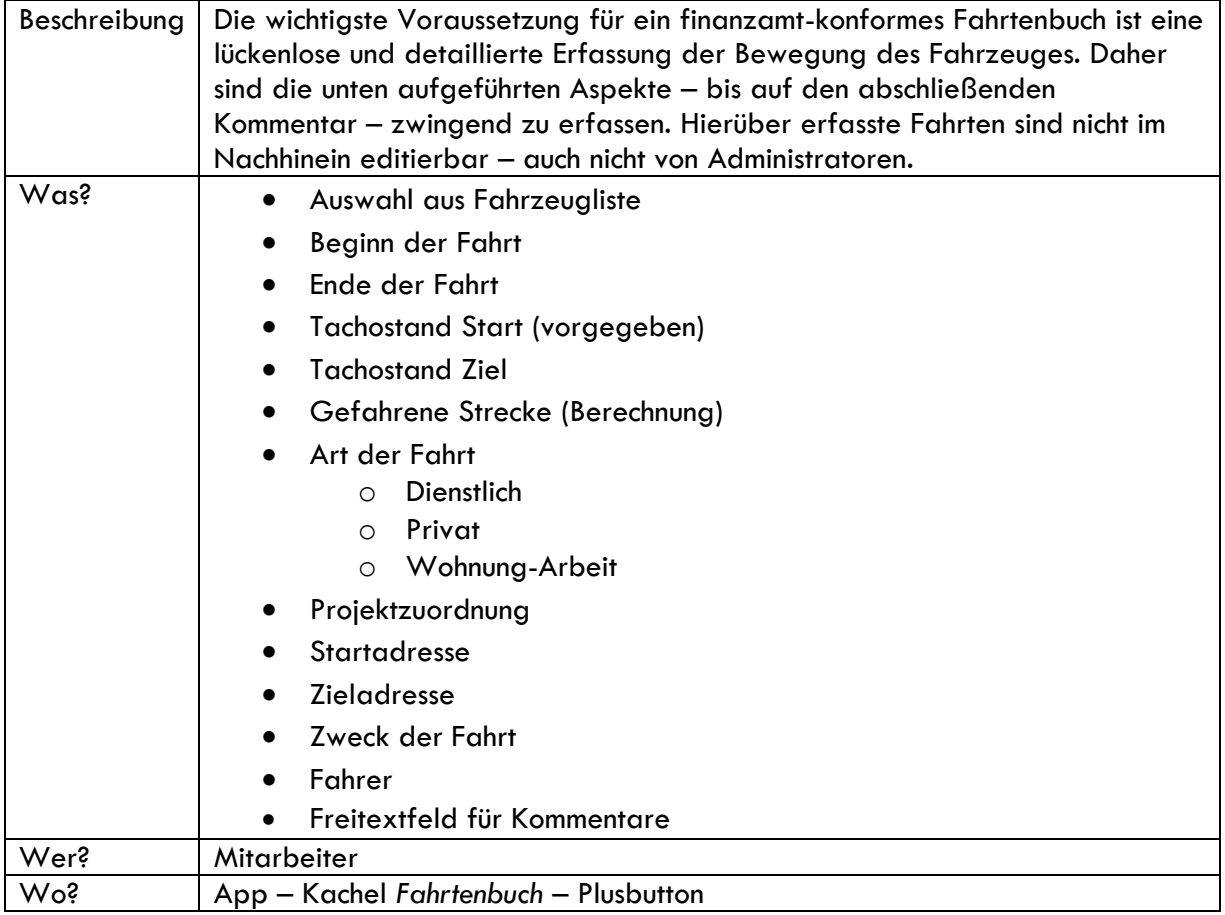

#### <span id="page-44-0"></span>11.5.2 Fahrten auswerten – Fahrtenbuch

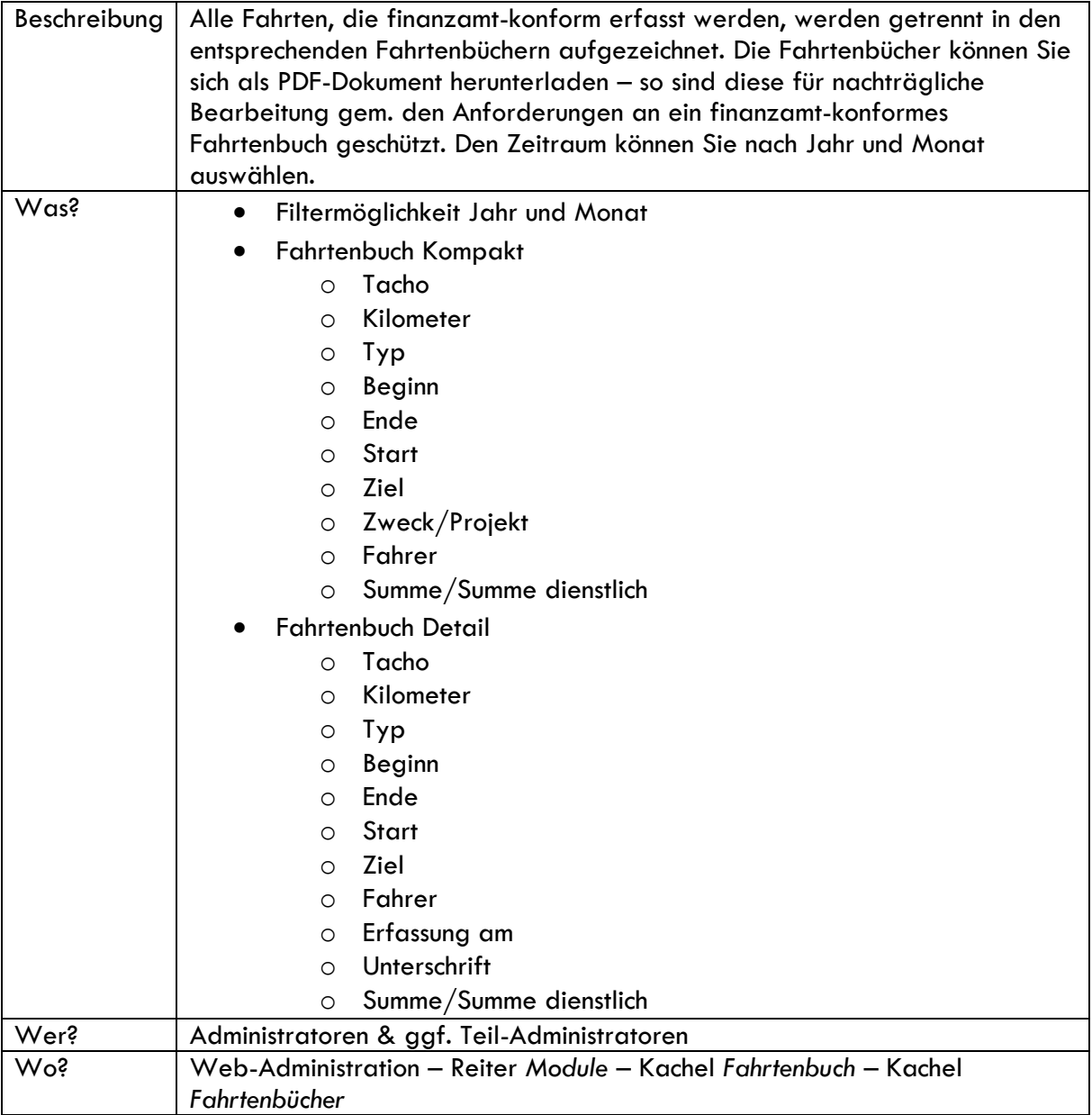

# <span id="page-45-0"></span>12. Reisekostenmodul

### <span id="page-45-1"></span>12.1 Konfiguration

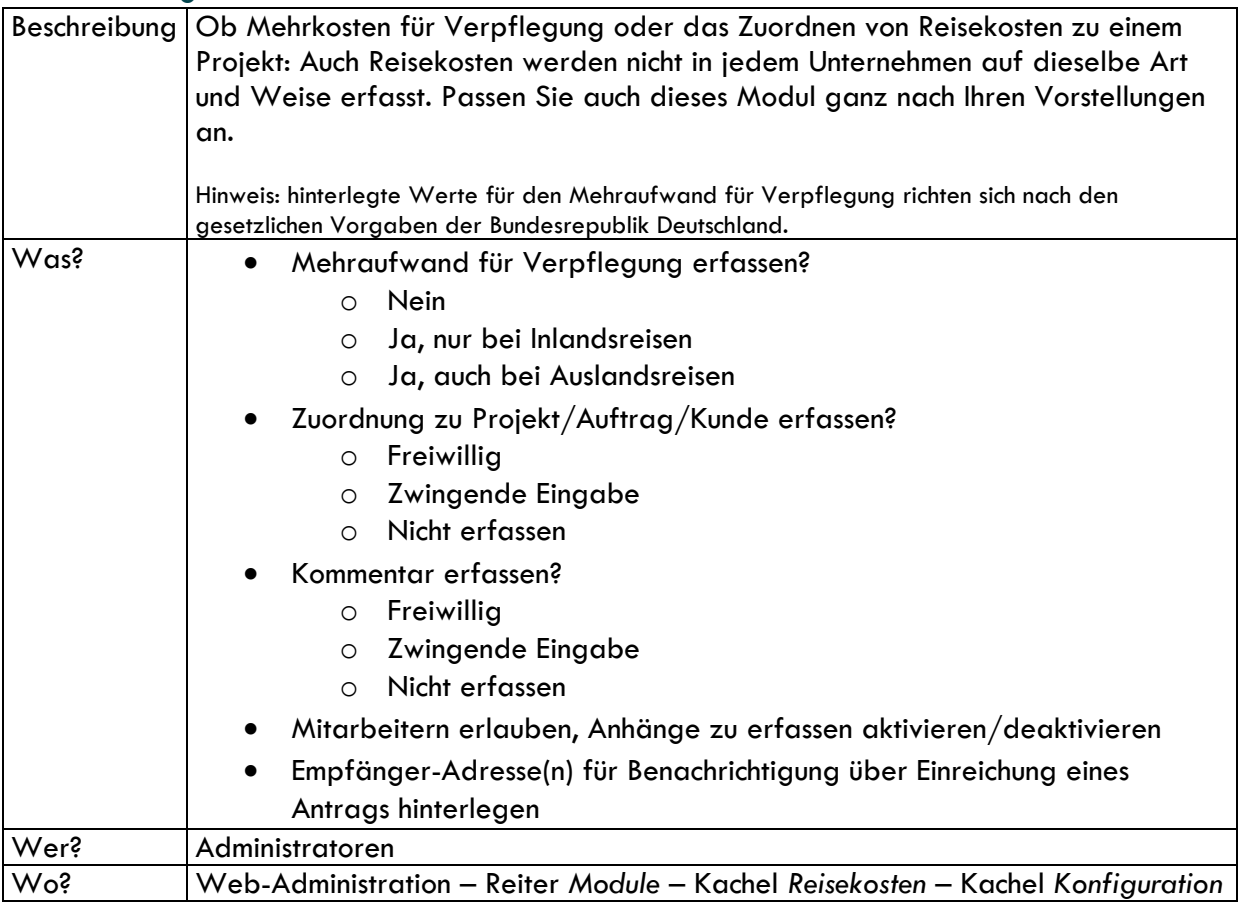

### <span id="page-45-2"></span>12.2 Reisetage erfassen

#### <span id="page-45-3"></span>12.2.1 Eintägige Reise

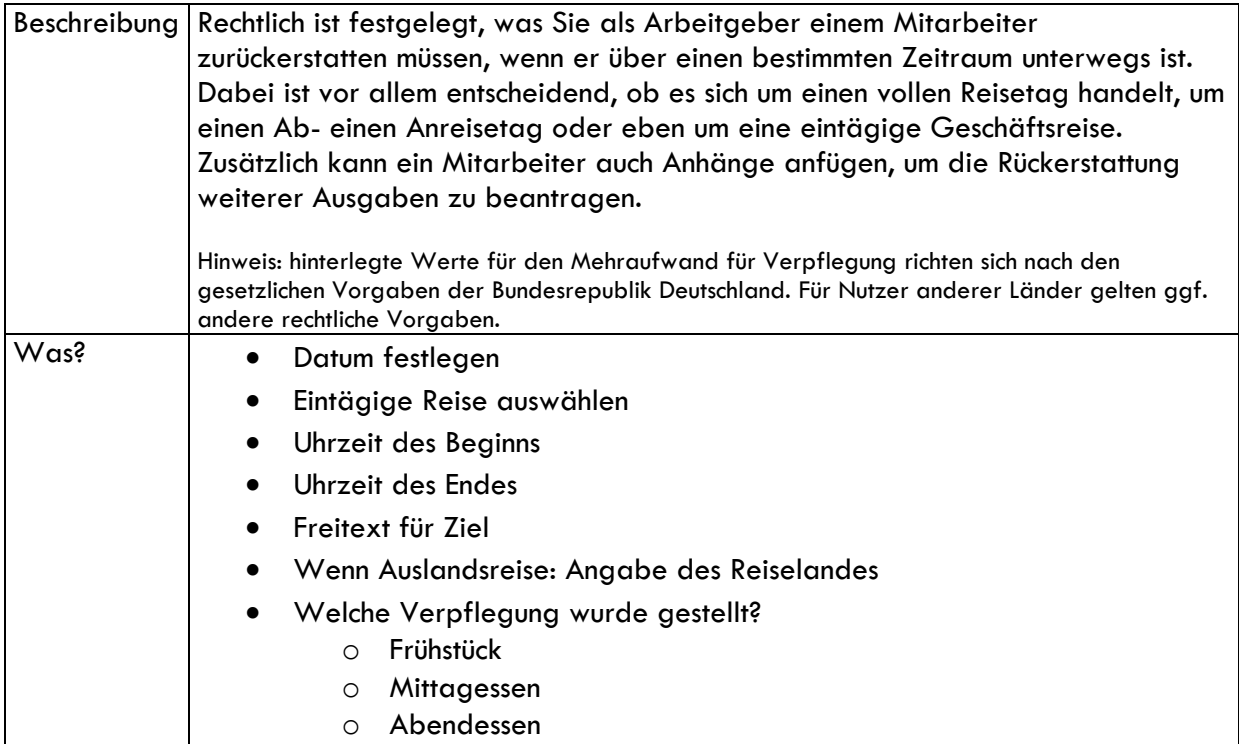

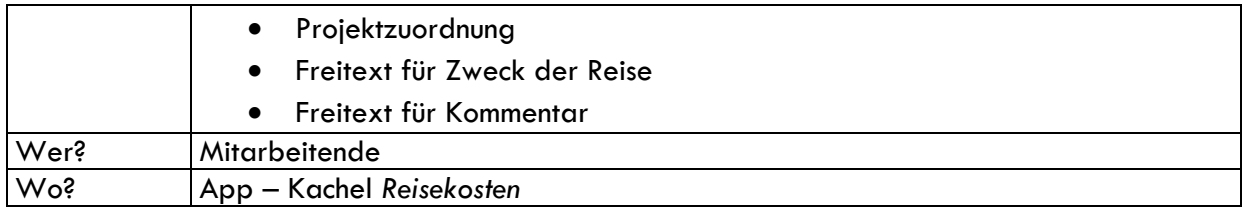

#### <span id="page-46-0"></span>12.2.2 Mehrtägige Reise

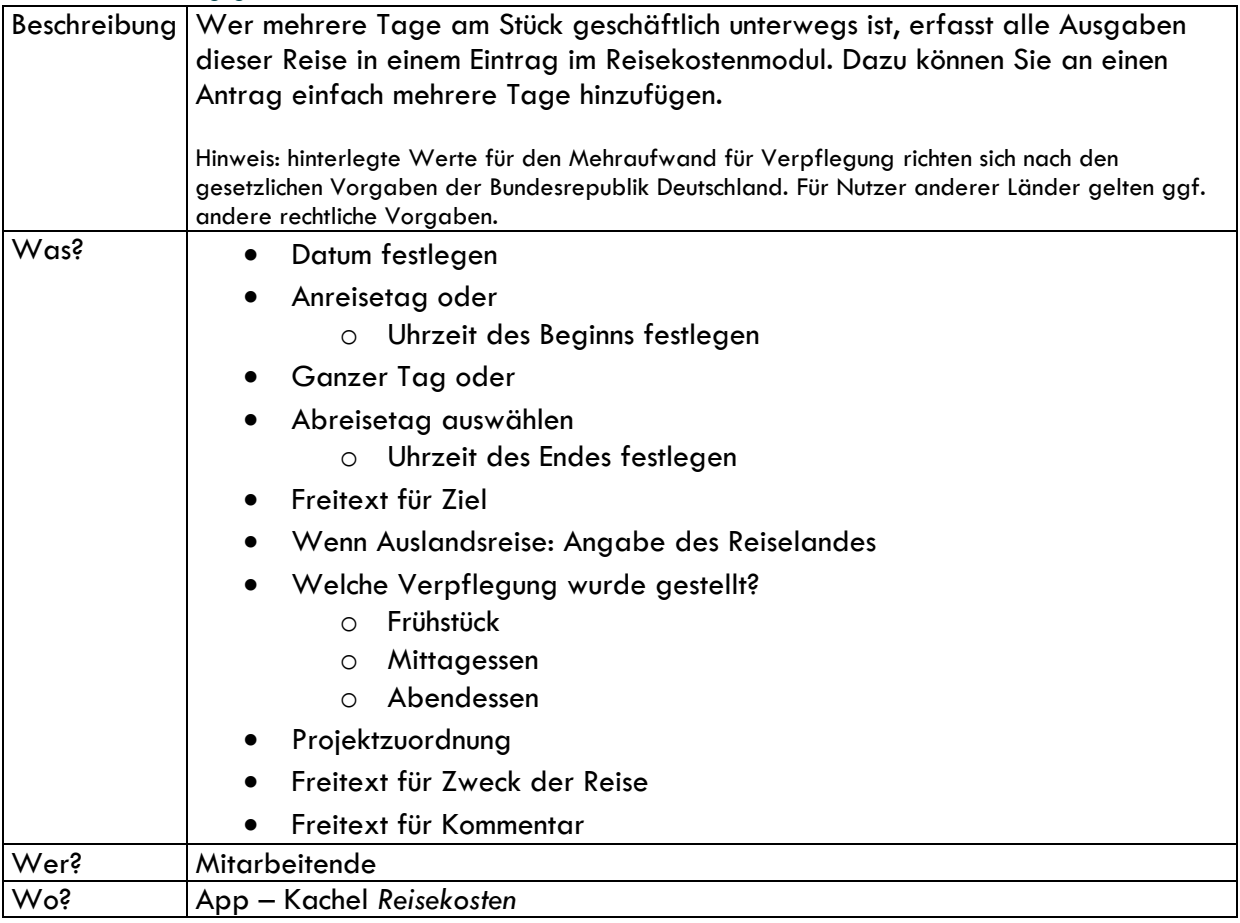

### <span id="page-46-1"></span>12.2 Zusätzliche Ausgaben erfassen

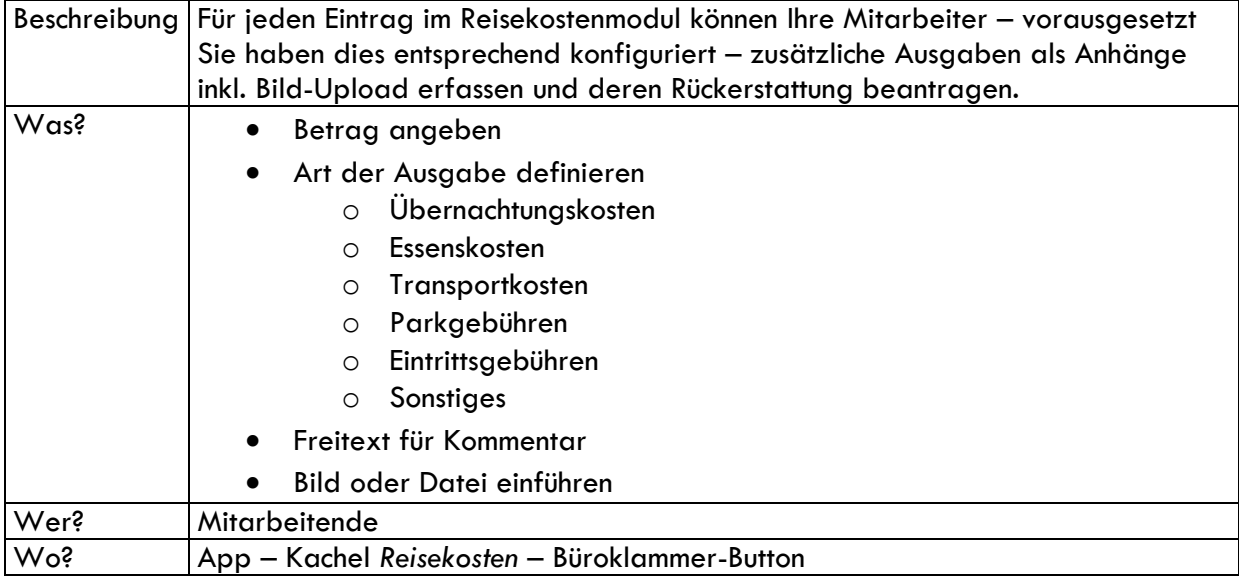

### <span id="page-47-0"></span>12.3 Fahrten einer Reise zuordnen

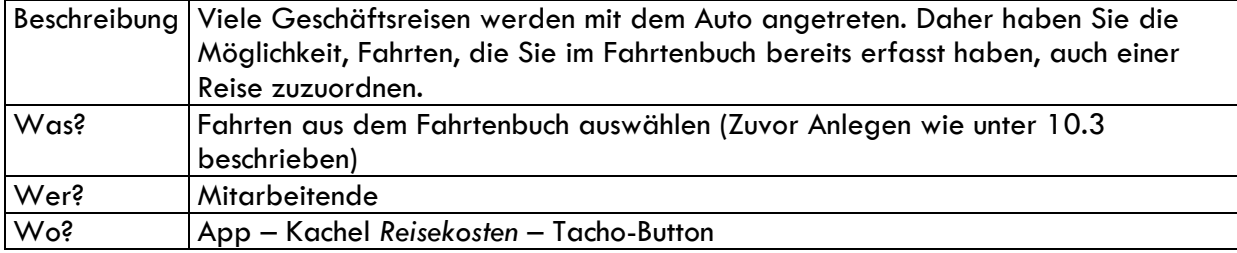

### <span id="page-47-1"></span>12.4 Anträge bearbeiten

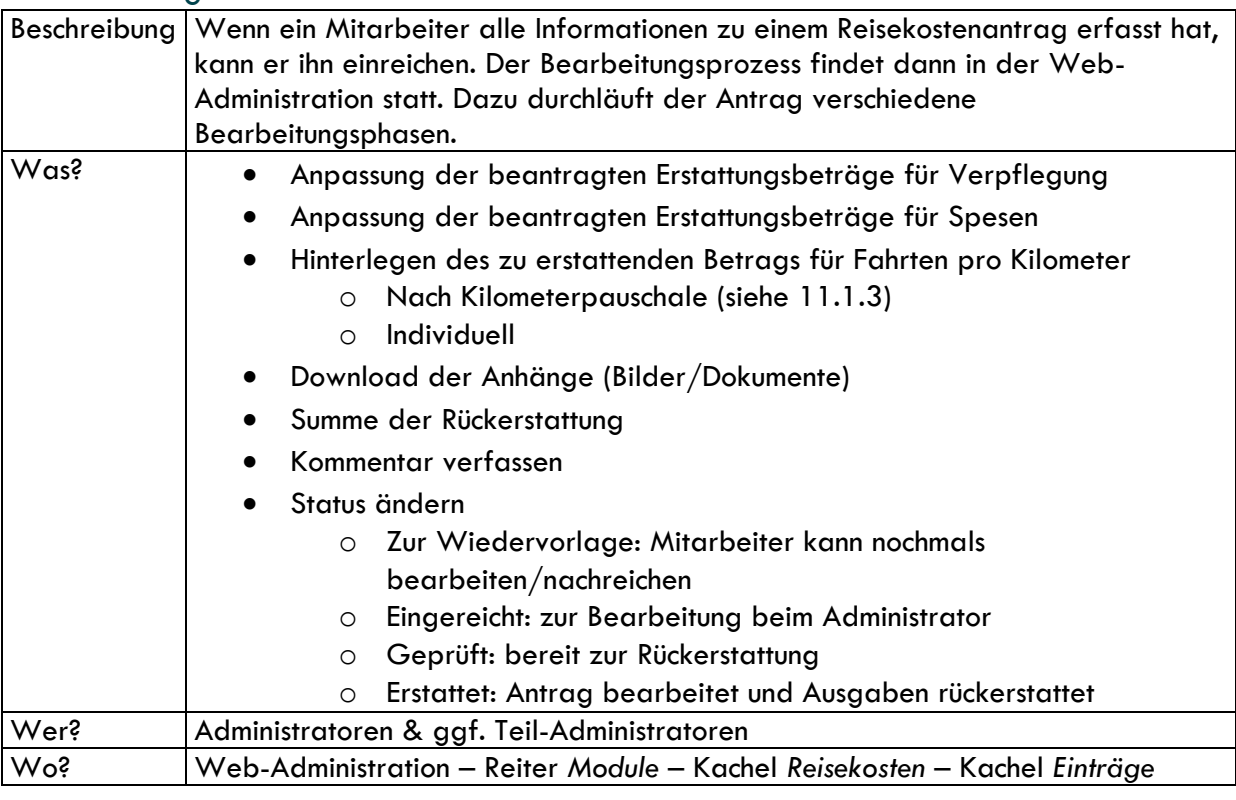

### <span id="page-47-2"></span>12.5 Auswertung der Reisekosten

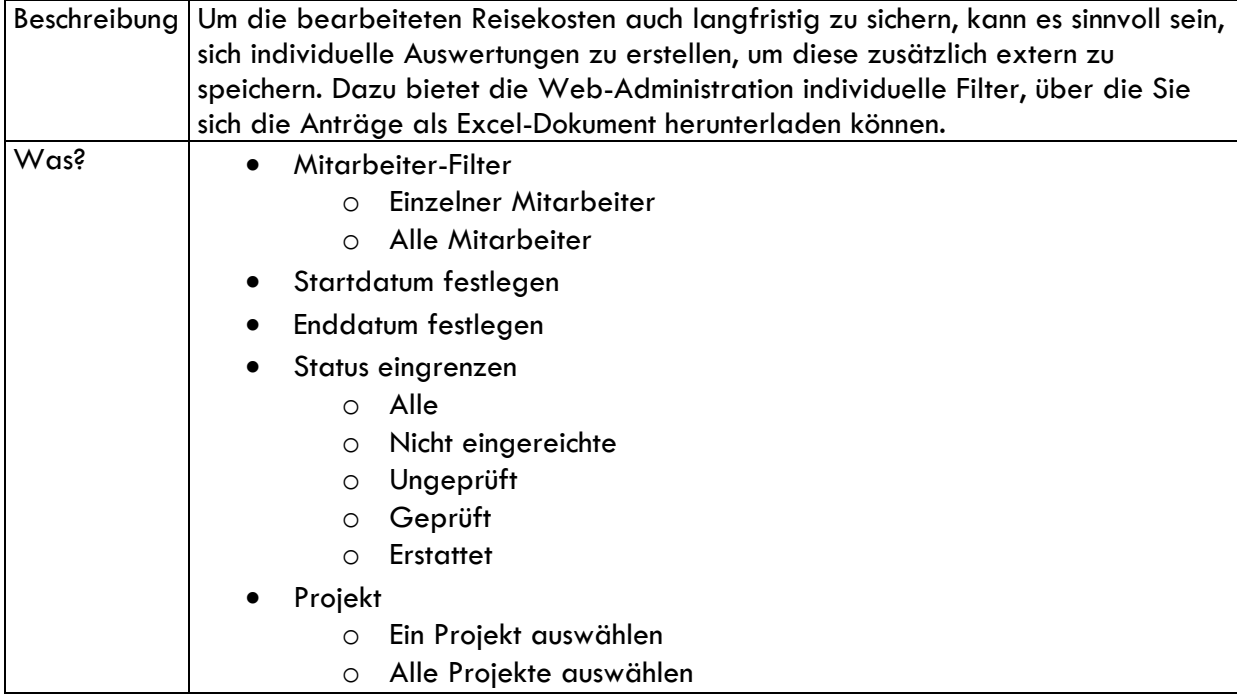

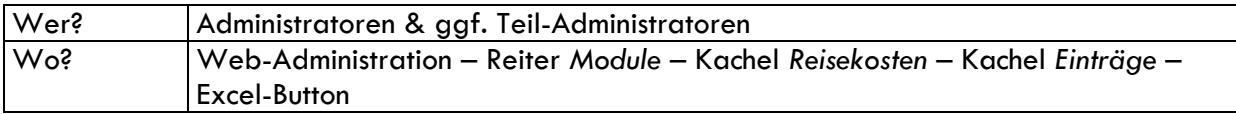

# <span id="page-48-0"></span>13. Ideen & Vorschläge

### <span id="page-48-1"></span>13.1 Konfiguration

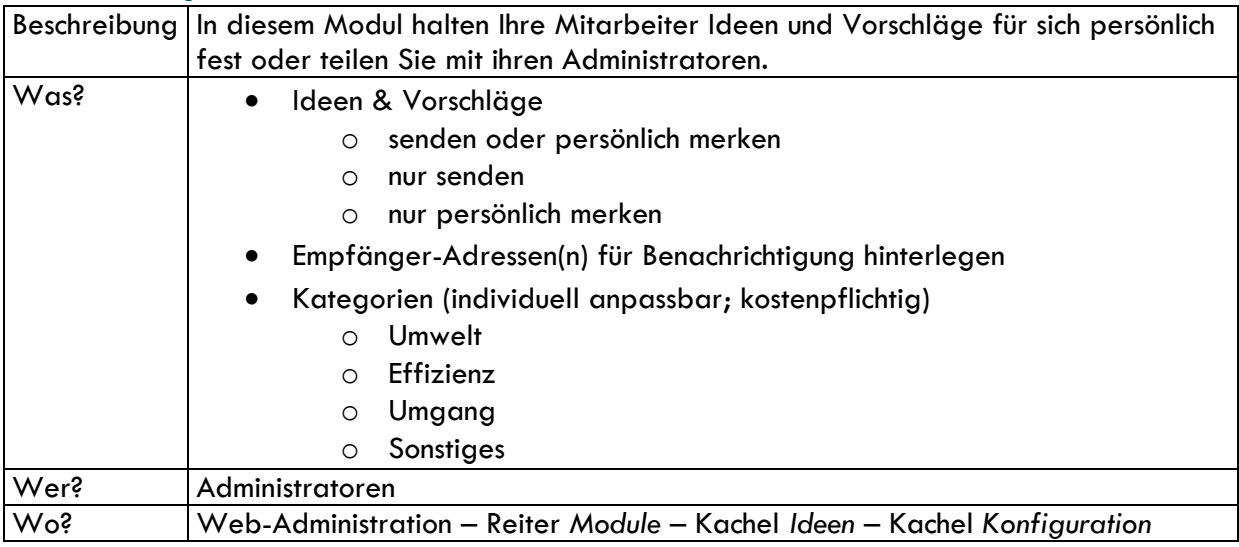

### <span id="page-48-2"></span>13.2 Ideen festhalten oder teilen

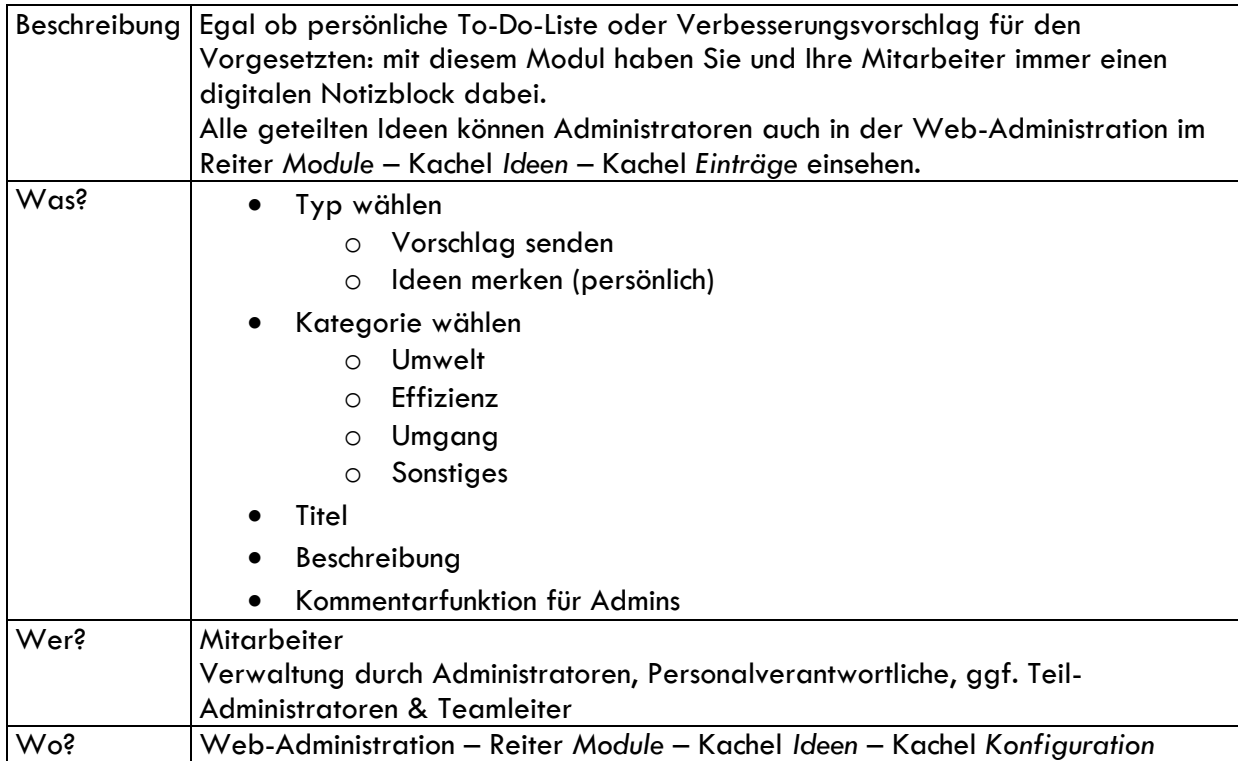

## <span id="page-49-0"></span>14. Formulare

### <span id="page-49-1"></span>14.1 Konfiguration

#### 14.1.1. Bestellformular

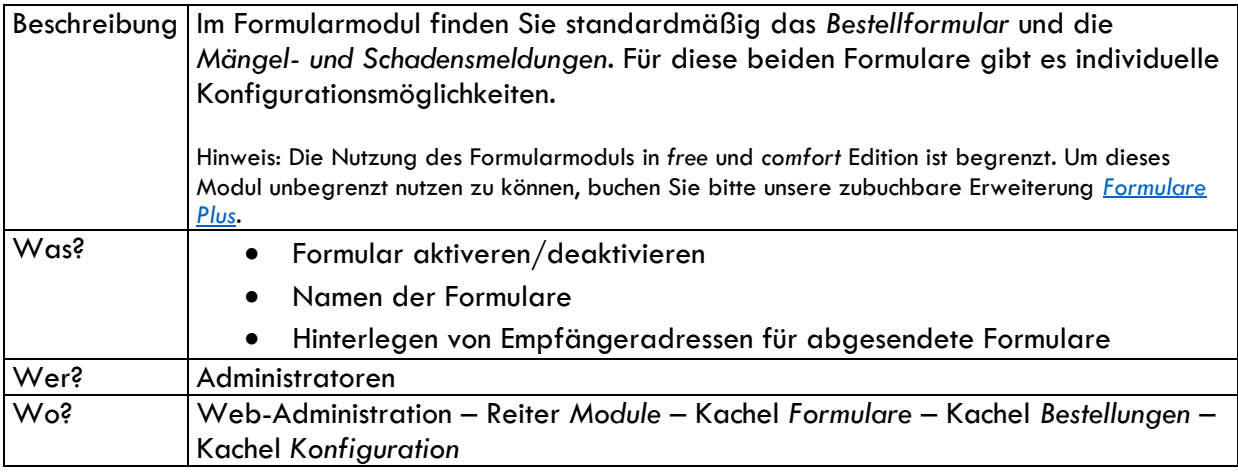

#### 14.1.1. Mängel-/Schadensmeldungen

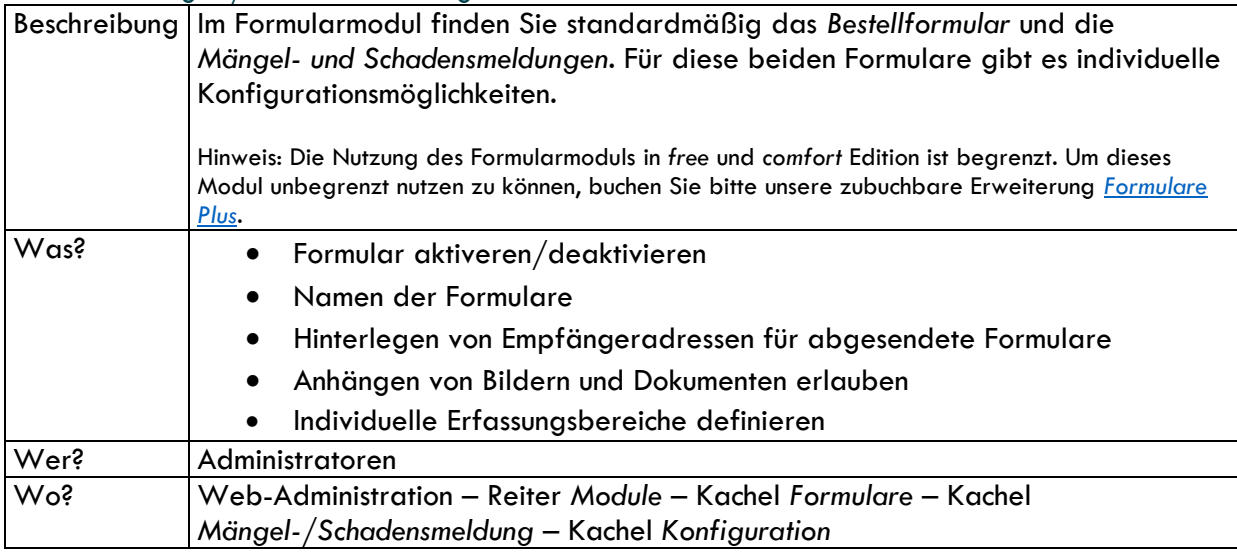

### <span id="page-49-2"></span>14.2 Das Bestellformular

#### <span id="page-49-3"></span>14.2.1 Formular ausfüllen

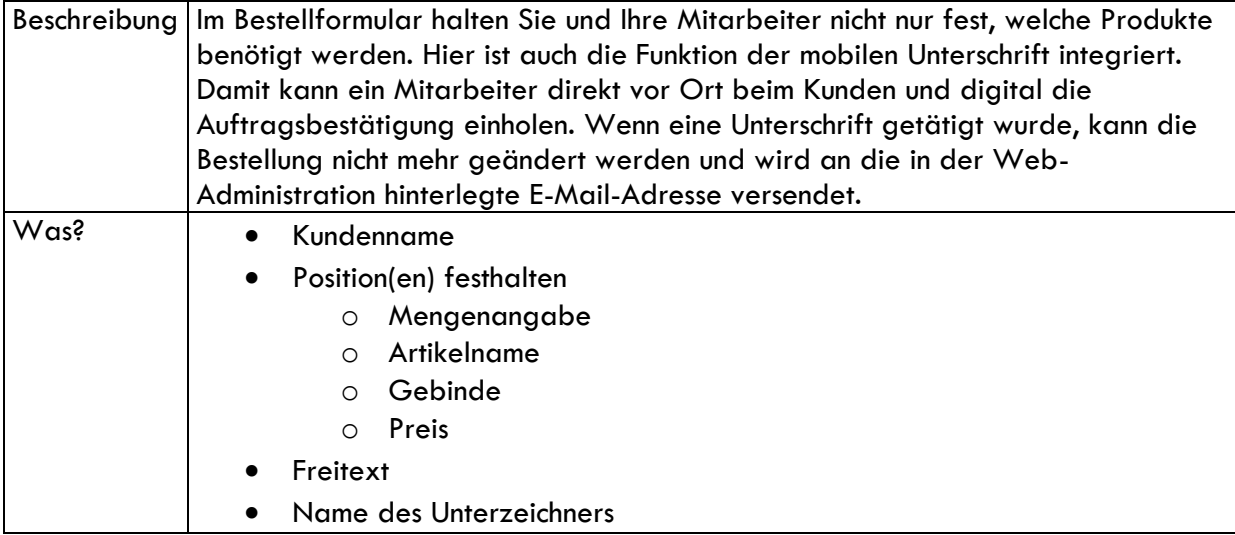

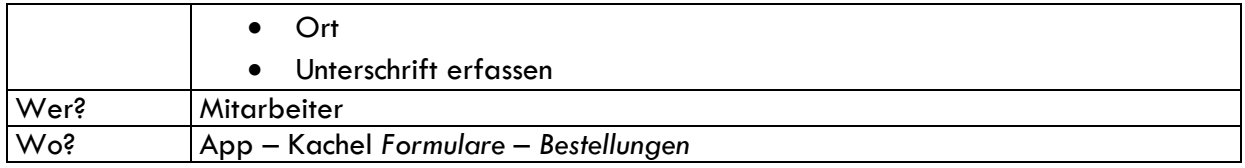

#### <span id="page-50-0"></span>14.2.2 Excel-Export für Bestellungen

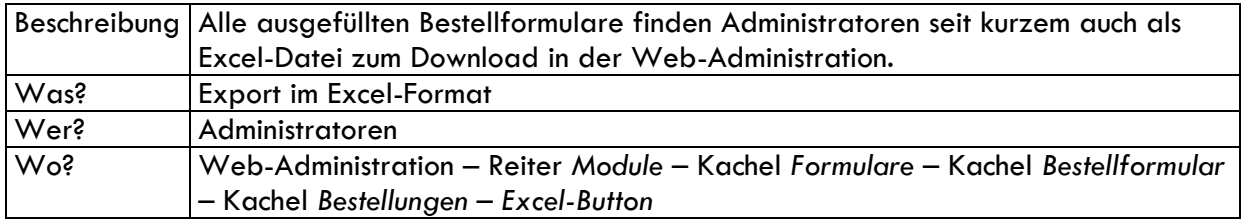

### <span id="page-50-1"></span>14.3 Mängel-/ und Schadensmeldung

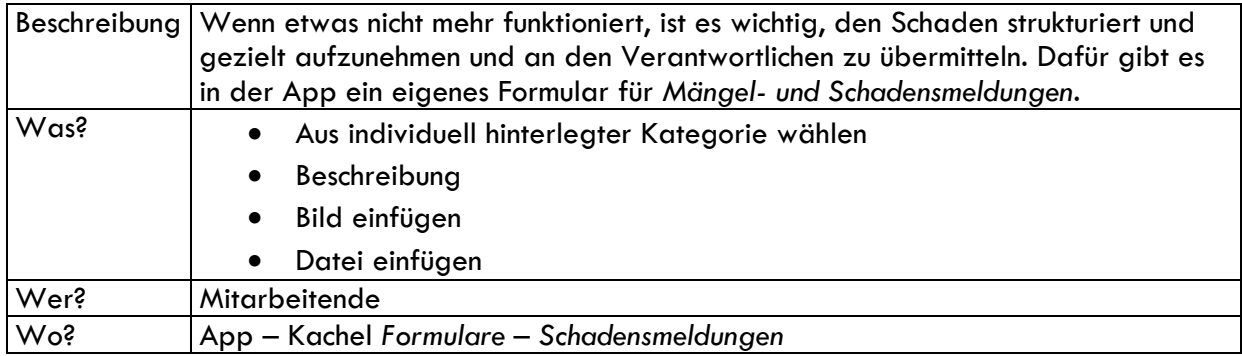

### <span id="page-50-2"></span>14.3.1 PDF-Export für Schadensmeldungen

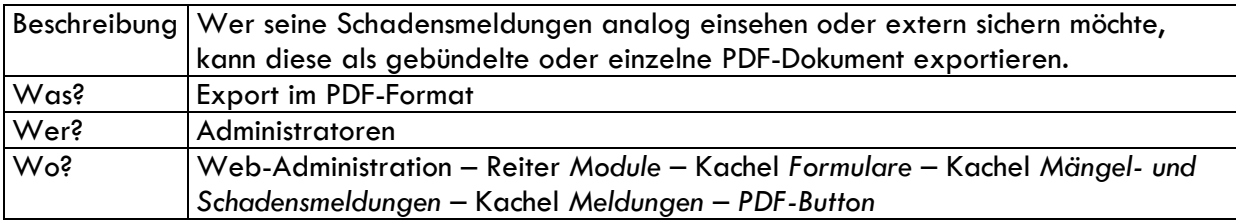

### <span id="page-50-3"></span>14.4 Individuelle Formulare

#### <span id="page-50-4"></span>14.4.1 Individuelles Formular erstellen

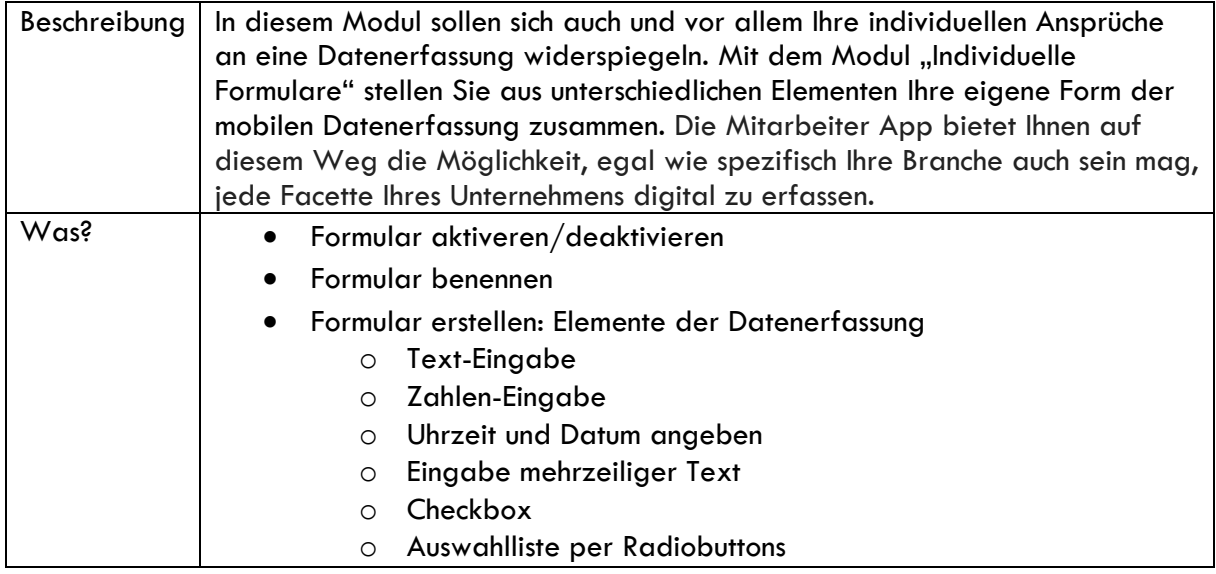

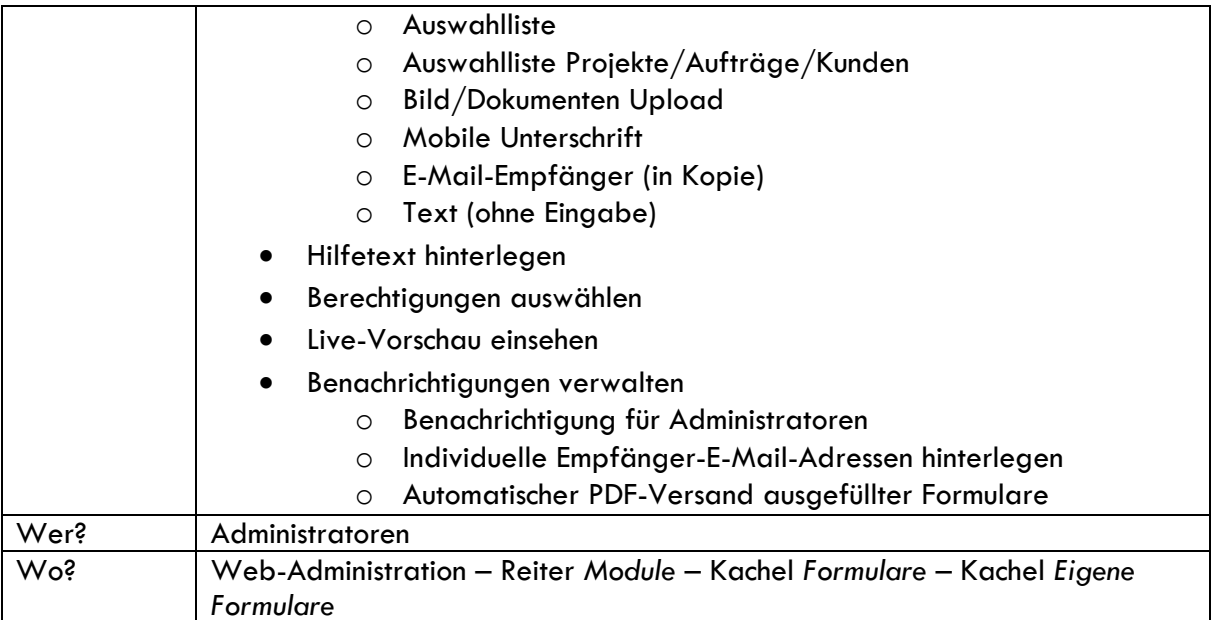

#### <span id="page-51-0"></span>14.4.2 Individuelles Formular ausfüllen

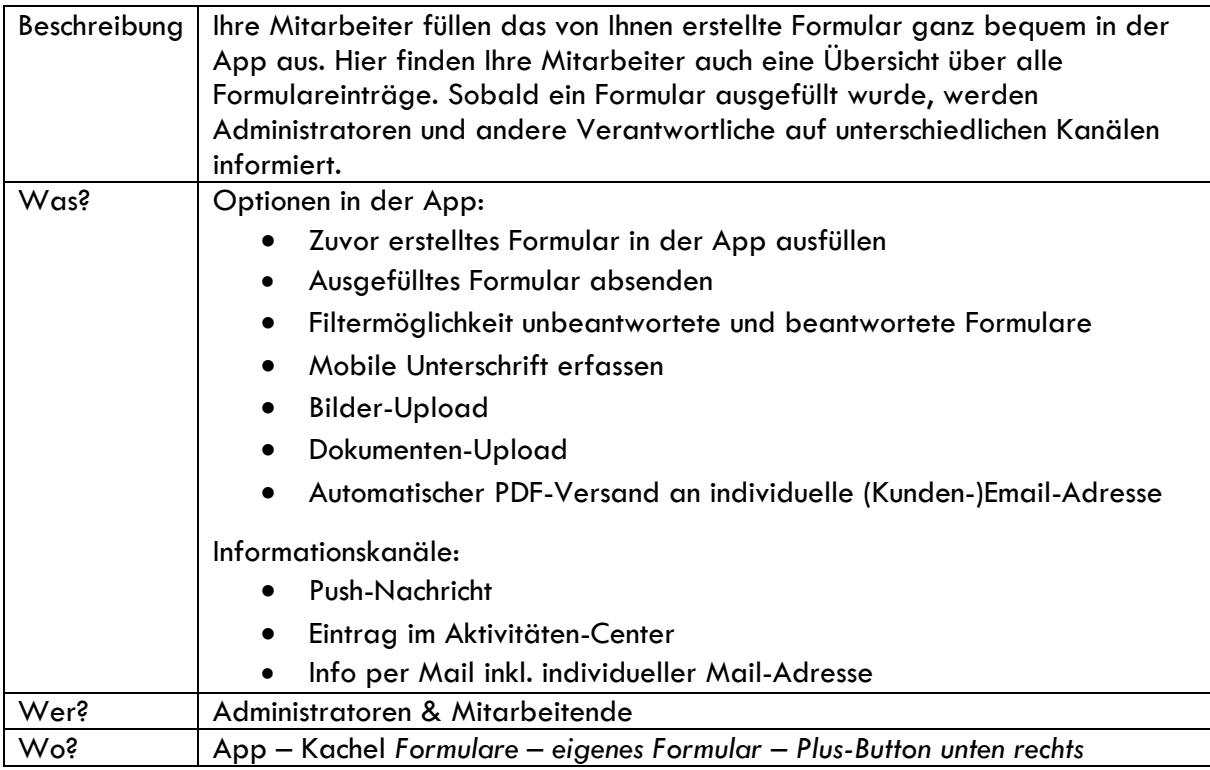

#### <span id="page-52-0"></span>14.4.3 Individuelle Formulare verwalten

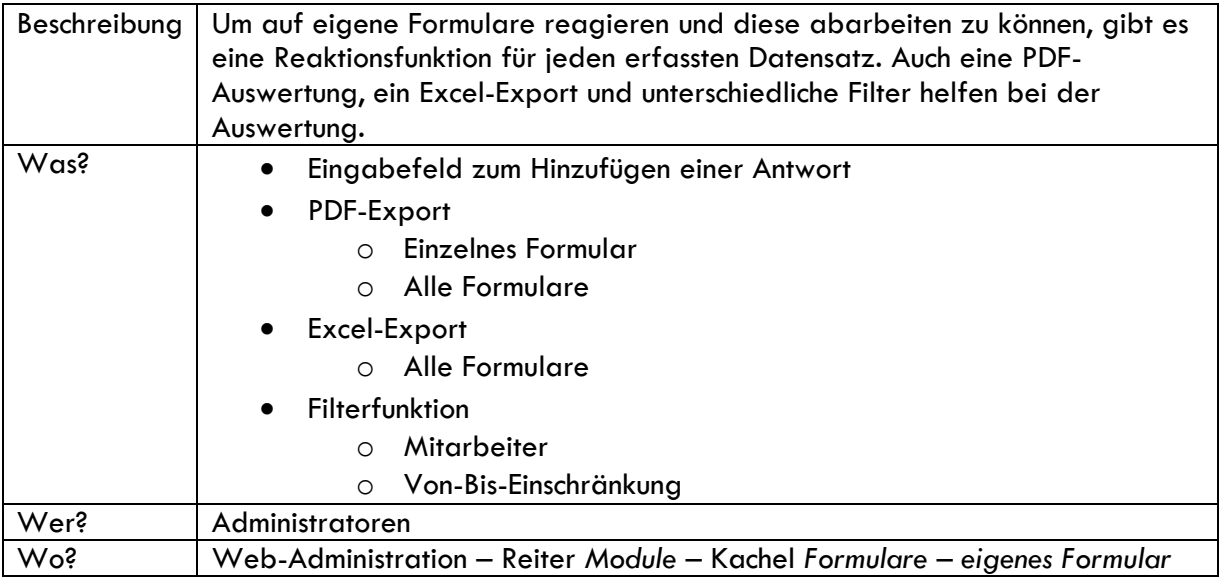

# <span id="page-52-1"></span>15. Budgetplanung und Produktivität

## <span id="page-52-2"></span>15.1 Zeitbudgets für Projekte

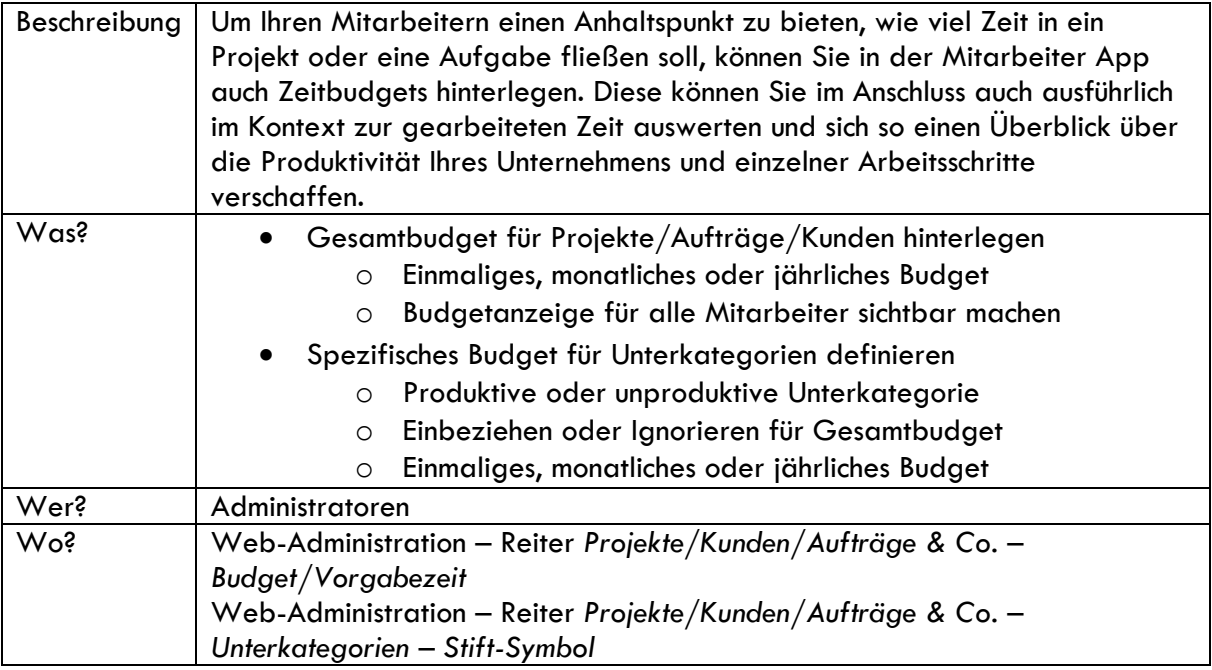

### <span id="page-53-0"></span>15.2 Zeitbudgets in der App

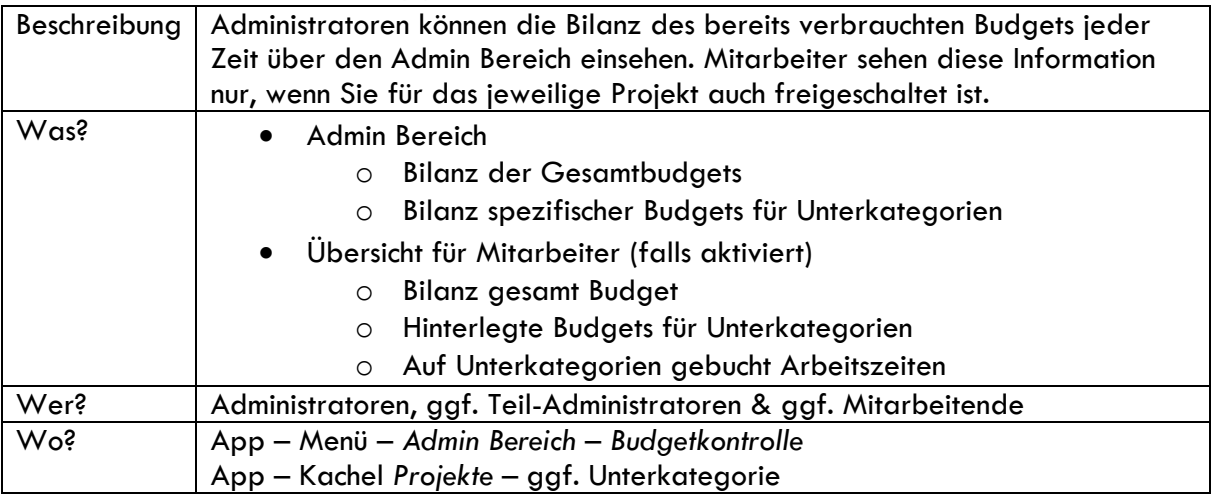

## <span id="page-53-1"></span>15.3 Auswertung der Zeitbudgets: Budgetkontrolle, Produktivität, Abweichungen

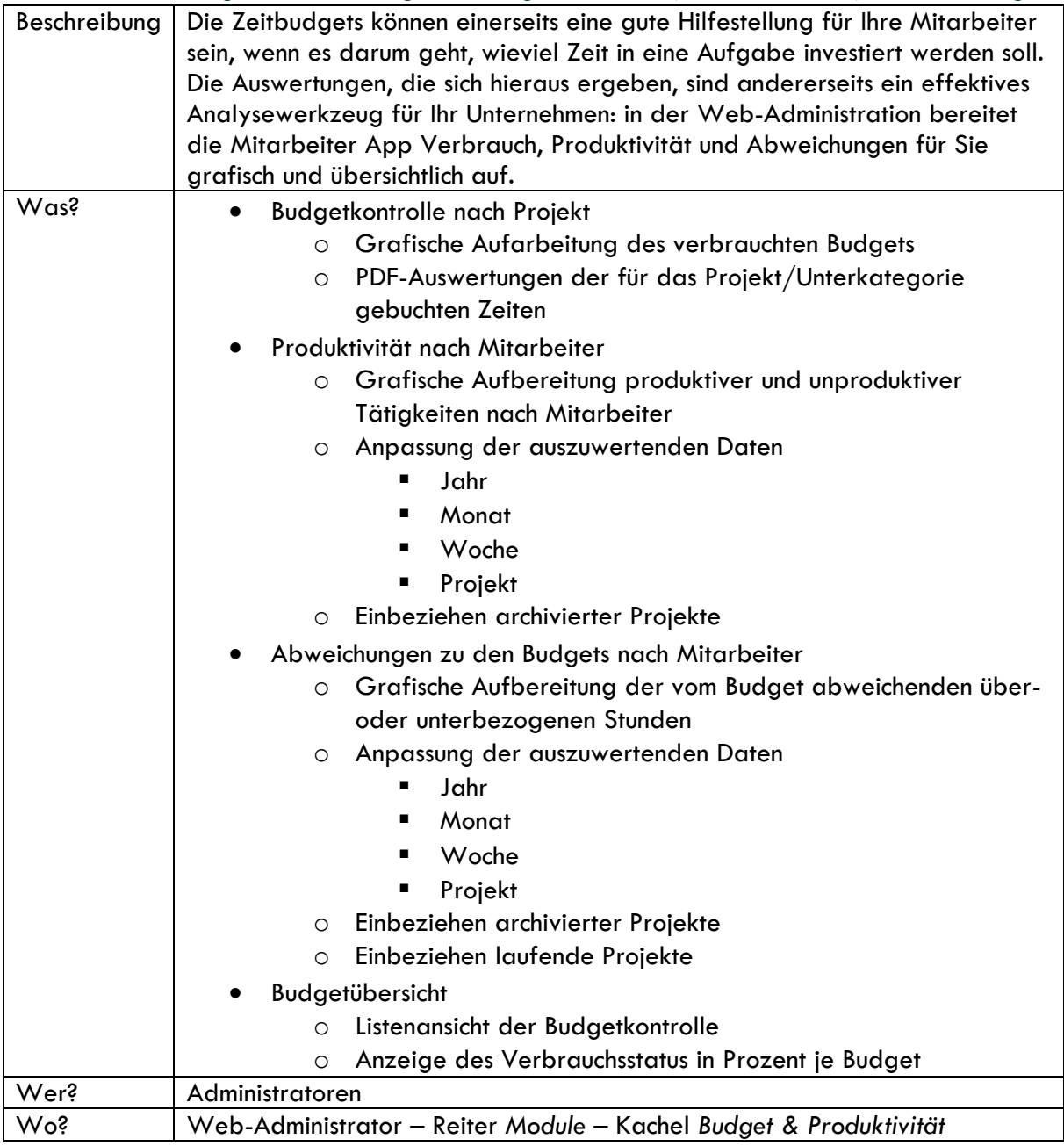

## <span id="page-54-0"></span>16. Rechnungserstellung

### <span id="page-54-1"></span>16.1 Allgemeine Konfiguration

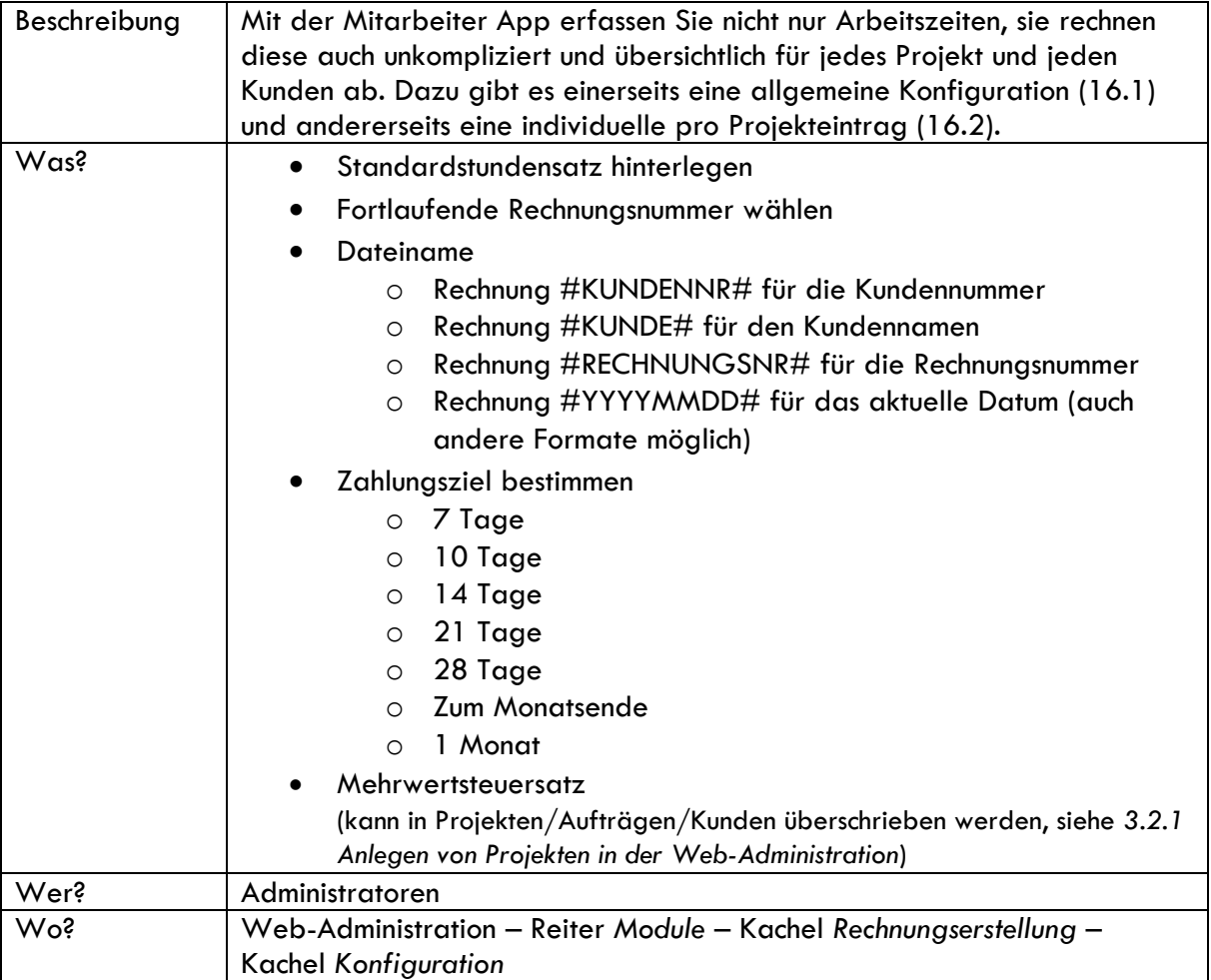

## <span id="page-54-2"></span>16.2 Konfiguration nach Projekten/Aufträgen/Kunden

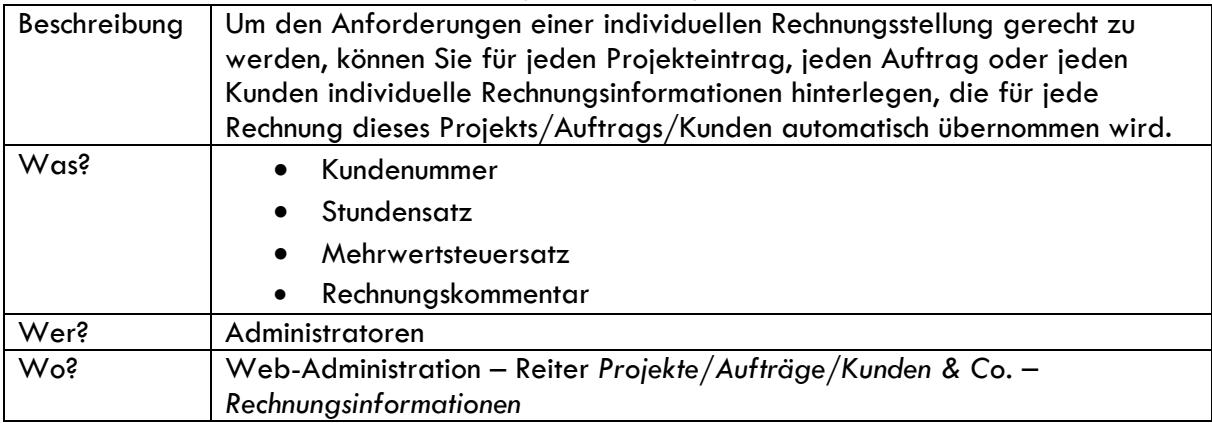

### <span id="page-55-0"></span>16.3 Rechnungserstellung

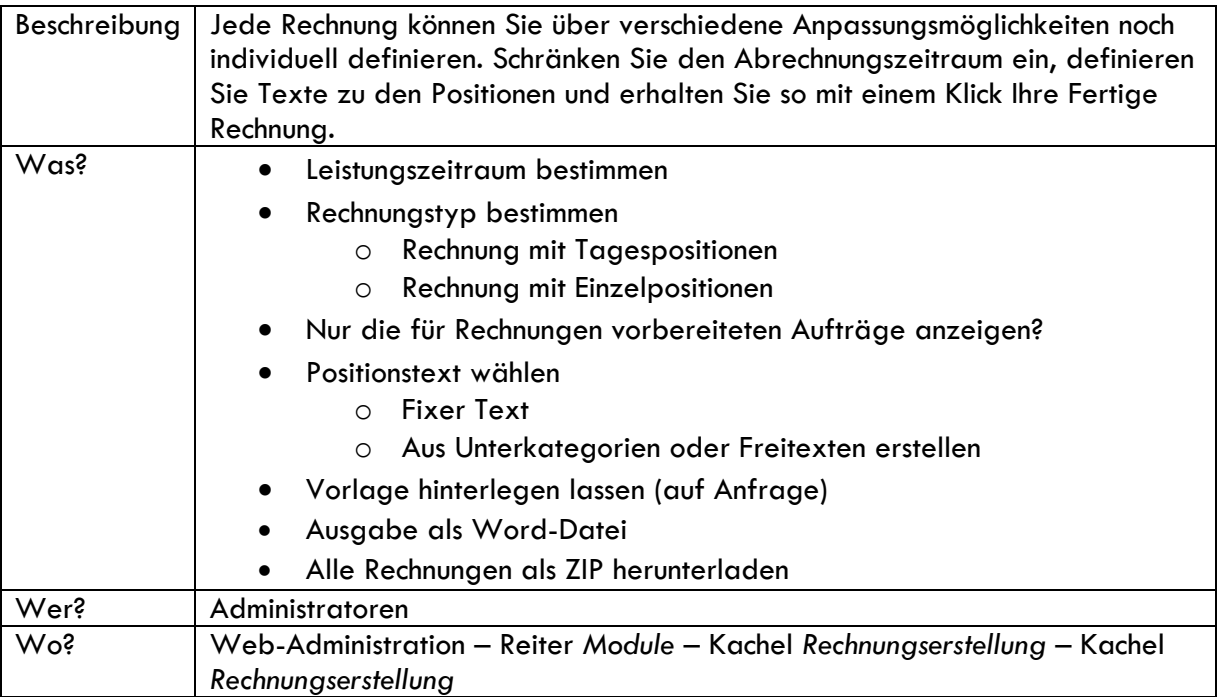

## <span id="page-55-1"></span>17. Aktivitäten-Center

## <span id="page-55-2"></span>17.1 Konfiguration

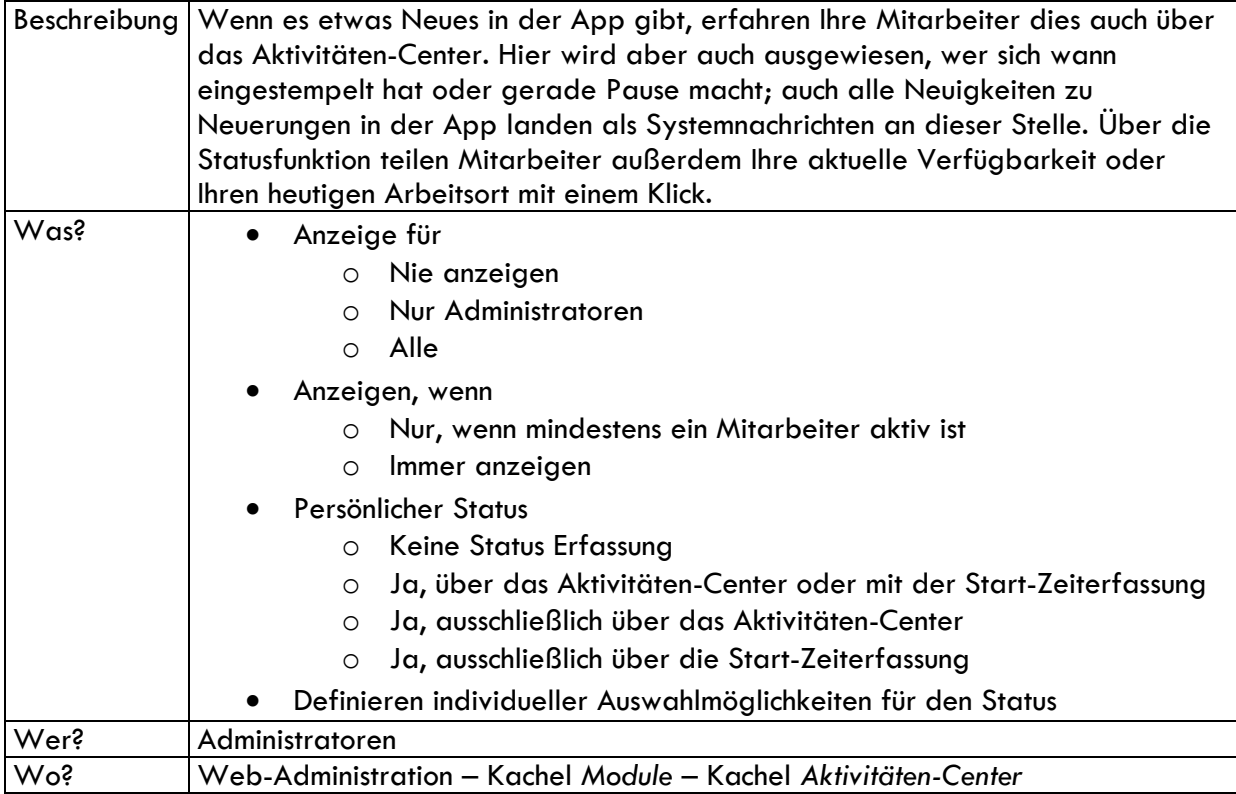

### <span id="page-56-0"></span>17.2 Anzeige im Aktivitäten-Center

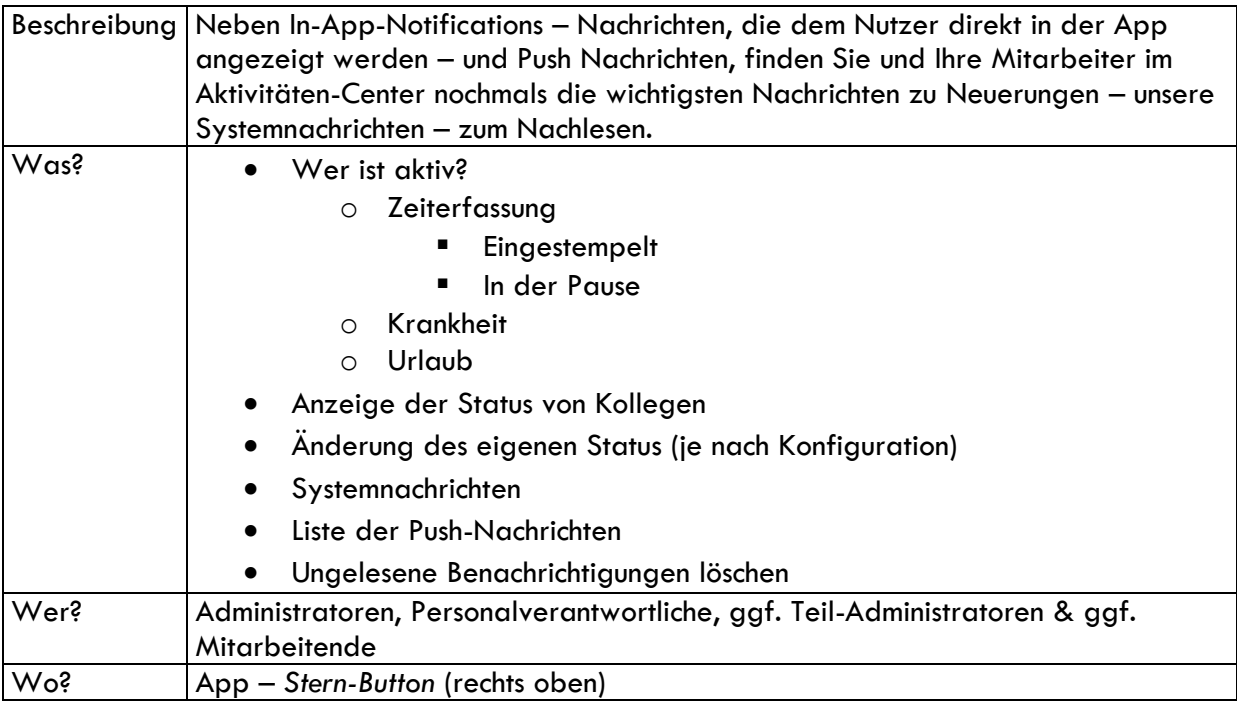

## <span id="page-56-1"></span>18. Essen

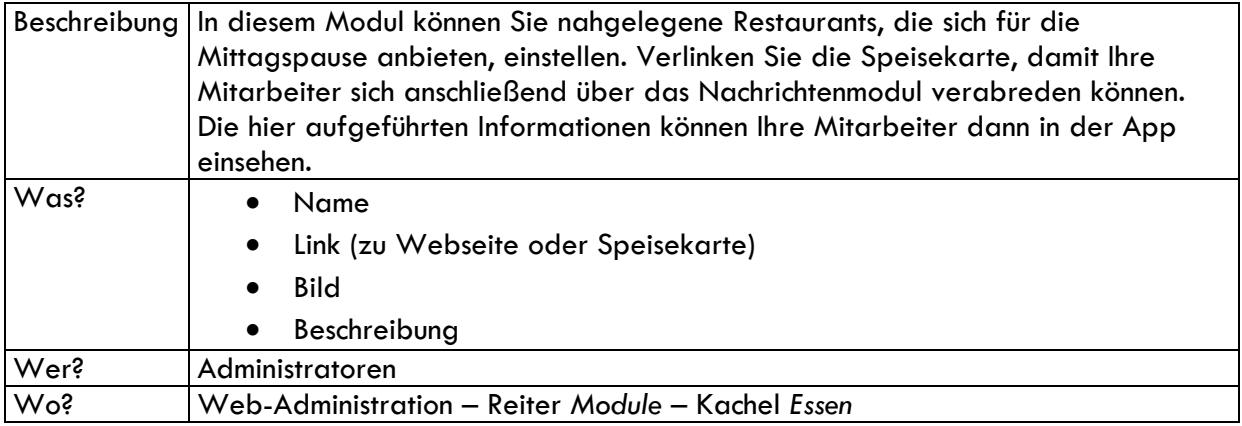

# <span id="page-56-2"></span>19. Stimmungsbarometer

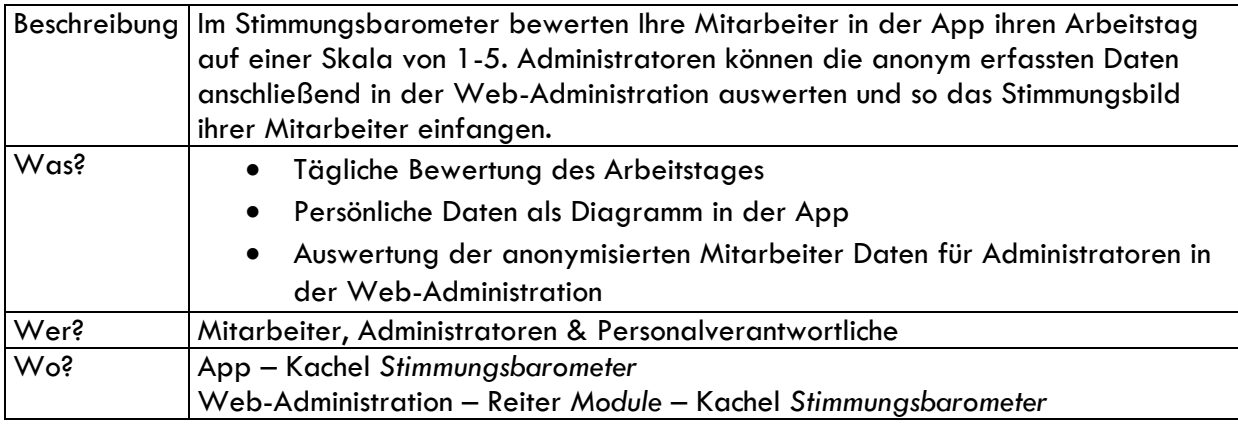

## <span id="page-57-0"></span>20. Der Admin-Bereich

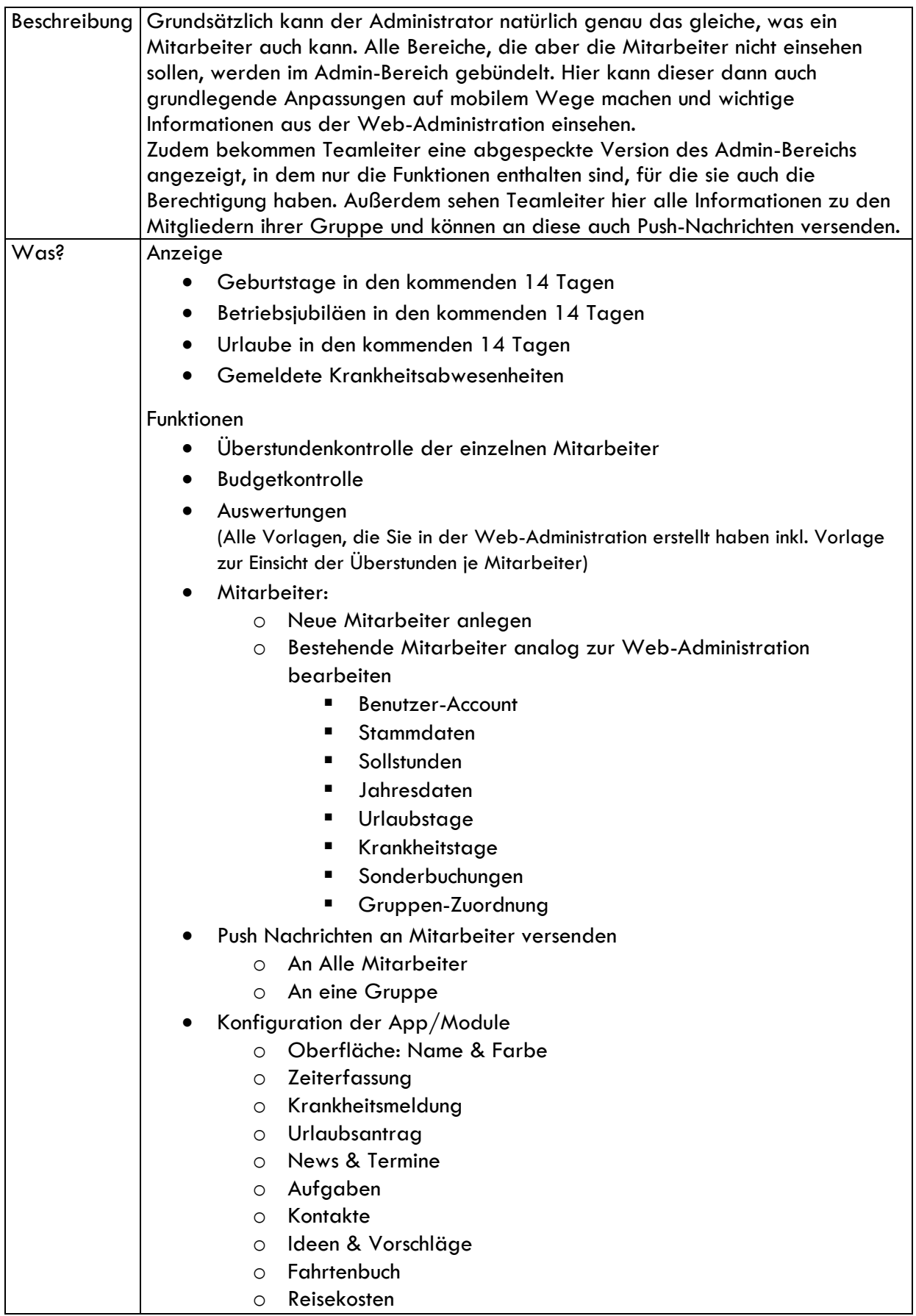

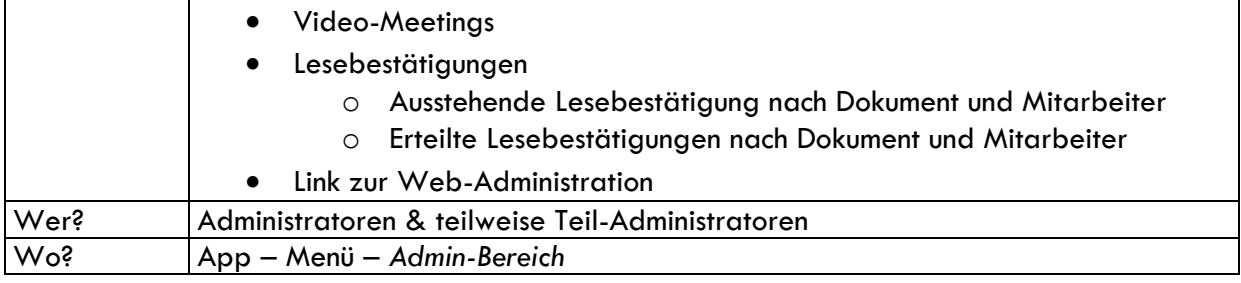

## <span id="page-58-0"></span>21. Der HR-Bereich

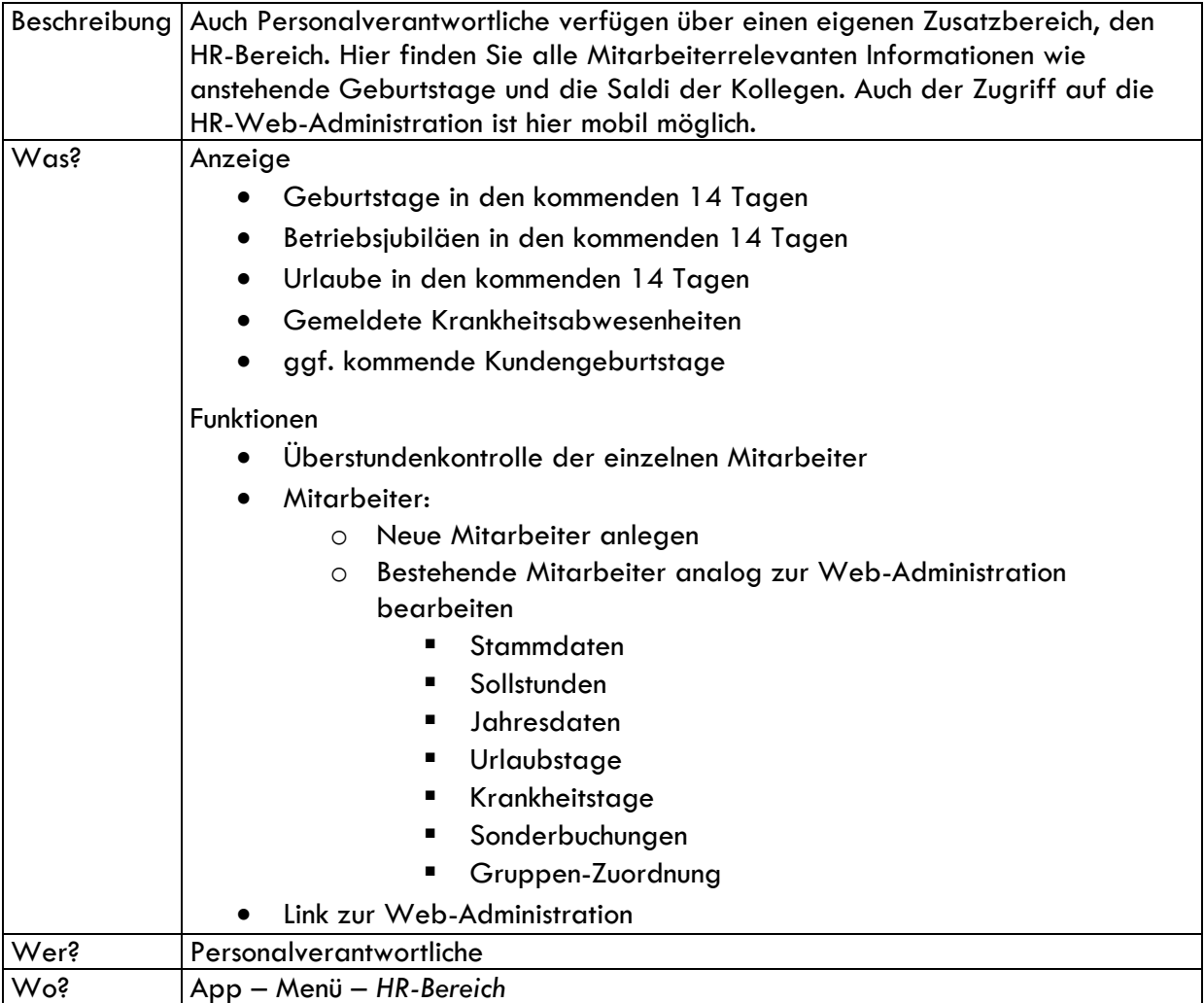

# <span id="page-58-1"></span>22. Organisation der Mitarbeiter

## <span id="page-58-2"></span>22.1 Gruppen erstellen

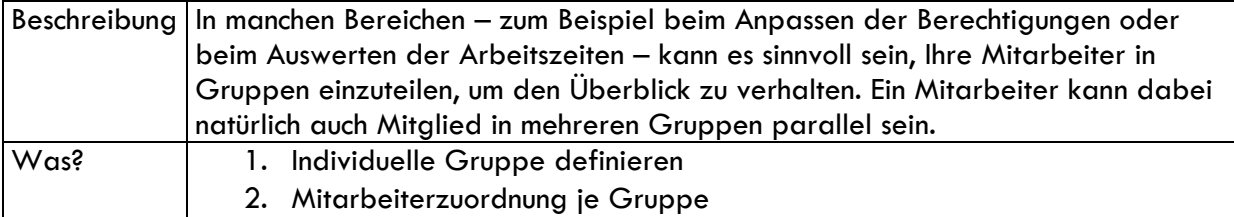

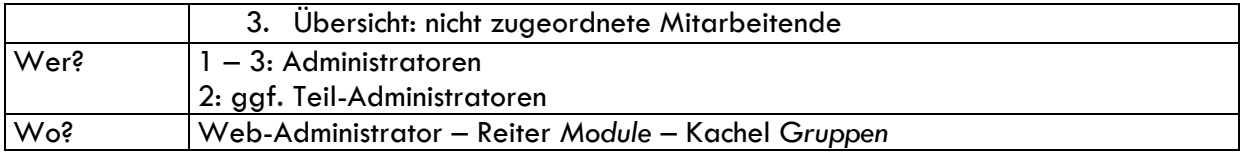

## <span id="page-59-0"></span>22.2 Gruppen anwenden

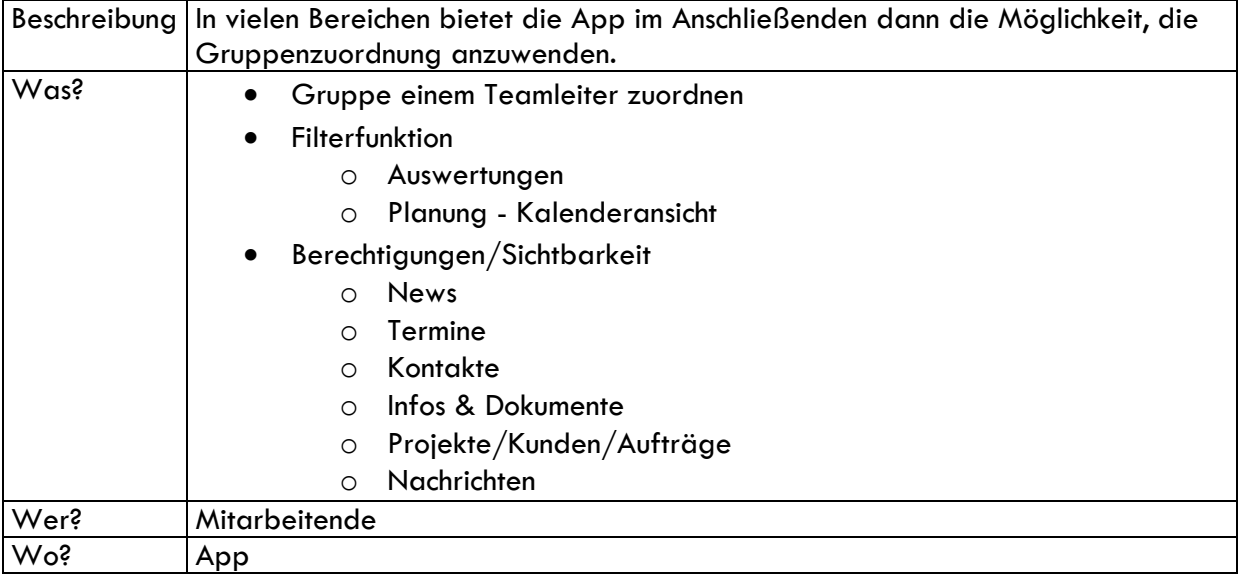

### <span id="page-59-1"></span>22.3 Benutzer-Rollen verteilen

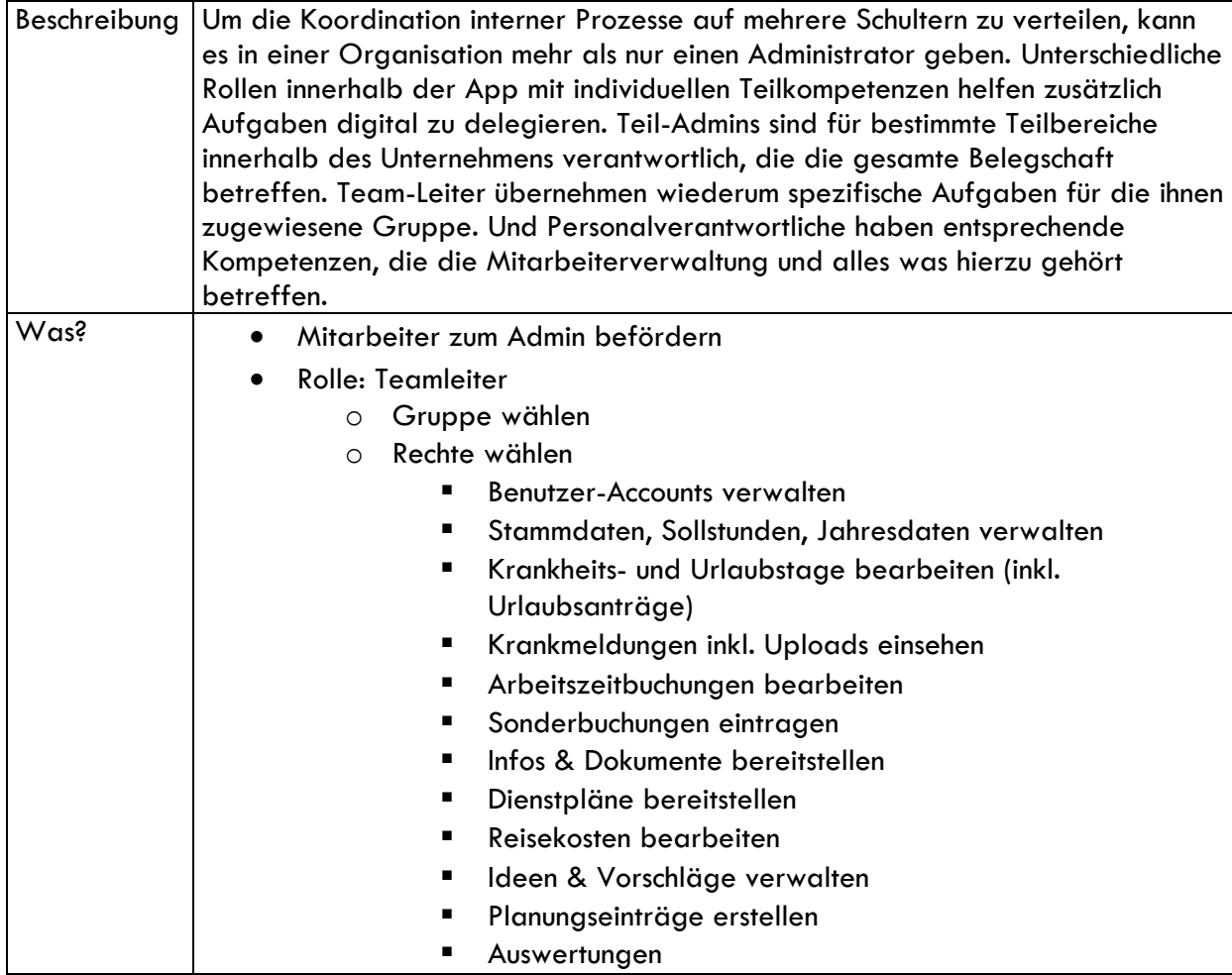

<span id="page-60-0"></span>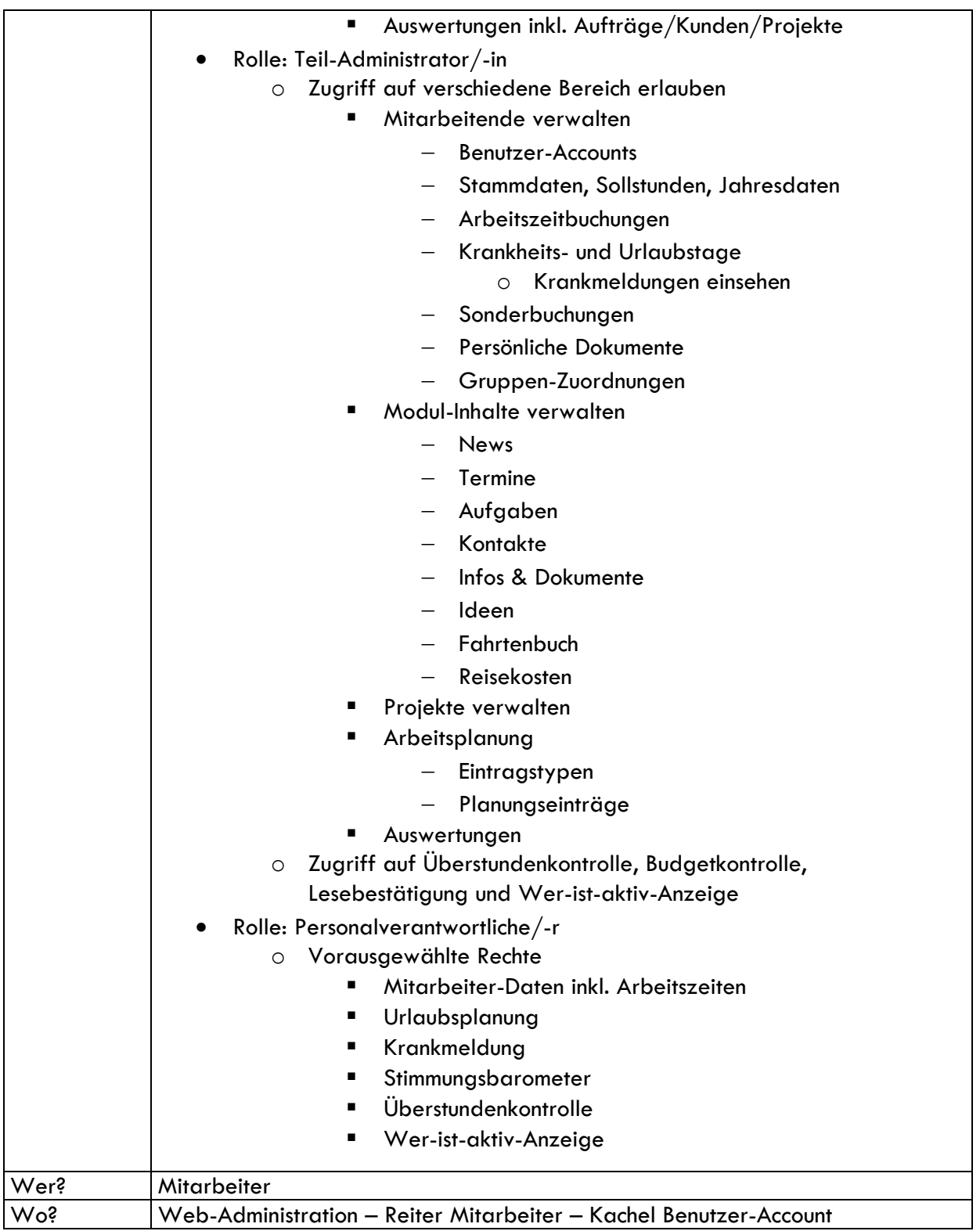

## 23. Auswerten der erfassten Daten

### <span id="page-61-0"></span>23.1 Allgemein

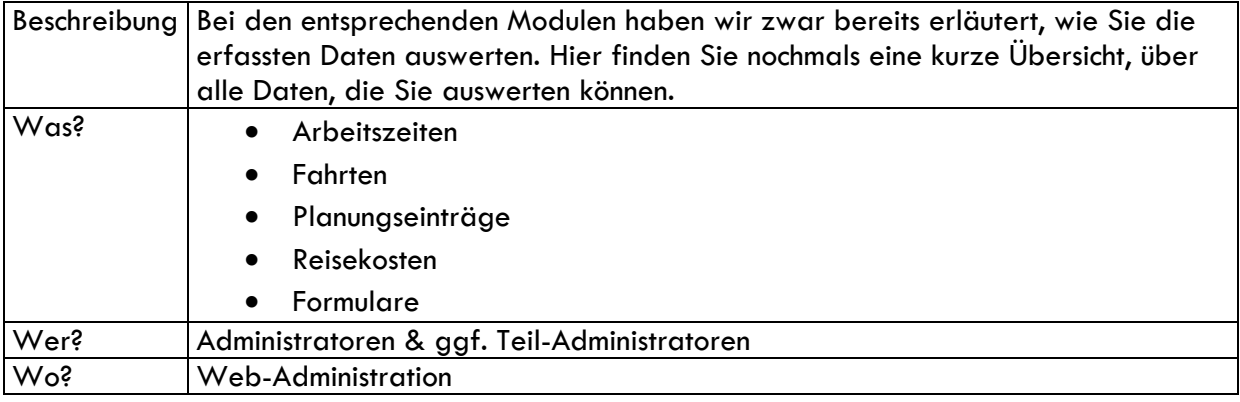

### <span id="page-61-1"></span>23.2 Auswertung erstellen

#### <span id="page-61-2"></span>23.2.1 Zusammenstellung

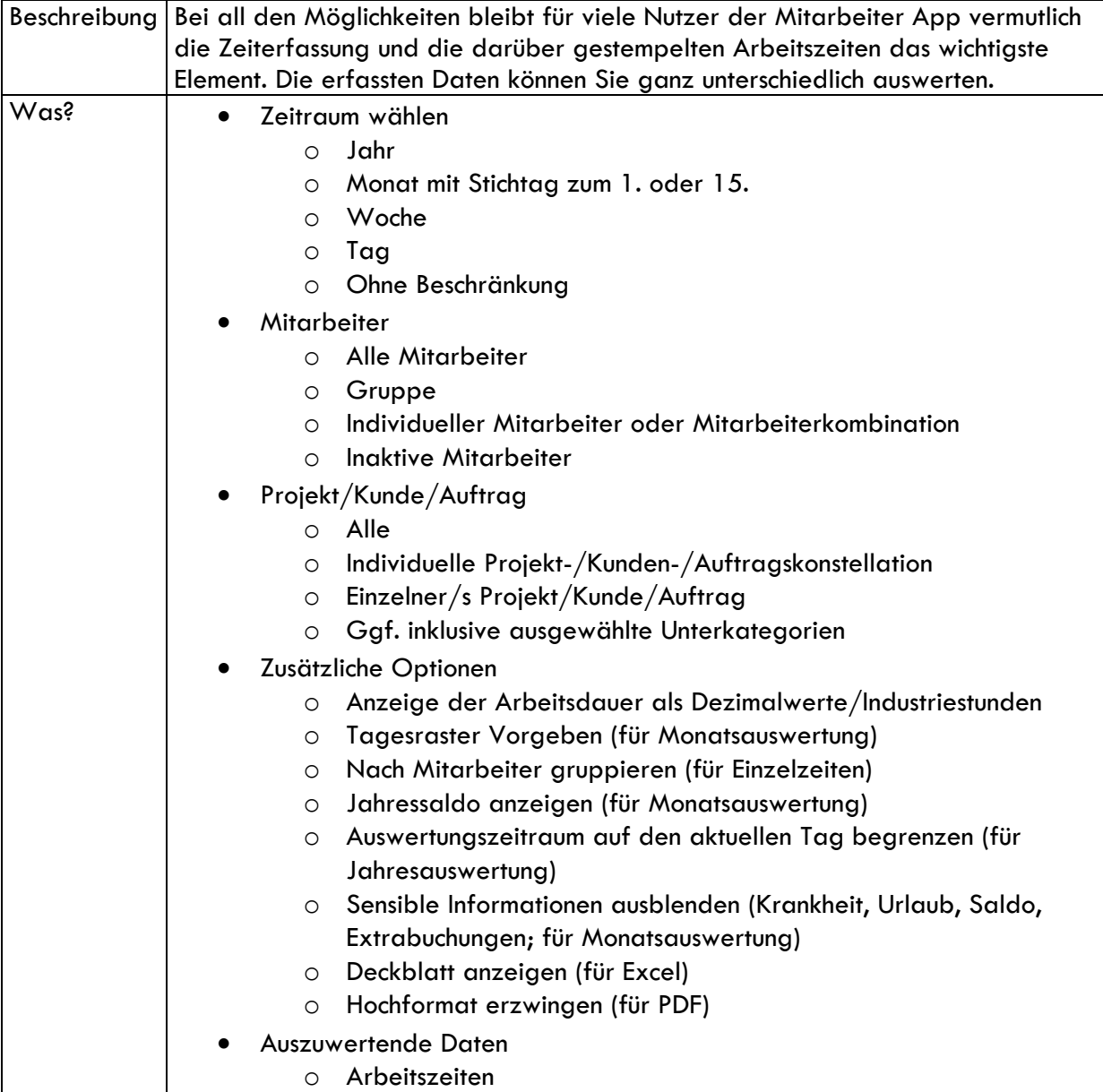

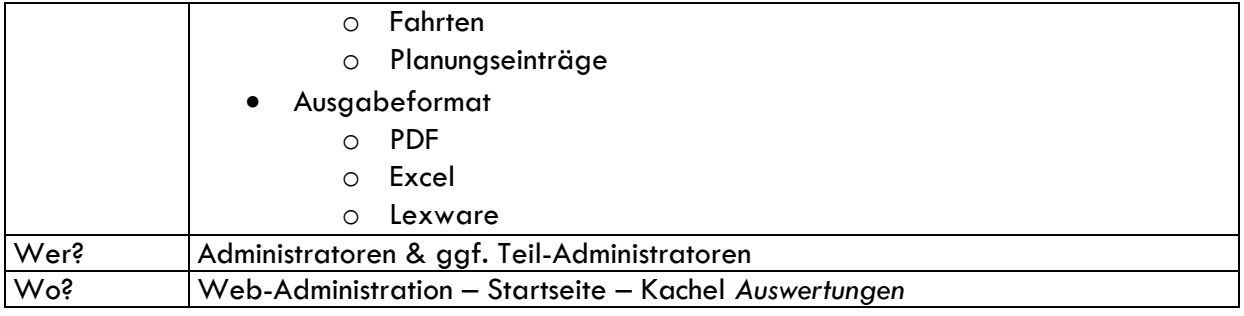

#### <span id="page-62-0"></span>23.2.2 Auswertungstypen

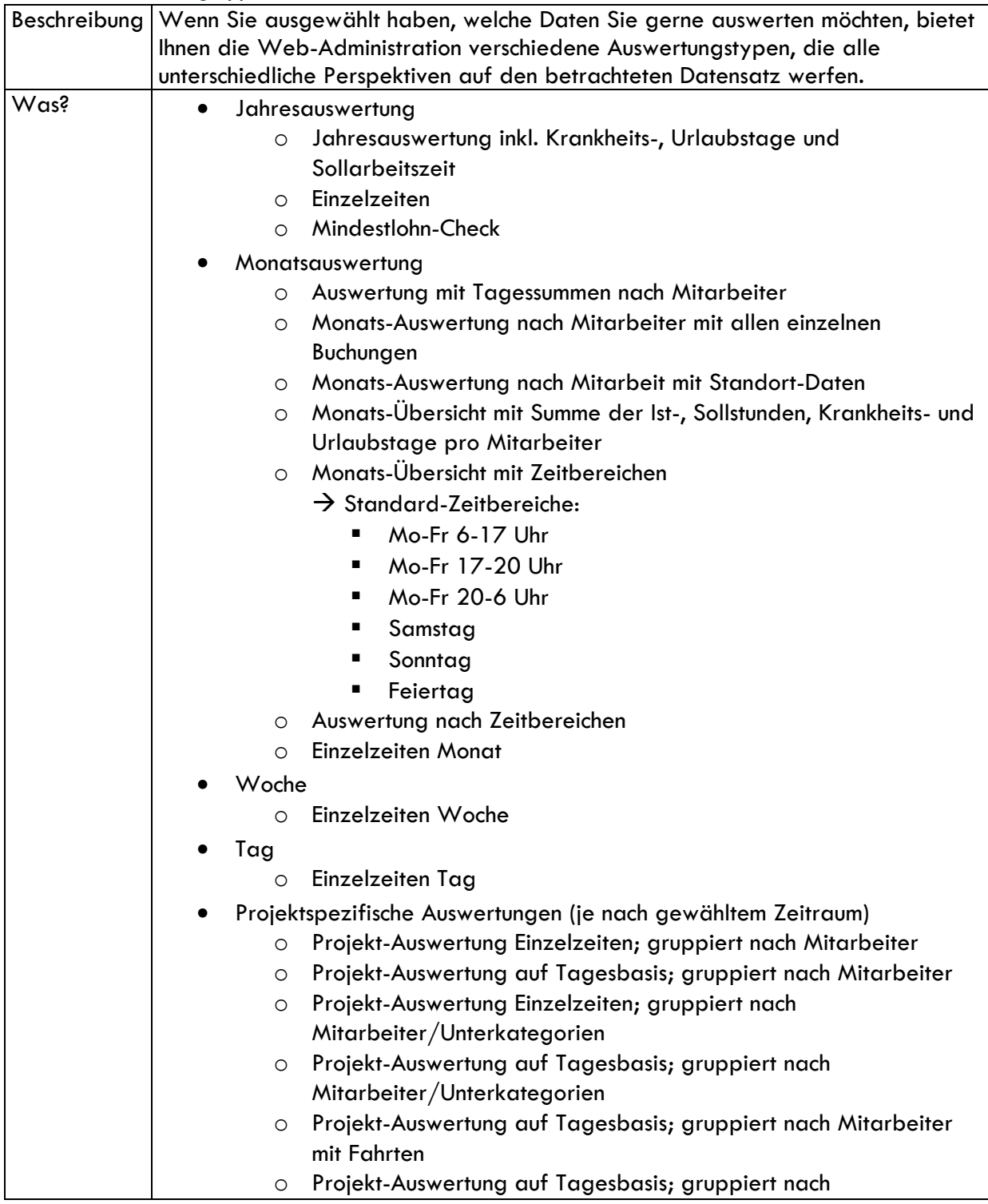

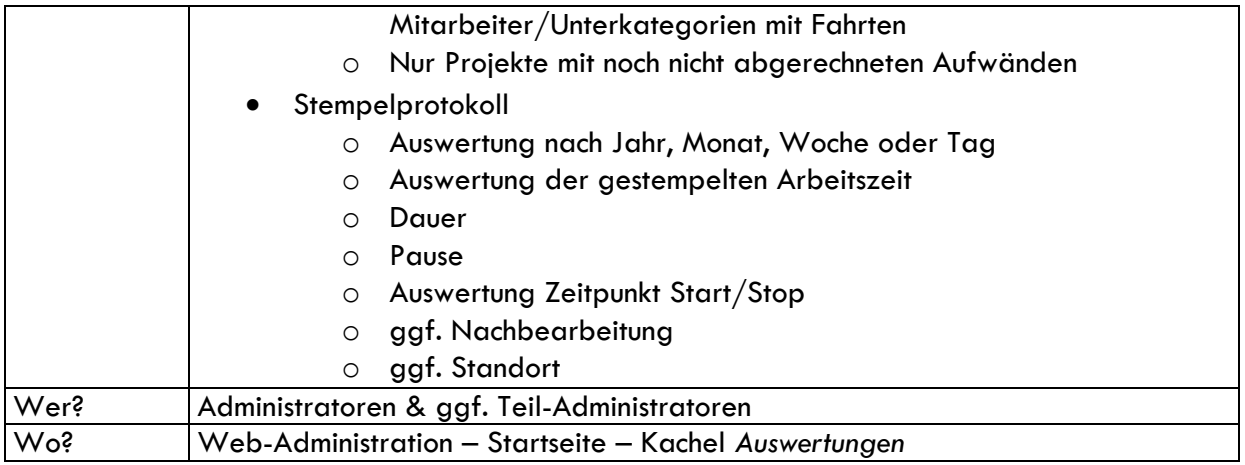

### <span id="page-63-0"></span>24. Archivierung

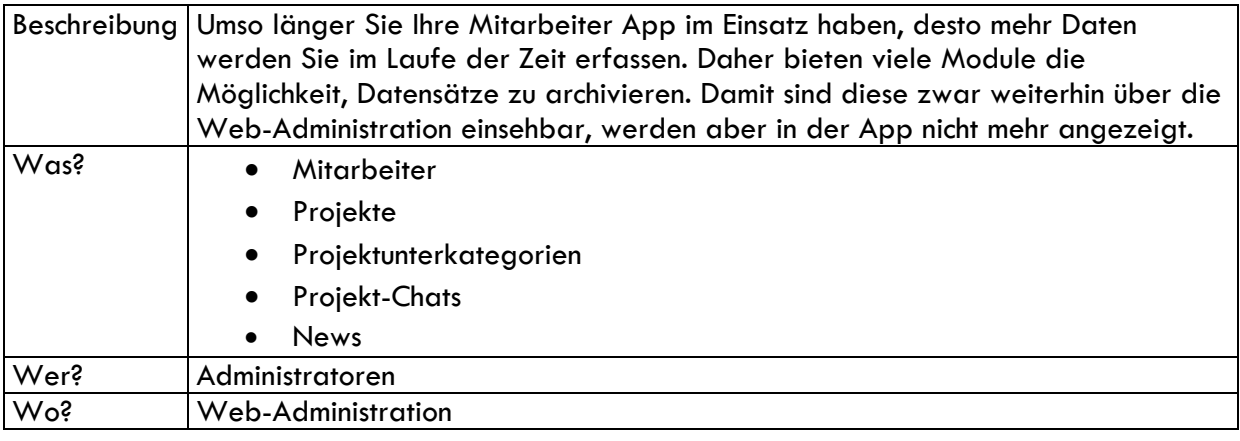

Sie haben konkrete Vorstellungen, wie Ihre Mitarbeiter App funktionieren soll, und wir bilden diese noch nicht ab? **Kein Problem, sprechen Sie uns jeder Zeit gerne an!** Wir realisieren Ihr individuelles Digitalisierungsprojekt. Von kleinen Anpassungen an bestehenden Modulen bis hin zur Veröffentlichung einer eigenen App.

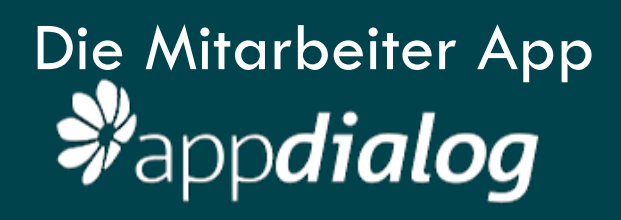

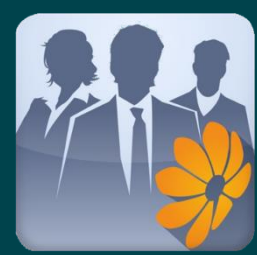